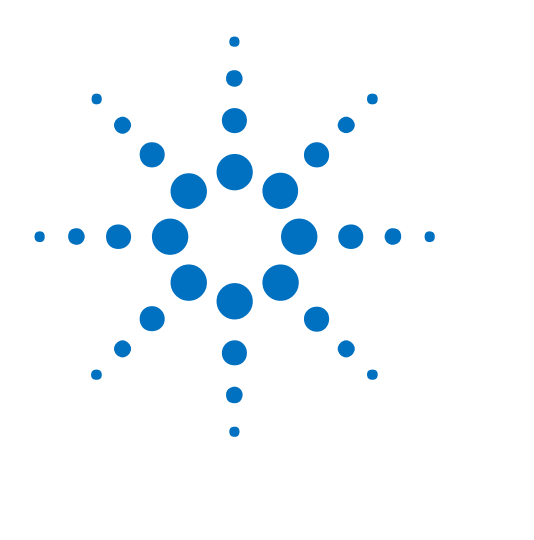

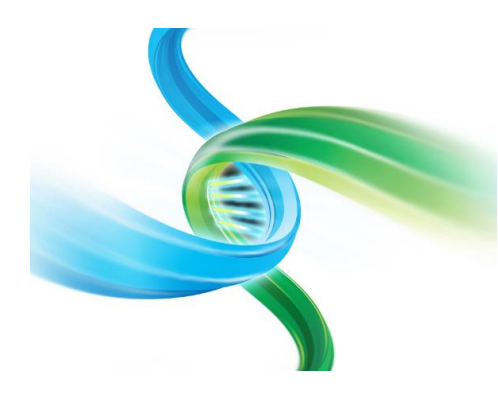

アジレント **SureSelect XT Low Input** (ポストプール) ターゲットエンリッチメントシステム

イルミナペアエンドマルチプレックス シーケンス対応キット

# 和文プロトコル

Protocol Version C 2 対応 [2019年8月版 和文]

アジレントシュアプリントテクノロジーで製造した SureSelect プラットフォーム Research Use Only. Not for use in Diagnostic Procedures.

# 本プロトコルについて

プロトコルは予告なく変更になることがあります。プロトコルを日本語化するにあたり、作業時間が発生 するため、日本語プロトコルは英語の最新バージョンに比べて、どうしても遅れが生じます。製品ご購入 の際は、必ず英語版プロトコルの Version をお確かめの上、日本語版が古い場合は、使用プロトコルに ついて、弊社までお問い合わせいただきますようお願い申し上げます。

本日本語プロトコルは、英語版の SureSelect <sup>xт</sup> Low Input Target Enrichment System for Illumina Paired-End Multiplexed Sequencing Library Version C2, July 2019 [G9703-90000] に対応していま す。

このプロトコルでは、アジレント SureSelect XT Low Input Reagents を用い、イルミナペアエンドマルチ プレックスシーケンスに対応したライブラリを調製し、ゲノムの中のターゲット領域をキャプチャするため の操作手順を記述しています。本プロトコルでは、ターゲット領域をキャプチャ・増幅する前に、インデック スライブラリに分子バーコードを付加します。

本プロトコルに関するご質問やご意見などございましたら、下記のメールアドレスにご連絡ください。 [email\\_japan@agilent.com](mailto:email_japan@agilent.com)

# **1**.はじめに

この章では、実験をはじめる前に読む必要がある情報 (安全上の注意点、必要な試薬や機器など)に ついて説明しています。必ず実験前にお読みください。

# **2**.サンプルの調製

この章では、ターゲットエンリッチメントする前の、インデックスと分子バーコードを含む gDNA シーケンス ライブラリを調製する手順について説明しています。

# **3**.ハイブリダイゼーションとキャプチャ

この章では、調製した DNA ライブラリに SureSelect や ClearSeq オリゴキャプチャライブラリをハイブリ ダイゼーションしキャプチャする手順について説明しています。

# **4**.キャプチャ後のマルチプレックスシーケンスのためのサンプル調製

この章では、キャプチャ後のサンプル増幅工程と、シーケンスするサンプル調製のガイドラインについて 説明しています。

# **5**.**Appendix: FFPE** 由来 **DNA** サンプルの使用

この章では、FFPE から抽出した gDNA サンプルを使用する場合に推奨するプロトコルの変更内容につ いて説明しています。

# **6**.リファレンス

この章では、本実験に用いる試薬キットの構成品やインデックスの配列などの参照情報を記載しています。

# これまでのバージョンでの変更点

#### **Ver.C2** での変更点

- ‧ SureSelect Cancer All-In-One Lung と SureSelect Cancer All-In-One Solid Tumor pedesigned probe panel に対応しました。(p.9 の表 2)
- ‧ プロトコルの一部のステップで混合の方法の代わりとしてボルテクスミキサをオプションで使用する 内容に対応しました(p.21、p.22、p.23、p.24、p.25、p.30、p.42、p.49)
- ‧ (日本語版のみ)ストレプトアビジンビーズの使用温度の記述を変更しました。(p42. 「ビーズが十分 に室温になっていることを確認してください」の記述を削除しました。)
- ‧ Illumina 社 NovaSeq platform によるシーケンスの内容に対応しました。(p.9 表 2 下、p.57 66)
- ‧ NextSeq 500/550 と HiSeq 3000/4000 platform のイルミナ社キット選択ガイドラインの内容をアッ プデート(p.58 表 31)
- ‧ DNA 解析について Agilent 4150 TapeStation の使用に対応しました(p.10 表 4、p.11 表 5)
- ‧ MicroAmp film の型番情報をアップデート(p.12 表 6)
- ‧ DNA の断片化のステップをアップデート(p.17 Step 2-1、p.17 2 か所の Note)

#### **Ver.C1** での変更点

- ‧ SureSelect Cancer All-In-One ワークフローに対応しました。(p.6、p.14、p.58、p.59)
- ‧ HiSeq 2500 platform の rapid ランモードで分子バーコードリードをよむ際の注意点をアップデー ト(p.57、p.58)
- ‧ 2100 Bioanalyzer と 4200 TapeStation の使用内容とリファレンスドキュメントをアップデート。 (p.32、p.34、p.51、p.53)

#### **Ver.C0** での変更点

- ‧ DNA の断片化に、機械による方法の代わりに Agilent Enzymatic Fragmentation kit を用いる内 容をサポートしています。(p.11 の表 5、p.13、p.14、p.17、p.19 )
- ‧ 試薬の混合容量に 24 反応を追加(p.20、p.21、p.27、p.37、p.38、p.46)
- · NextSeq platform のシーケンス run set up の内容をアップデート(p.58)
- ‧ DNA 断片化の内容に Note を追加(p.18)
- ‧ 実験に必要な試薬(p.10 の表 2)、実験に必要な装置(p.11 の表 5)の表の製造メーカと品番を一 部変更
- ‧ p.20 の表 11 と p.21 の表 13 のバイアルの内容を修正
- ‧ p.73 の表 44 の well name D10 を修正
- ‧ (日本語版のみ)ハイブリダイゼーションとキャプチャの内容に Note を追加(p.37、p.40、p.41)

# 内容

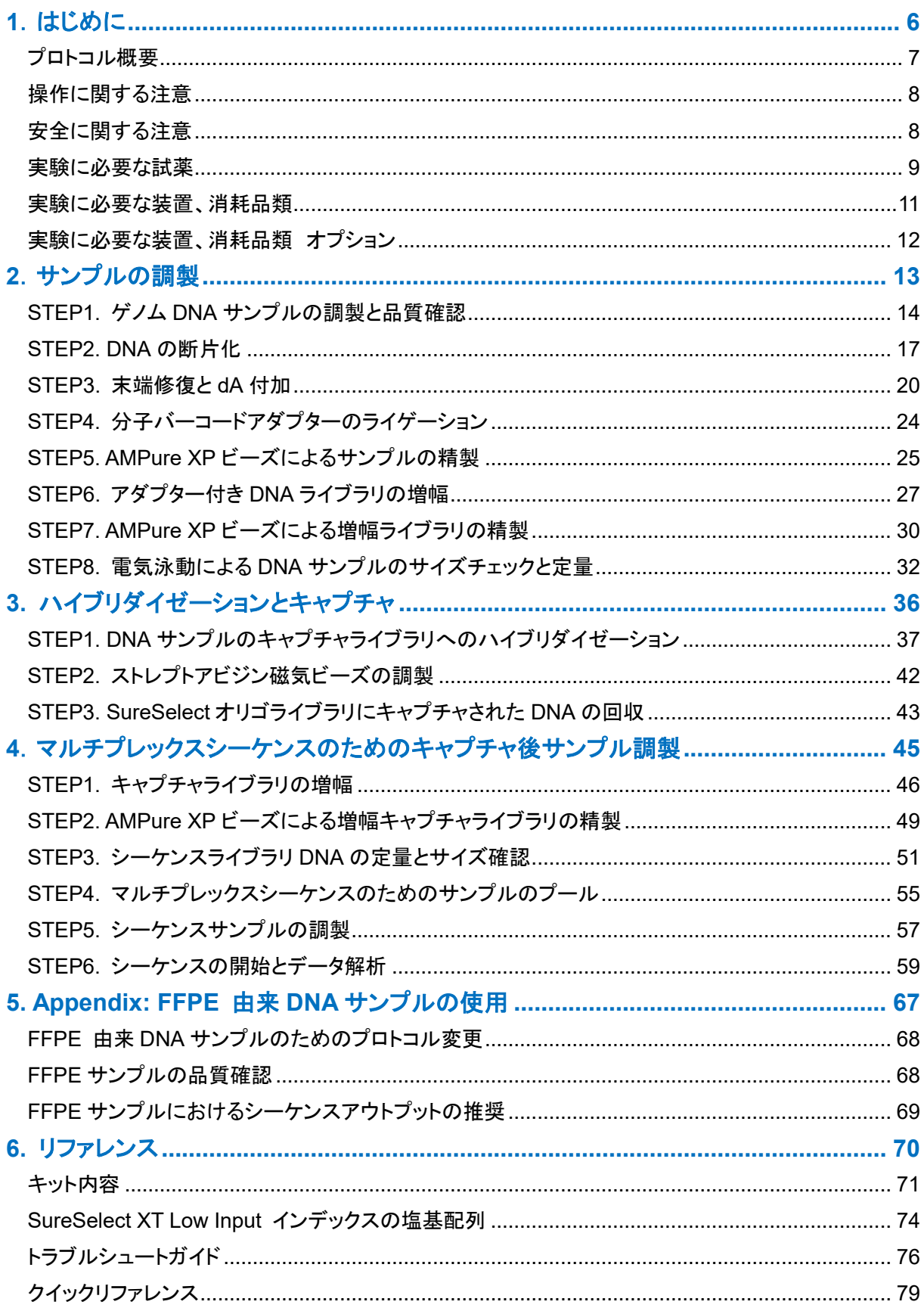

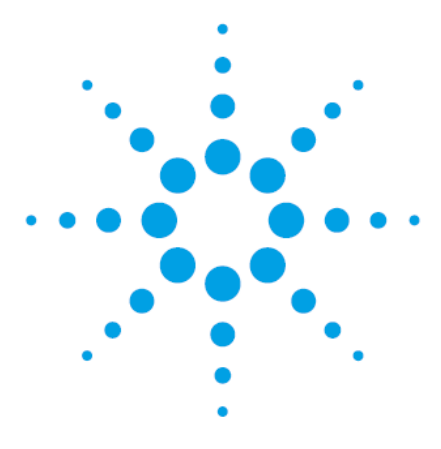

<span id="page-5-0"></span>**1**.はじめに

[プロトコル概要](#page-6-1) [7](#page-6-1) [操作に関する注意](#page-7-2) [8](#page-7-2) [安全に関する注意](#page-7-1) [8](#page-7-1) [実験に必要な試薬](#page-8-1) [9](#page-8-1) [実験に必要な装置、消耗品類](#page-10-0) [11](#page-10-0) [実験に必要な装置、消耗品類](#page-11-1) オプション [12](#page-11-1)

最新のプロトコルを参照してください。 実験をはじめる前に、必要な機器と試薬について必ずご確認ください。

Agilent SureSelect Cancer All-In-One assay のライブラリを調製するには、本誌に記載されているプロ トコルを使用してください。SureSelect Cancer All-In-One Target Enrichment Product Overview Guide (G9702-90100) に記載されている内容にも沿ってください。

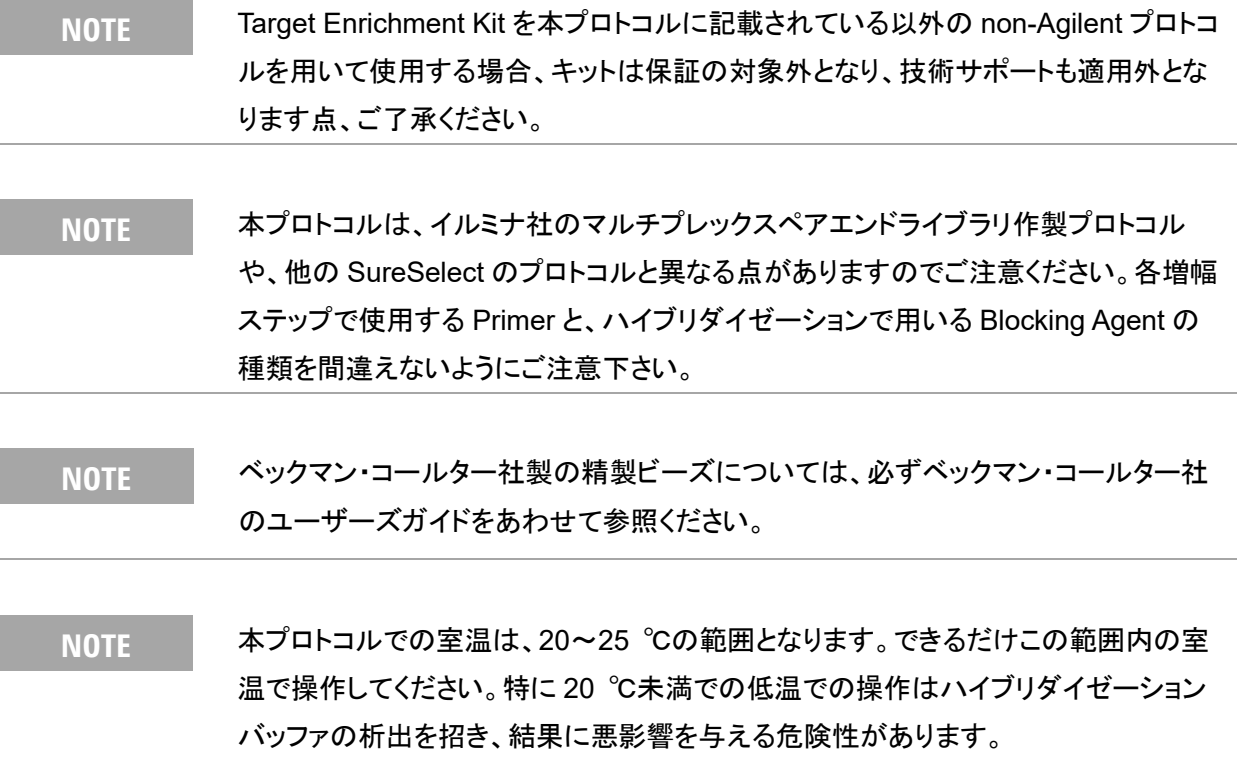

### <span id="page-6-1"></span><span id="page-6-0"></span>プロトコル概要

SureSelect XT Low Input ターゲットエンリッチメントのワークフローの概要[を図](#page-6-2) 1 に示します。各ステッ プに要する時間[は表](#page-6-3) 1 にまとめられています。

## <span id="page-6-2"></span>図 1 ターゲットエンリッチメントシーケンスライブラリ調製のワークフロー

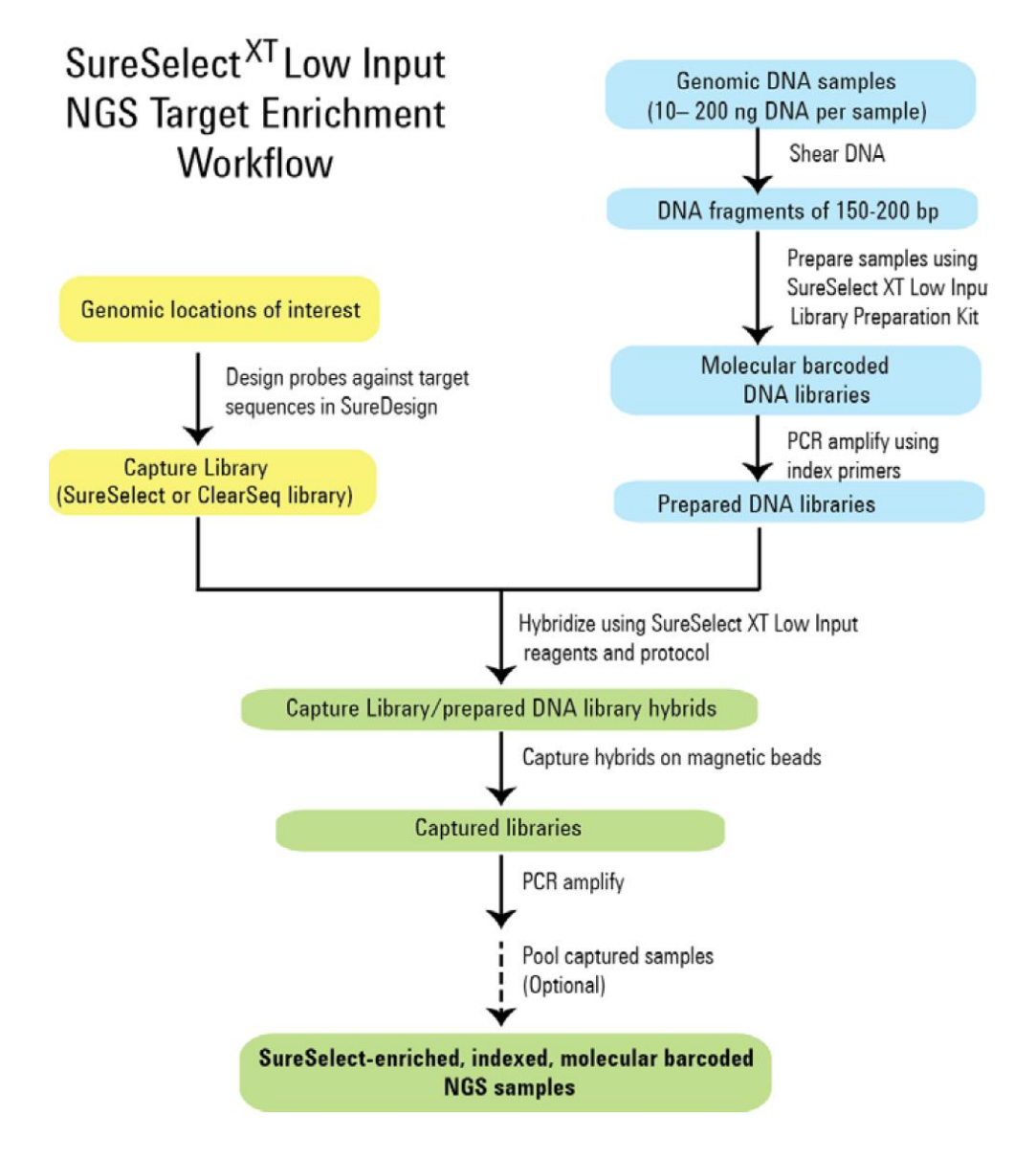

<span id="page-6-3"></span>表 1 各ステップの所要時間 概略 (16 サンプルまでの場合)

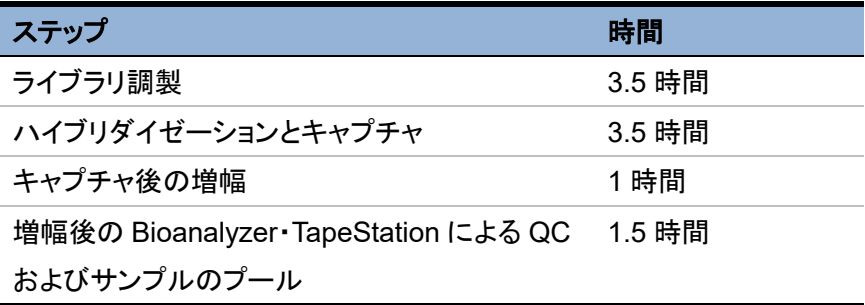

### <span id="page-7-2"></span><span id="page-7-0"></span>操作に関する注意

- ・ ヌクレアーゼの試薬への混入を避けるために、操作を行う場合は、必ずパウダーフリーのラボ用手 袋を着用し、適切な溶液、ピペット、ヌクレアーゼフリー エアロゾル防止フィルタ付きピペットチップ を使用ください。
- ・ 実験過程全体を通して、サンプル間での PCR 産物のコンタミネーションを防ぐため、以下を実施す ることをお勧めします。
	- 1. PCR 前のサンプルを扱う場所と PCR 後のサンプルを扱うエリアを分け、それぞれのエリアで 専用の機器、消耗品、試薬を使用してください。特に、PCR 後のエリアで使用するものを PCR 前の過程で使用するのは避けて下さい。
	- 2. 実験スペースは常にクリーンな状態にしてください。PCR 前の過程では作業台を 10% bleach solution により、日常的に清潔に保ってください。
	- 3. PCR 前のエリアで試薬を使用するときは、常にヌクレアーゼフリーのエアロゾル防止フィルタ つきのピペットチップのついた専用のピペットを使用してください。
	- 4. パウダーフリーの手袋を着用してください。コンタミの可能性があるものの表面に触れた後は 必ず手袋を変えるなど、ラボの衛生を守ってください。
- ・ PCR プレートもしくは 8 strip tube の cap strip を外す必要のある工程では、再びキャップをすると きには、常に新しい cap strip を使用してください。サーマルサイクラやその他の工程で、cap の変 形が起こりえるため、一度使用した cap strip の再利用は、サンプルの蒸発によるロスやコンタミネ ーション、インキュベーション中のサンプル温度が不正確になるなどのリスクがあります。
- ・ Biosafety Level 1 (BL1)のルールに基づき、実験を行います。
- プロトコル中に表記されている Stopping Point でサンプルを-20℃で保存する場合は、サンプルの 繰り返し凍結融解は避けてください。
- ・ gDNA を含む溶液は、できるだけ凍結融解の繰り返しを避けてください。

### <span id="page-7-1"></span>安全に関する注意

#### **CAUTION**

実験室で実験を行う際は、各実験室において決められた規則に従い、保護用の用具 (白衣、安全眼鏡など)を着用してください。

## <span id="page-8-1"></span><span id="page-8-0"></span>実験に必要な試薬

下記の表は以下のウェブサイトから pdf ファイルをダウンロードすることができます。 [http://agilentgenomics.jp](http://agilentgenomics.jp/) サポート ■ 実験前に必要な情報のダウンロードサイト をご参照ください。

#### 表 2 必要な試薬 (全サンプルタイプ)

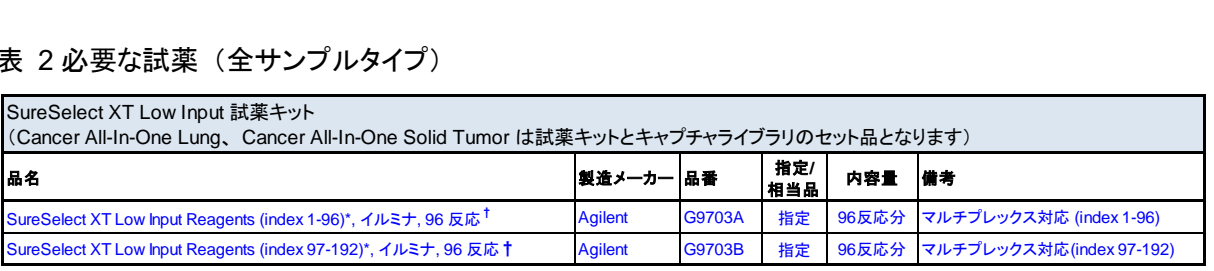

\* HiSeq, MiSeq, NextSeq500, NovaSeq 6000プラットフォームに対応 † 96反応のキットには1ランあたりに24サンプルを含めた場合の4ラン分に相当する量が含まれます。

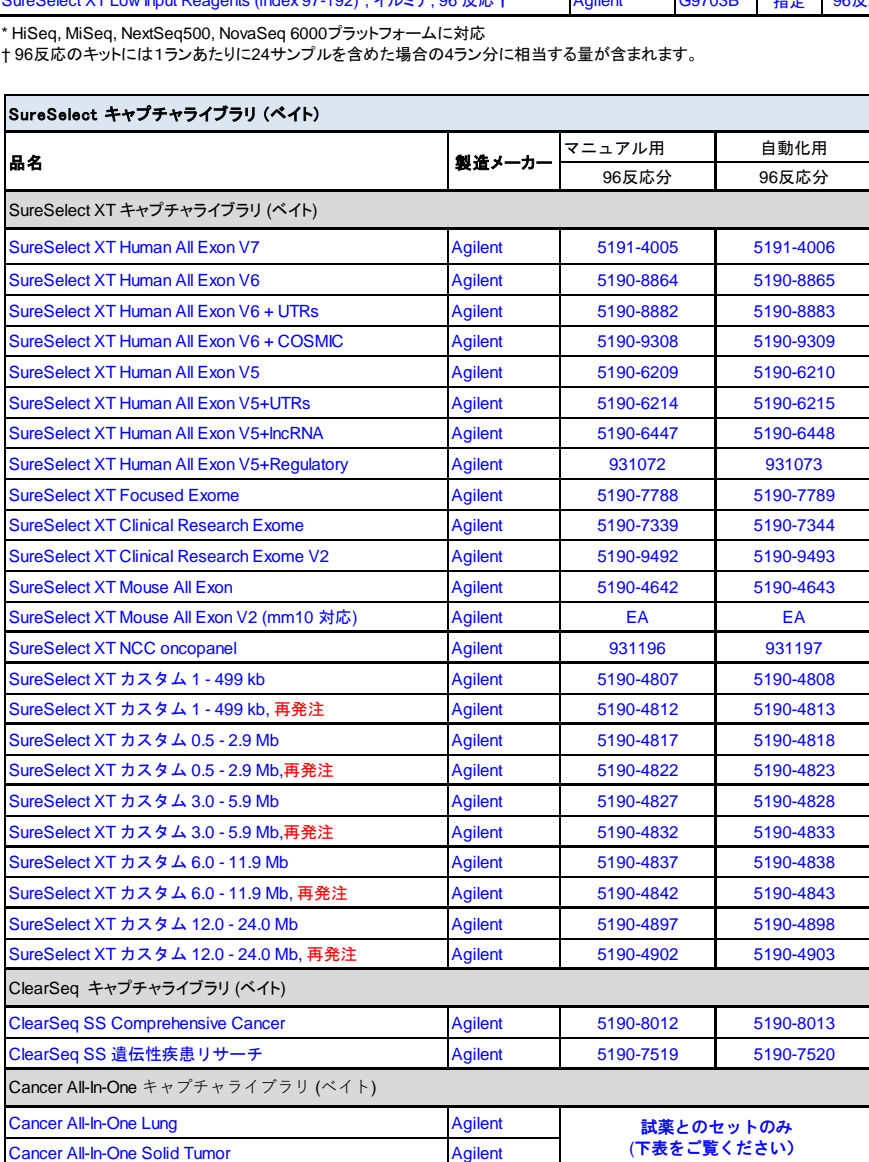

EA : Early Access 品です。詳細はお問い合わせ下さい。 \* Agilent SureDesignアプリケーションでデザインしたカスタムSureSelect Cancer All-In-One パネルを含みます。

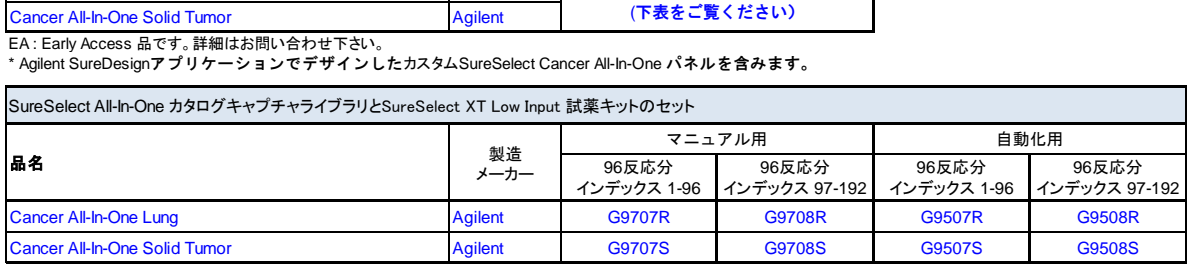

### 1.はじめに

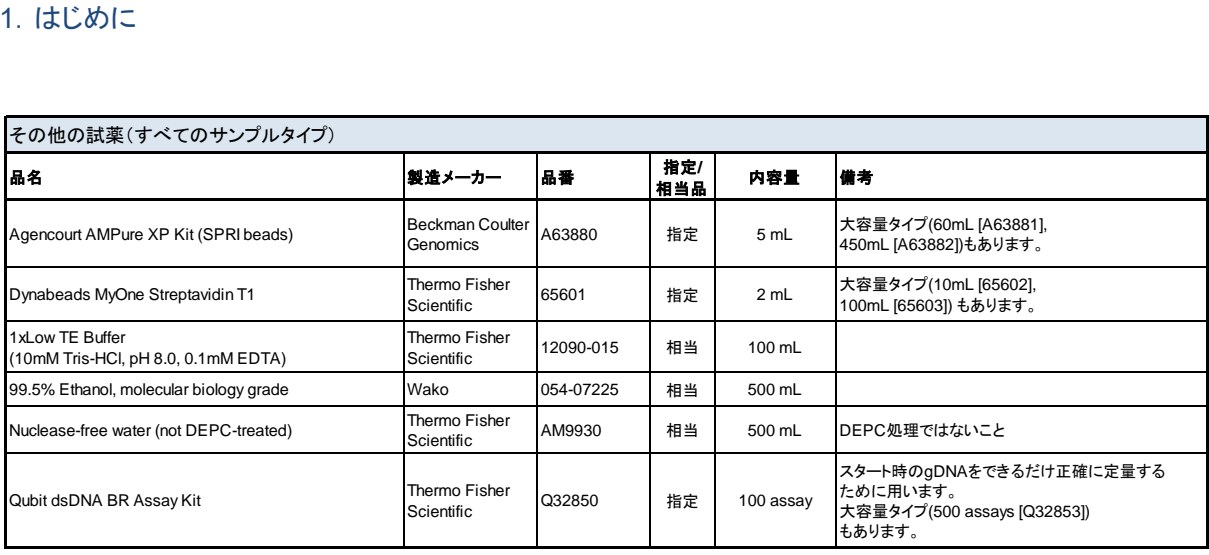

# 表 3 必要な試薬 (FFPE DNA サンプルのみ)

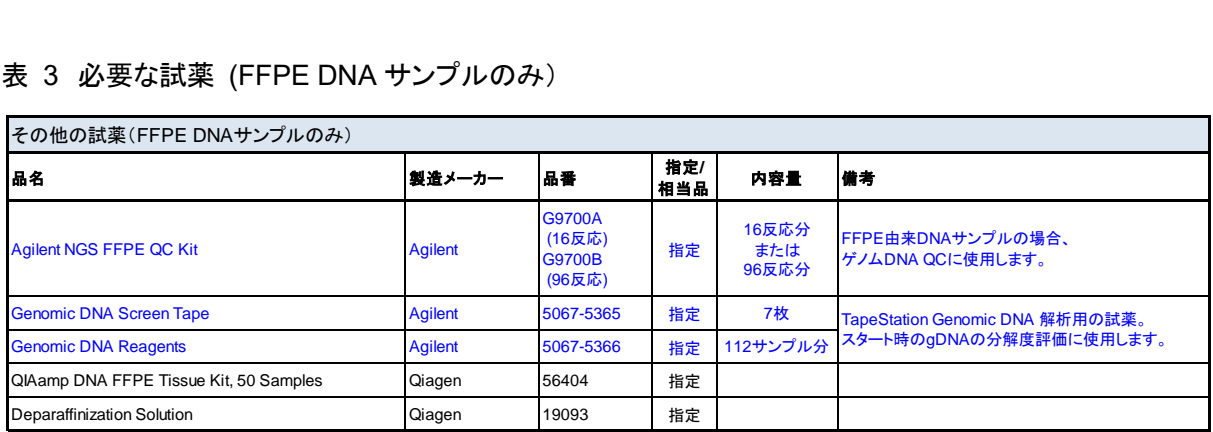

# 表 4 ライブラリ QC 用

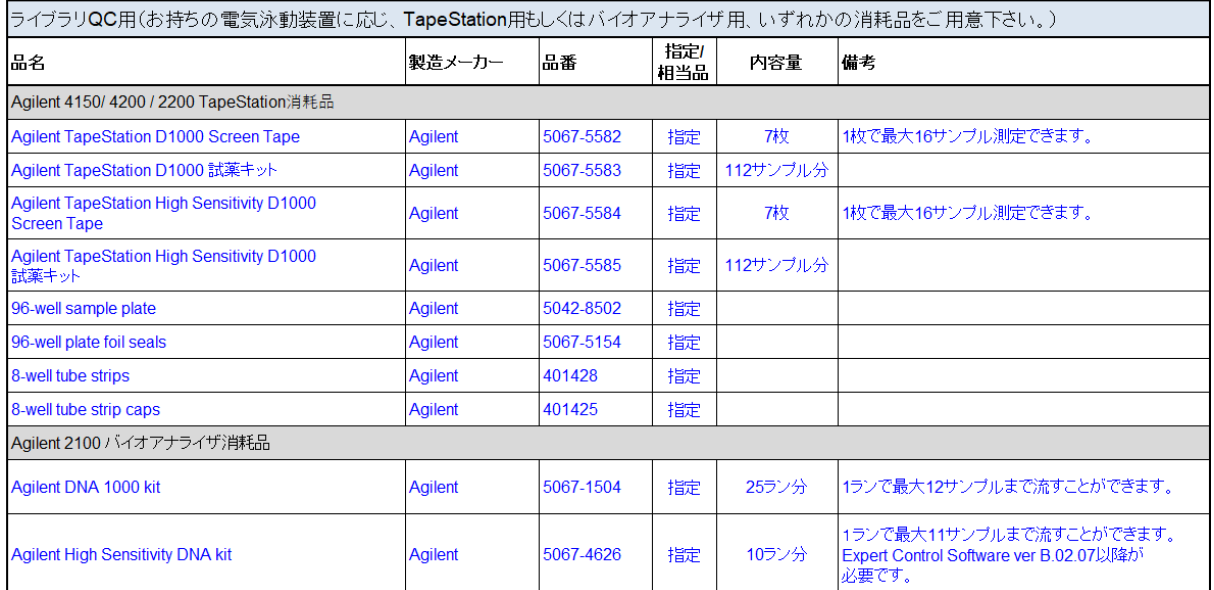

# <span id="page-10-0"></span>実験に必要な装置、消耗品類

## 表 5 必要な機器、消耗品類

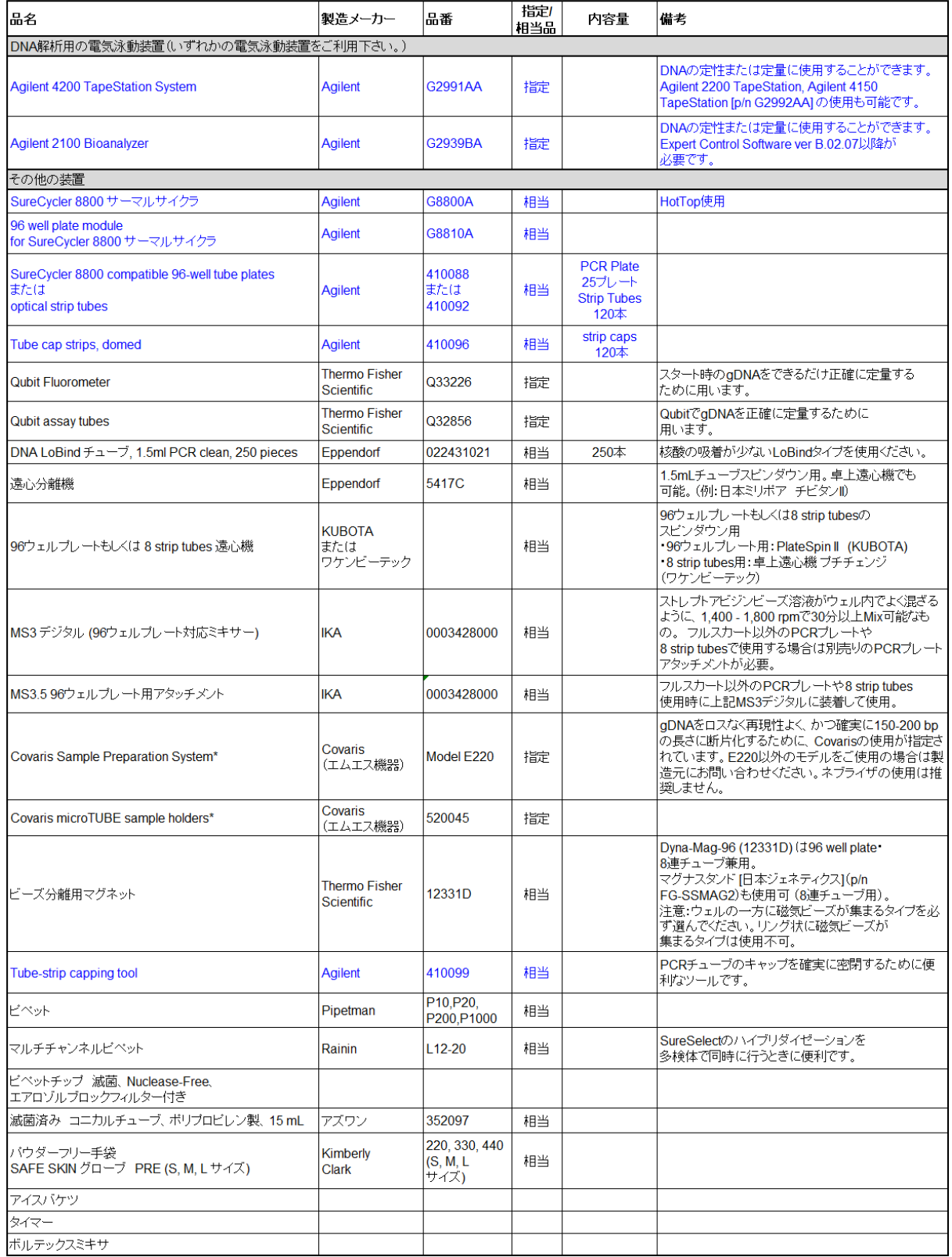

- Agilent SureSelect XT HS Enzymatic Fragmentation Kit (p/n 5191-4079) または SureSelect XT HS and XT Low Input Enzymatic Fragmentation Kit (p/n 5191-4079) ようには SureSelect XT HS and XT Low Input Enzymatic Fragmentation Kit

# <span id="page-11-1"></span><span id="page-11-0"></span>実験に必要な装置、消耗品類 オプション

### 表 6 その他オプションの試薬・装置

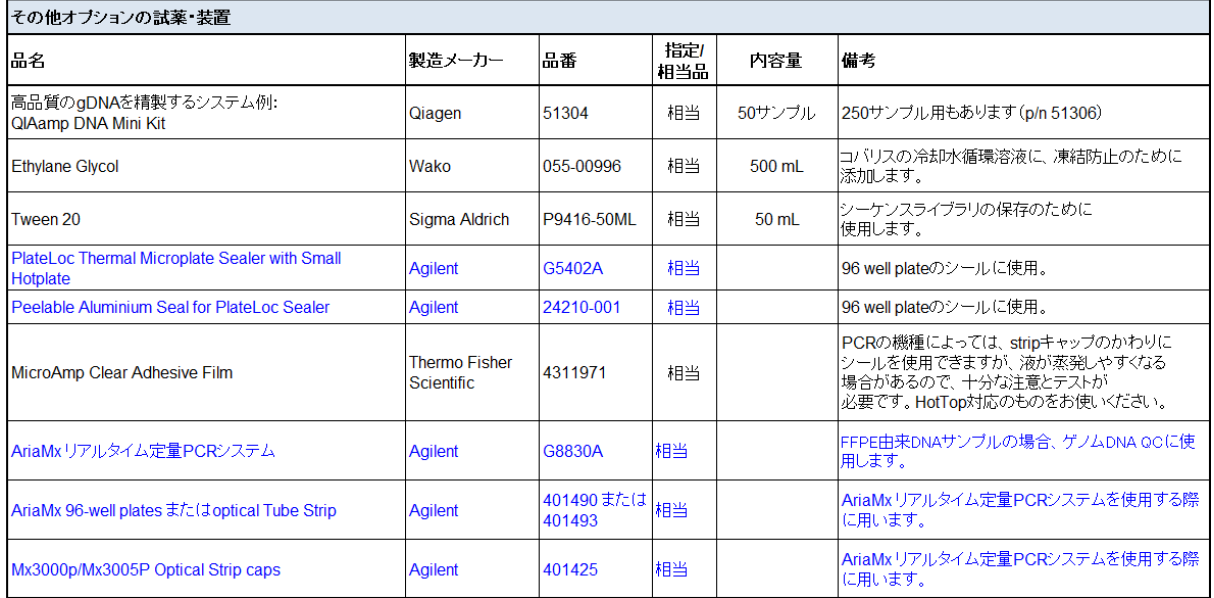

※【試薬・消耗品の保証期間について】

アジレント製品の保証期間は、箱やチューブの入った小袋あるいはボトルに記載の Expiration date (Exp. date)までです。保証期間を過ぎた製品については欠品等があった場合も交換ができな い場合がありますので、製品が納品されたらすぐに内容物を確認して下さい。

保証期間を過ぎると性能の保証ができないため、保証期間内に使用するように計画して下さい。

※それぞれの試薬について、指定されている温度で保存してください。

※試薬はそれぞれの反応数分がはいっています。

 ※SureSelect オリゴキャプチャライブラリ (Bait)のカスタムデザインを eArray・SureDesign で行った 場合は、デザイン ID (ELID)が、ご自身でデザインし、オーダーしたものと同一であることを確認し てください。オリゴキャプチャライブラリのデザイン ID は、チューブラベルおよびチューブの入った 箱のラベルに記載されています。

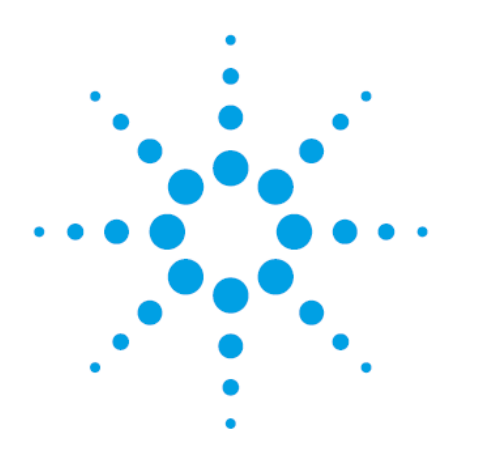

<span id="page-12-0"></span>STEP1. ゲノム DNA [サンプルの調製と品質確認](#page-14-1) 1[4](#page-17-1) STEP2. DNA [の断片化](#page-17-1) 1[7](#page-19-0)

STEP3. [末端修復と](#page-19-0) dA 付加 20STEP4. [分子バーコードアダ](#page-24-0) [プターのライゲーション](#page-24-0) 24STEP5. AMPure XP [ビーズによるサ](#page-25-0) [ンプルの精製](#page-25-0) 2[5](#page-27-1) STEP6. アダプター付き DNA [ライブラリの増幅](#page-27-1) 2[7](#page-30-1) STEP7. AMPure XP [ビーズによる増幅ライブラリの精製](#page-30-1) 3[0](#page-32-1) STEP8. 電気泳動による DNA [サンプルのサイズチェックと定量](#page-32-1) 32

この章では、アジレントの SureSelect XT Low Input キットを用い、イルミナ社のペアエンドマルチプレック スシーケンスプラットフォームでシーケンスする DNA ライブラリを調製する方法を説明します。各サンプル に、それぞれインデックスと分子バーコードを付加します。SureSelect XT Low Input ターゲットエンリッチ メントのワークフロー概要は p. [7](#page-6-2) [の図](#page-6-2) 1 をご覧ください。

ライブラリ調製プロトコルは、fresh もしくは fresh frozen サンプルからの高品質の gDNA だけでなく、 FFPE サンプルからの低品質の DNA にもお使いいただけます。FFPE サンプルを使用する際は、プロトコ ル全工程において、一部条件を変更する必要があります。FFPE サンプルを使用する際の変更内容のま とめは、p.67 の「5. Appendix: FFPE 由来 DNA [サンプルの使用」](#page-67-0)をご覧ください。

プロトコルでは、10 ng~200 ng のインプット DNA が必要であり、FFPE サンプルの場合、DNA インプット 量や定量方法の調整が必要です。最適なシーケンス結果を得るために、推奨範囲内で、可能な限り最大量 のインプット DNA を使用してください。

このプロトコルには機械による DNA 断片化の工程が含まれております。装置を用いる方法以外に、アジレ ントは酵素による断片化を行う試薬とプロトコルを推奨しております(G9702-90050 をご覧ください)。酵素 により断片化した DNA を準備されていましたら、p.20 の「STEP3. 末端修復と dA 付加」から実験を始めて ください。

### <span id="page-14-1"></span><span id="page-14-0"></span>**STEP1.** ゲノム **DNA** サンプルの調製と品質確認

# **NOTE** このセクションの内容は、gDNA サンプルを機械により断片化するときに用います。 酵素により断片化する際は、SureSelect XT HS and XT Low Input Enzymatic Fragmentation Kit Protocol [G9702-90050]の調製内容に従ってください。

- **NOTE Agilent SureSelect Cancer All-In-One assay の DNA サンプルを調製する場合は、** 本項目に記載されている gDNA サンプル調製の方法の内容に以下の変更を行って ください。
	- 実験デザインで必要な場合は、実験サンプルとともにリファレンス DNA も必ず 調製してください。
	- ・ 最良の結果を得るには 50ng 以上の input DNA をお使いください。
	- 詳しくは G9702-90100 を参照してください。

#### **Fresh** なサンプルからの高品質 **gDNA** の調製

1. キアゲン社の QIAamp DNA Mini Kit など適した方法を用いて、製造元が提供しているプロトコルに従 い、高品質の gDNA を調製します。

# **NOTE** gDNA サンプルが、OD260/280 の値が 1.8~2.0 であり、高品質であることを確認し てください。

- 2. Qubit BR dsDNA Assay Kit を使用して、各 DNA サンプルの濃度を測定します。Qubit 装置および試 薬の使用法につきましては製造元が提供しているプロトコルをご確認ください。
- 3. ライブラリ調製のために、各 DNA サンプルを 1X Low TE Buffer にて 10 ng~200 ng を 50 μL の容 量になるよう調製します。ボルテックスミキサでよく混合し、軽く遠心し液をチューブの底にあつめます。 サンプルは氷上に置きます。

Fresh なサンプルから調製した DNA は、その後更なる品質確認操作は不要です。p. 17 の 「STEP2. DNA [の断片化」](#page-17-0)に進みます。

#### **FFPE** サンプルからの **gDNA** の調製と品質確認

1. キアゲン社の QIAamp DNA FFPE Tissue Kit と、キアゲン社の Deparaffinization Solution を用い て、製造元が提供しているプロトコルに従い、FFPE 組織片サンプルから gDNA を調製します。最後の ステップで、Mini Elute カラムにて、30 μL の Buffer ATE で gDNA を溶出します (2 回)。最終的な溶 出液の容量は 60 μL になります。

**NOTE** Proteinase K での 1 時間の分解反応後、組織の溶解が不十分な場合は、さらに Proteinase K を 10 μL 加え、時々混合しながら、56℃で継続してインキュベーショ ンします(最大 3 時間まで)。

同じ日にライブラリ調製を行う場合は、精製後の gDNA は氷上に置きます。 ライブラリ調製が後日になる場合は、-20℃に保存します。

2. 以下に示す方法のいずれかを用いて、各 FFPE DNA サンプルの品質 (分解度)を確認します。

### オプション **1**: **Agilent NGS FFPE DNA QC Kit** を用いる方法 (推奨)

Agilent NGS FFPE DNA QC Kit では、qPCR ベースのアッセイにより DNA の分解度を調べます。結 果として、ΔΔCq DNA 分解度スコアと、サンプル中の増幅可能な DNA の濃度が得られます。その結 果を用いて各サンプルの DNA インプット量を決めることができます。ΔΔCq 分解度スコアに基づく DNA インプット量の推奨内容[は表](#page-15-0) 7 をご覧ください。

- <span id="page-15-1"></span>a. Qubit BR dsDNA Assay Kit を用いて各 gDNA サンプルの濃度を測定します。測定方法は製造元 が提供するプロトコルをご参照ください。
- b. 各 DNA サンプルについて、FFPE gDNA 1 μL を、Agilent NGS FFPE DNA QC Kit 測定用に分 注します。キットの使用方法は別途弊社ウェブページをご参照ください。
- c. ΔΔCq DNA 分解度スコア≦1 のサンプルは、すべて step [a](#page-15-1) での Qubit に基づく濃度を用いて、イ ンプット DNA の量を決定してください。
- d. ΔΔCq DNA 分解度スコア>1 のサンプルは、すべて Agilent NGS FFPE DNA QC Kit より得られ る qPCR に基づく濃度を用いて、インプット DNA の量を決定してください。
- <span id="page-15-0"></span>表 7 ΔΔCq DNA 分解度スコアに基づく SureSelect XT Low Input における DNA インプット量の決定

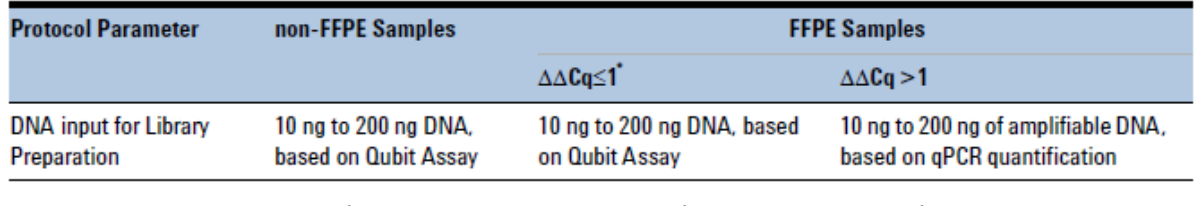

\* ΔΔCq が 1 以下の FFPE サンプルの場合、FFPE ではないサンプルと同様に DNA インプット量を決定してください。

10~200 ng に必要な容量を計算するには qPCR による DNA 濃度ではなく、Qubit で測定した濃度を使用します。

#### オプション **2**: **Agilent Genomic DNA ScreenTape Assay** から得られる **DIN** を用いる方法

Agilent 4200 TapeStation もしくは 2200 TapeStation を用いて Genomic DNA ScreenTape Assay を行い、電気泳動パターンから DNA サンプルの分解度を調べます。このアッセイでは、各サンプルに ついて DNA Integrity Number (DIN)の値が出力され、低品質 DNA の場合はその値をもとに DNA イ ンプット量を決定します。

- a. Qubit BR dsDNA Assay Kit を用いて各 gDNA サンプルの濃度を測定します。測定方法は製造 元が提供するプロトコルをご参照ください。
- b. 各 DNA サンプルについて、FFPE gDNA 1 µL を Agilent Genomic DNA ScreenTape Assay 用 に分注します。キットの使用方法は別途弊社ウェブページをご参照ください。
- c. DIN の値をもとに[、表](#page-16-0) 8 の内容を参照して各サンプルのインプット量を決定してください。
- <span id="page-16-0"></span>表 8 DNA Integrity Number (DIN)の値に基づく、SureSelect XT Low Input における DNA インプット量の決定

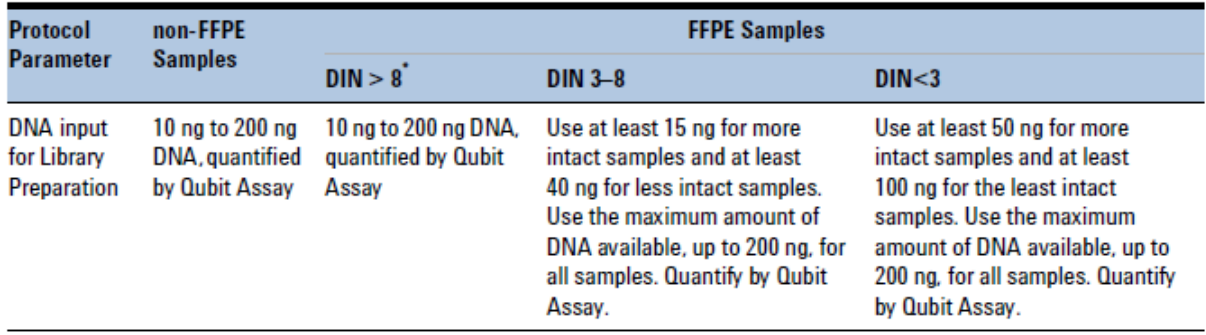

\* DIN が 8 より大きい FFPE サンプルの場合、FFPE ではないサンプルと同様に DNA インプット量を決定してください。

3. ライブラリ調製のために、各 DNA サンプルを 1X Low TE Buffer にて適したインプット量を 50 μL の容 量になるよう調製します。DNA の分解度に基づいて[、表](#page-15-0) 7 [と表](#page-16-0) 8 に記載されている FFPE サンプル 用のインプット量推奨内容を参照してください。 ボルテックスミキサでよく混合し、軽く遠心し液をチューブの底にあつめます。 サンプルは氷上に置きます。

### <span id="page-17-1"></span><span id="page-17-0"></span>**STEP2. DNA** の断片化

**NOTE** このセクションの DNA の断片化のステップは、Agilent SureSelect XT HS and XT Low Input Enzymatic Fragmentation キットを用いて酵素により DNA を断片化する ことも可能です(プロトコルは G9702-90050 参照)。

このステップでは、50 μL の gDNA サンプルを、高品質もしくは FFPE の DNA のいずれかに最適化された 条件により断片化します。断片化後の DNA のターゲットサイズは 150~200 bp です。

- **NOTE** 本プロトコルは、150-200 bp を DNA 断片化のターゲットサイズとし Covaris model E220 装置と 130 μL Covaris microTUBE (p/n 520045)により条件が最適化され ています。他の Covaris 装置やサンプルホルダーを用いる場合、もしくは使用する NGS ワークフローが異なる DNA 断片のサイズを必要とする場合(例:SureSelect Cancer All-In-One Assay を用いた translocation 検出)、ターゲットサイズの DNA 断片が得られる条件について、装置取り扱い会社にお問い合わせください。
- 1. コバリス E220 を起動します。
	- a. 製造元の推奨に従い、使用する機器モデル、サンプルチューブまたはプレートでの最適なレベル まで脱イオン水をコバリスのタンクに注ぎます。
	- b. チューブのガラス部分が水で覆われているか確認してください。
	- c. コントロールパネル上で、Degas (脱ガス)ボタンを押します。製造元の推奨に従い装置の脱ガス を行います。(通常 30 分-60 分ほどです。)
	- d. コバリスのウォーターバス内の水温が 5℃程度になるように、外部循環冷却装置の水温を 2℃~ 5℃の間に設定し、循環水の温度の表示が 5℃以下になっているのを確認します。
	- e. (オプション)外部循環冷却装置内の循環冷媒に、エチレングリコールを 20% [v/v]程度添加する と、冷媒が凍結するのを防止することができます。

コバリスの操作の詳細は、コバリス社のユーザーズガイドを参照ください。

2. 各 gDNA サンプルを、下記の手順にて断片化します。 高品質 DNA サンプルもしくは FFPE DNA サンプルは、50 μL の 1X Low TE Buffer に 10~200 ng gDNA が含まれている必要があります(必要量は DNA の分解度により決定します)。

NOTE **断片化する DNA を水で希釈しないでください。**水に溶解したサンプルを断片化する と、全体のライブラリ調製収量と complexity が下がります。

- a. 先がテーパー状になったピペットチップを用い、コバリスの microTUBE のキャップ上面にあるスリ ットにチップの先を差し込んで、50 μL DNA サンプルを Covaris microTUBE に移します。
- b. microTUBE を 30 秒遠心し、液を底に集め、底部にある泡を取り除きます。microTUBE 内に泡 が残らないように注意してください(泡は超音波による gDNA の断片化を阻害します)。 【microTUBE の遠心操作】卓上遠心機の PCR チューブ用のアタッチメントにセット ○○○○○○○○○○ して軽くスピンダウンします。その際は右図の黄色の位置に microTUBE をセットしま す(1.5 mL チューブ用のアタッチメントにはセットすることができません)。外側にセットした場合、遠心力が強すぎ チューブが飛ぶ恐れがあります。
- c. サンプルを入れた microTUBE を、コバリスのチューブフォルダにセットします[。表](#page-18-0) 9 の設定によ り、gDNA の断片化を行います。

<span id="page-18-0"></span>表 9 Covaris E-series 装置による断片化設定条件(SonoLab software v7 以降)

| 設定                        | 高品質 DNA     | <b>FFPE DNA</b> |  |
|---------------------------|-------------|-----------------|--|
| Duty Factor               | 10%         | 10%             |  |
| Peak Incident Power (PIP) | 175.0       | 175.0           |  |
| Cycles / Burst            | 200         | 200             |  |
| Treatment 時間              | $2x120$ sec | 240 sec         |  |
| 温度                        | 2°C から 8°C  | 2°C から 8°C      |  |

高品質 DNA のみ、下記の手順にて 2 段階で断片化を実施してください。

- ・ 120 秒断片化します。
- ・ microTUBE を 10 秒間遠心します。
- ・ microTUBE を高速のボルテックスミキサにより 5 秒間攪拌します。
- ・ microTUBE を 10 秒間遠心します。
- ・ さらに 120 秒断片化します。
- ・ microTUBE を 10 秒間遠心します。
- ・ microTUBE を高速のボルテックスミキサにより 5 秒間攪拌します。
- ・ microTUBE を 10 秒間遠心します。
- d. 断片化が終了したら、microTUBE を microTUBE フォルダから取り出し、ローディングステーショ ンの上に載せます。
- e. microTUBE の蓋をしたままの状態で、セプタからピペットチップの先を差し込み、サンプル全量を、 ピペットを用いてゆっくり吸引します。
- <span id="page-19-1"></span>f. 断片化されたサンプル全量 (約 50 μL)を、新しい 96 ウェルプレートもしくは 8 strip tube に移しま す (この後のステップで、選択したチューブサイズに適合したビーズ分離用のマグネットが必要と なります)。サンプルを氷上に置きます。
- g. DNA サンプルを移した後、microTUBE を遠心し残存したサンプルを集めます。チューブ内に残っ たサンプルをできるだけ回収し、step [f](#page-19-1) のチューブに移します。
- <span id="page-19-0"></span>**NOTE** このステップでは、特に少量の DNA サンプルを取り扱う時、インプット DNA のロスを 避けることが重要です。microTUBE の中を見て、すべてのサンプルを移したことを確 認してください。もし水滴が残っていたら step g を繰り返してください。

### <span id="page-20-0"></span>**STEP3.** 末端修復と **dA** 付加

ここからのNGS ライブラリ調製プロトコルの内容は、機械により断片化した DNAサンプル(p.14~p.19)と、 酵素により断片化した DNA(手順は G9702-90050 を参照)の両方に対応しております。いずれの方法にお いても、10-200 ng、容量 50 μL の DNA 断片が必要です。

このステップで[は表](#page-20-1) 10 に示す試薬を使用します[。表](#page-20-1) 10 に記載されている各試薬を溶かして混合します。

p.28 のステップで使用するために、Agencort AMPure XP ビーズを冷蔵庫からだし、室温にします。

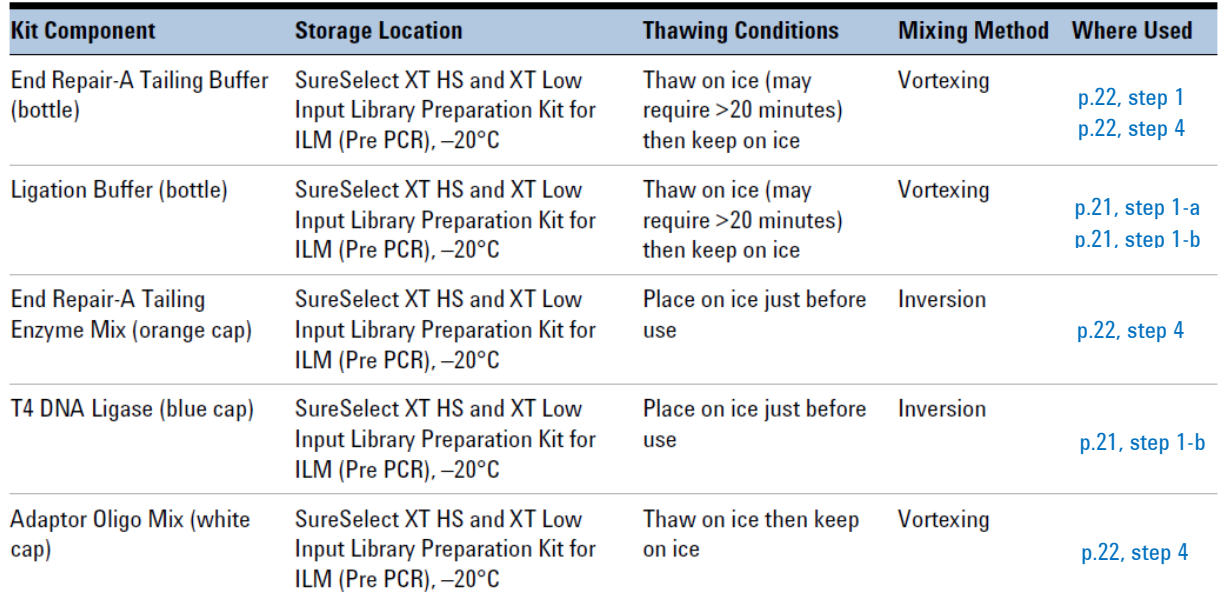

#### <span id="page-20-1"></span>表 10 使用前に溶かしておく試薬

複数のサンプルを処理する場合は、各ステップで DNA サンプルを入れる前の Master Mix を余剰分を含 めて作製してください。8 サンプル分または 24 サンプル分の Master Mix (余剰分含む)の反応液の量を 例として各ステップに記載しています。

- 1. 末端修復反応の開始前に、Ligation Master Mix を調製し、使用前に室温におきます。
	- a. Ligation Buffer を溶かし、高速のボルテックスミキサで 15 秒間攪拌し、均一になるまで混合しま す。
- このステップで使用される Ligation Buffer は粘性が非常に高いです。Master Mix の 調製の前に、高速のボルテックスミキサで 15 秒間混合します。他の溶液と混合する 際は混合溶液の少なくとも 80%の液量に設定したピペットでピペッティングを 15-20 回繰り返すか、もしくは高速のボルテクスで 10-20 秒攪拌することにより、よく混合し てください。 本プロトコル中、8 strip tube や 96 well plate をボルテクスで攪拌するときは、上面 が平らなボルテクスミキサを使用してください。試薬をボルテクスで攪拌するときは、 液が適切に攪拌されていることを目視で確認してください。 **CAUTION**
	- b. 表 [11](#page-21-0) の試薬を混合し、適切な量の Ligation Master Mix を調製します。 Ligation Buffer をピペットでゆっくり吸い上げ 1.5 mL エッペンドルフチューブにいれます。その 際、全量がピペットより吐き出されていることを確認してください。T4 DNA Ligase をゆっくり加えた 後 buffer 溶液で数回ピペッティングを行い、ピペットチップ内の酵素をリンスします。ピペッティング をゆっくり 15-20 回繰り返すか、もしくはチューブの蓋をシールして高速のボルテクスで 10-20 秒 攪拌することにより、よく混合します。混合後、チューブを軽く遠心し液を底に集めます。 p.22 step [3](#page-24-1) の工程で使用する前に 30-45 分、室温に置きます。

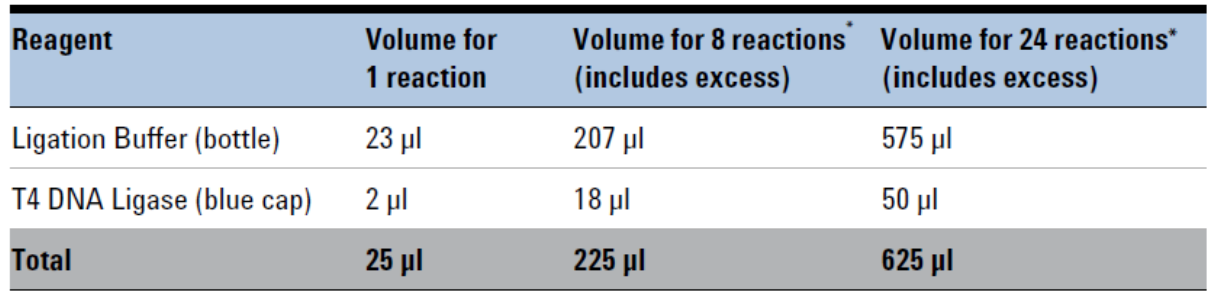

<span id="page-21-0"></span>表 11 Ligation Master Mix の調製

\*96 反応キットでの1回あたりの最少推奨反応数は 24 反応です。キットには 24 サンプルを 4 回実験する 分の量が含まれます。

2. サーマルサイクラのプログラムを[、表](#page-22-2) 12 の内容に設定します(蓋は加熱します)。 プログラムを開始し、すぐに Pause ボタンをおし、蓋が設定温度まで加熱されるようにしておきます。

<span id="page-22-2"></span>表 12 末端修復と dA 付加サーマルサイクラプログラム\*

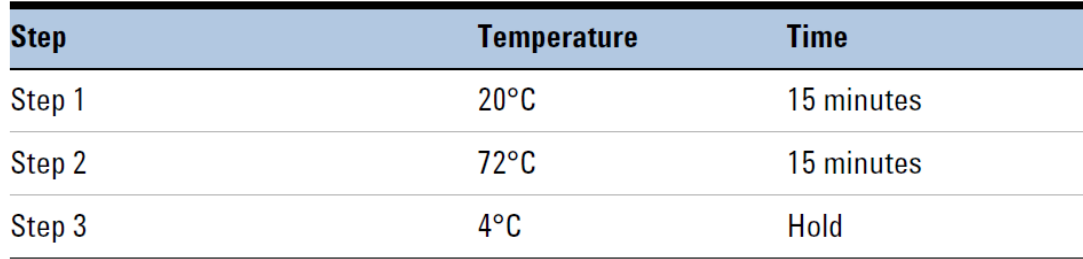

\* サーマルサイクルプログラムでの反応量は 70 μL に設定してください。

- <span id="page-22-0"></span>3. 溶解した End Repair-A Tailing Buffer を高速のボルテックスミキサで 15 秒間攪拌し均一にします。溶 液を目視で確認し、固形物がある場合は、完全に溶解するまでボルテックスミキサによる攪拌を続けま す。
- このステップで使用する End Repair-A Tailing Buffer は、分注する前に必ず高速の ボルテックスミキサで 15 秒間、均一になるまで攪拌する必要があります。他の溶液 と混合するときは、混合溶液の少なくとも 80%の液量に設定したピペットでピペッティ ングを 15-20 回繰り返すか、もしくは高速のボルテクスで 5-10 秒攪拌することによ り、よく混合してください。 **CAUTION**
- <span id="page-22-1"></span>4. 表 [13](#page-22-3) を参照して、適切な量の End Repair-A Tailing Master Mix を調製します。 End Repair-A Tailing Buffer をピペットでゆっくり吸い上げ 1.5 mL エッペンドルフチューブにいれま す。その際、全量がピペットより吐き出されていることを確認してください。End Repair-A Tailing Enzyme Mix をゆっくり加えた後 buffer 溶液で数回ピペッティングを行い、ピペットチップ内の酵素をリ ンスします。ピペッティングをゆっくり 15-20 回繰り返すか、もしくはチューブの蓋をシールして高速のボ ルテクスで 5-10 秒攪拌することにより、よく混合します。混合後、チューブを軽く遠心し液を底に集め、 氷上に置きます。

<span id="page-22-3"></span>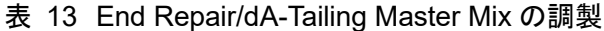

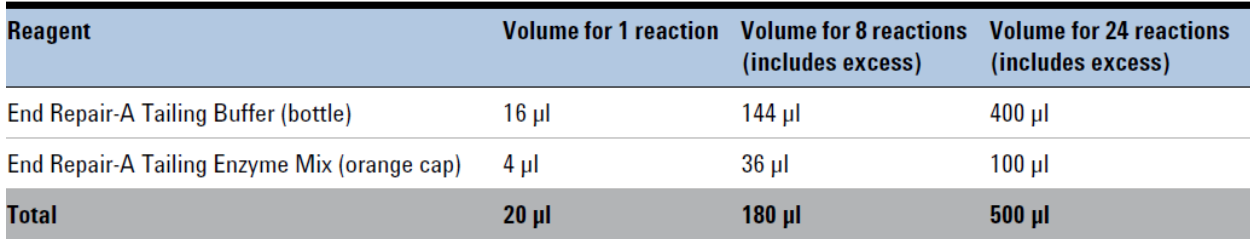

**SureSelect XT Low Input Target Enrichment System Kit for Illumina Multiplexed Sequencing 23**

- 5. 50 μL の断片化 DNA の入った各サンプルチューブ (well)に 20 μL の End Repair-A Tailing Master Mix を加えます。60 μL に設定したピペットでピペッティングを 15-20 回繰り返すか、もしくは well に蓋 をし高速のボルテクスで 5-10 秒攪拌することにより、よく混合します。
- 6. サンプルを軽く遠心し、すぐにプレートもしくは 8 strip tube をサーマルサイクラにいれます。Play ボタン を押し[、表](#page-22-2) 12 の通り設定されたサーマルサイクラのプログラムを開始します。

### <span id="page-24-0"></span>**STEP4.** 分子バーコードアダプターのライゲーション

1. サーマルサイクラが 4℃ Hold のステップになったら、サンプルを氷上に移します。

2. サーマルサイクラのプログラムを[、表](#page-24-2) 14 の内容に設定します(蓋は加熱します)。 プログラムを開始し、すぐに Pause ボタンをおし、蓋が設定温度まで加熱されるようにしておきます。

<span id="page-24-2"></span>表 14 Ligation のサーマルサイクラのプログラム\*

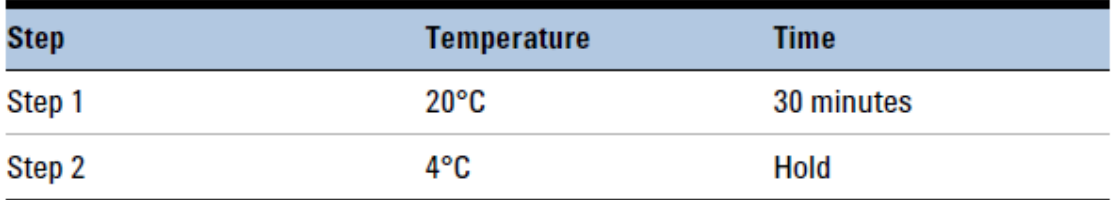

\* サーマルサイクルプログラムでの反応量は 100 μL に設定してください。

- <span id="page-24-1"></span>3. 末端修復・dA 付加反応済みの各 DNA サンプル(液量 約 70 μL)に、Ligation Master Mix (p.21 で 調製済み、室温に保存)を 25 μL 加えます。85 μL に設定したピペットで少なくとも 10 回ピペッティング をするか、もしくは well に蓋をして高速のボルテクスで 5-10 秒攪拌することにより、混合します。その 後、軽く遠心を行ないます。
- <span id="page-24-3"></span>4. Adaptor Oligo Mix (白い蓋のチューブ)を 5 μL、各サンプルに加えます。85 μL に設定したピペットで 15-20 回ピペッティングを行うか、もしくは well に蓋をして高速のボルテクスで 5-10 秒攪拌することに より、混合します。
- **NOTE Ligation Master Mix と Adaptor Oligo Mix は必ず ste[p3](#page-24-1) と step [4](#page-24-3) で示したように** 別々の工程でサンプルに加えてください。各ステップで加えた後は、必ず混合してく ださい。
- 5. サンプルを軽く遠心し、すぐにプレートもしくは 8 strip tube をサーマルサイクラにいれます。Play ボタ ンをおし[、表](#page-24-2) 14 のとおり設定されたサーマルサイクラのプログラムを開始します。

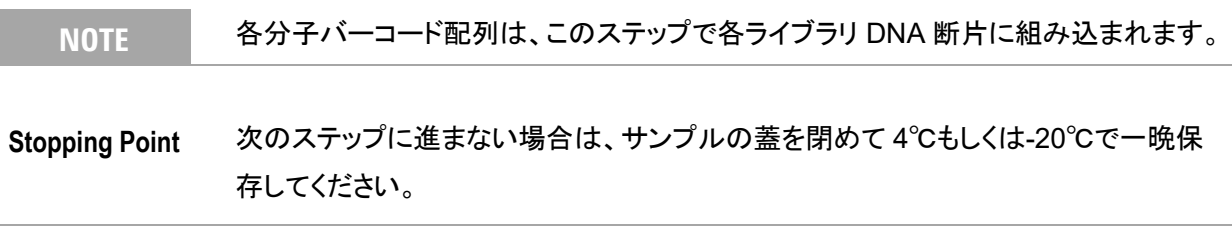

### <span id="page-25-0"></span>**STEP5. AMPure XP** ビーズによるサンプルの精製

- 1. 使用する少なくとも 30 分以上前に、AMPure XP ビーズを室温に戻しておくようにします(ビーズは通 常は 4 ℃で保存し、決して凍らせないようにしてください)。
- 2. step [8](#page-25-1) で使用する 70%エタノールを、1 サンプルあたり 400 μL (と余剰分)を調製します。
	- **NOTE** エタノールの濃度が回収率に影響を与えるため、70%エタノールは用時調製します。 調製したエタノールは同じ日に実施する精製ステップで使用可能です。70% エタノー ルは、ライブラリ調製 (ハイブリダイゼーション前まで)の工程トータルで、1 サンプル あたり 0.8 mL 必要です。
- 3. AMPure XP ビーズ溶液の状態や色が均一になるまで、ボルテックスミキサでよく混合します。
- 4. 均一な状態にした AMPure XP ビーズ溶液 80 μL を、前項で調製した DNA サンプル (液量 約 100 μL)が入った PCR プレートもしくは 8 strip tube に注意して加えます。ピペッティングを 15-20 回程度行 うか、もしくは well に蓋をして高速のボルテクスで 5-10 秒攪拌することにより、液をよく混合します。
- 5. 室温で、5 分間インキュベーションします。
- 6. プレートもしくは 8 strip tube を磁石スタンドにセットします。溶液が透明になるまで待ちます(約 5-10 分間かかります)。
- 7. プレートもしくは 8 strip tube を磁石スタンドにセットしたまま、ビーズを吸い込まないように注意して、透 明な上澄み液を取り除き、廃棄します。上澄み液を除去するときビーズに触れないように注意します。
- <span id="page-25-1"></span>8. プレートもしくは 8 strip tube を磁石スタンドにセットしたまま、70%エタノール溶液を各チューブに 200 μL ずつ加えます。
- <span id="page-25-2"></span>9. 溶液が透明になるまで、そのまま 1 分間静置します。その後エタノールを、ビーズを吸い込まないよう に注意して取り除きます。
- 10. step [8](#page-25-1) と step [9](#page-25-2) のステップをもう一度繰り返します。
- 11. プレートもしくは 8 strip tube を磁石スタンドから外し、キャップをして軽くスピンダウンし、サンプル中に 残ったエタノールを集めます。プレートもしくは 8 strip tube を再度磁石スタンドにおき、キャップをはず して 30 秒静置します。ビーズを吸い込まないように注意しながら、20 μL の容量のマイクロピペットを 用いて、残ったエタノールを取り除きます。
- 12. サンプルチューブを 37℃のサーマルサイクラにセットして、1-2 分程度 37℃で乾燥させ、残存エタノー ルを完全に取り除きます。
	- **NOTE** 本プロトコルに記載されているビーズの乾燥ステップでは、集積したビーズにひび割 れが生じるまで乾燥させないようにしてください。ビーズを過度に乾燥させると、溶出 効率が低下する危険性があります。
- 13. 35 uL の Nuclease-free water を加えます。
- 14. キャップをして、ボルテックスミキサでよく攪拌します。軽くスピンダウンします。
- 15. 室温で 2 分間インキュベーションします。
- 16. チューブを磁石スタンドにセットして、溶液が透明になるまで約 5 分間静置します。この状態で、精製さ れた DNA は溶液のほうに移っています。
- 17. 上澄み液 (液量 約 34.5 μL)を新しい PCR プレートもしくは 8 strip tube に移し、氷上に置きます。こ の液に精製 DNA が移っているので、液を捨てないように注意してください。ビーズはこの時点で廃棄 します。
- **NOTE** このステップで、34.5 μL 全量を回収できない場合もありますが、可能な限り上澄み 液を回収し、以降のステップに用います。17.25 μL にセットした 20 μL の容量のマイ クロピペットで、2 回集めることで回収がしやすくなります。

## <span id="page-27-1"></span><span id="page-27-0"></span>**STEP6.** アダプター付き **DNA** ライブラリの増幅

このステップでは[、表](#page-27-2) 15 に示す試薬を使用します。開始前に、表に記載されている試薬を溶かし、氷上に 置きます。

#### <span id="page-27-2"></span>表 15 キャプチャ前 PCR 増幅に使用する試薬

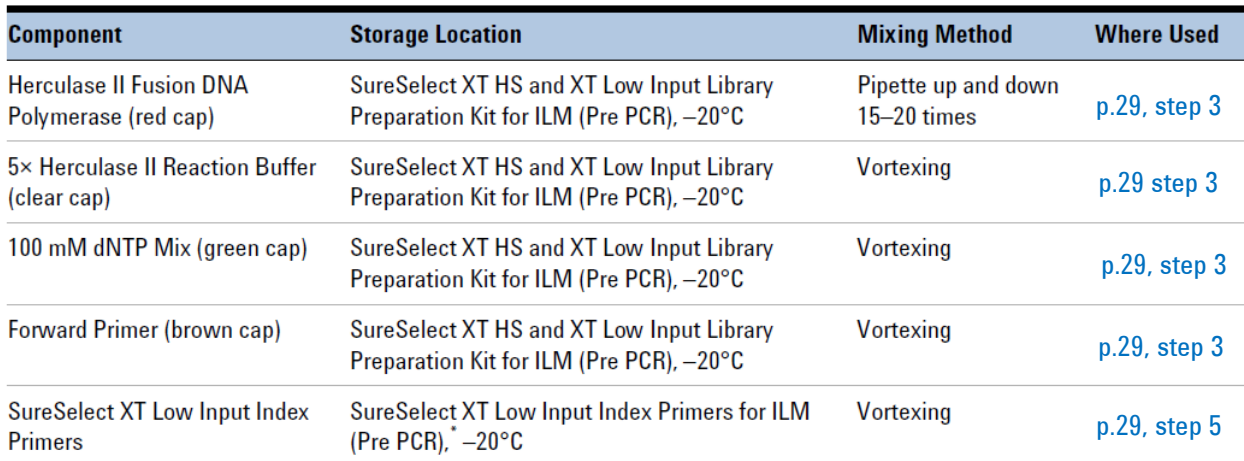

\* インデックスプライマーは 96 ウェルプレートで 1-96 (黄色い Index Plate 1), 97–192 (赤い Index Plate 2) のいずれが キットに含まれています。

1. 各サンプルに割り当てるインデックスを決めます。このステップで DNA ライブラリの増幅に使用する SureSelect XT Low Input Index Primer の 8 bp のインデックス部分の配列については、「6. [リファ](#page-70-0) [レンス」](#page-70-0)の表 43 と 表 44 を参照してください。

同じレーンでシーケンスを行なう各サンプルには、異なるインデックスプライマーを用いてください。

SureSelect XT Low Input Index Primer は 1 回分ずつが含まれています。ライブラ リのクロスコンタミネーションを防ぐために、各ウェルは1つのライブラリ調製反応に 使用してください。残った溶液を繰り返し実験に使用しないでください。 **CAUTION**

2. サーマルサイクラのプログラムを[、表](#page-28-0) 16 の内容に設定します(蓋は加熱します)。 プログラムを開始し、すぐに Pause ボタンをおし、蓋が設定温度まで加熱されるようにしておきます。

| <b>Segment</b> | <b>Number of Cycles</b>                          | <b>Temperature</b> | <b>Time</b> |
|----------------|--------------------------------------------------|--------------------|-------------|
| 1              |                                                  | $98^{\circ}$ C     | 2 minutes   |
| 2              | 8 to 14<br>インプット DNA の品質と量に基づいた<br>サイクル数の推奨については | $98^{\circ}$ C     | 30 seconds  |
|                |                                                  | $60^{\circ}$ C     | 30 seconds  |
|                | 表 17 をご覧ください。                                    | $72^{\circ}C$      | 1 minute    |
| 3              |                                                  | $72^{\circ}$ C     | 5 minutes   |
| 4              |                                                  | 4°C                | Hold        |

<span id="page-28-0"></span>表 16 キャプチャ前 PCR 増幅のためのサーマルサイクラのプログラム\*

\* サーマルサイクルプログラムでの反応量は 50 μL に設定してください。

### <span id="page-28-1"></span>表 17 推奨のキャプチャ前 PCR サイクル数

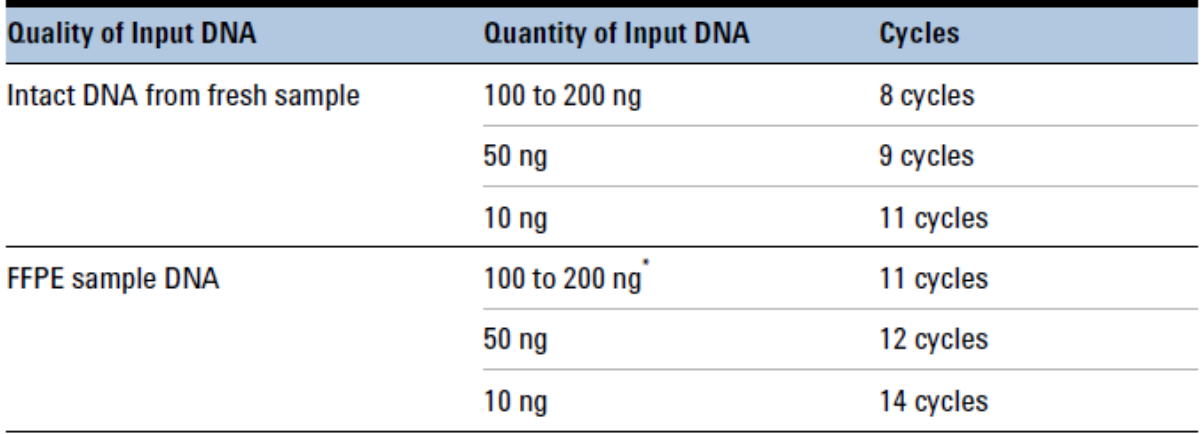

\* qPCR で決定した DNA 量または DIN の値を基に決定した DNA 量

### **CAUTION**

ライブラリのクロスコンタミネーションを防ぐために、PCR 反応溶液 (ライブラリ DNA 以外の全ての試薬)の調製は、ラボで決められたクリーンエリアもしくは UV 滅菌灯 を備えた PCR フード内にて陽圧の環境下で実施してください。

3. 表 [18](#page-29-0) の内容の試薬を混合して、適切な量のキャプチャ前 PCR 反応 Master Mix を調製し、氷上に置 きます。ボルテックスミキサでよく混合します。

#### <span id="page-29-0"></span>表 18 キャプチャ前 PCR 反応 Master Mix の調製

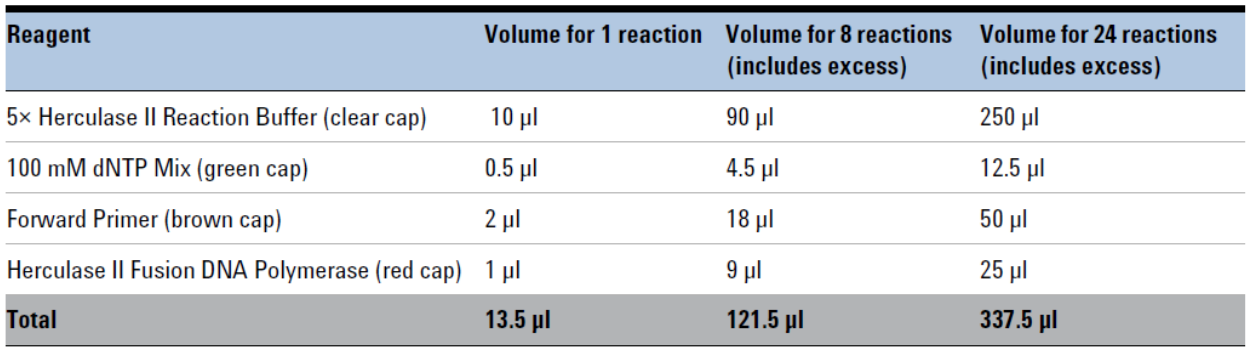

- 4. 表 [18](#page-29-0) の内容にて調製したキャプチャ前 PCR 反応 Master Mix 13.5 μL を、PCR プレートもしくは 8 strip tube 中の各精製 DNA ライブラリサンプル (液量 約 34.5 μL)に加えます。
- 5. 各反応液に、それぞれ適した SureSelect XT Low Input Index Primer を 2 μL 加えます。 PCR プレートもしくは 8 strip tube に蓋をし、高速のボルテックスミキサで 5 秒間攪拌します。その後、 軽くスピンダウンし、液体を底に集め泡を除きます。
- 6. サンプルをサーマルサイクラに移す前に、サーマルサイクラの Play ボタンを押[し表](#page-28-0) 16 のプログラム を開始し、ブロックの温度を 98℃にします。サーマルサイクラが 98℃に到達したら、すぐにサンプルの 入った PCR プレートもしくは 8 strip tube をサーマルサイクラのブロックにいれ、蓋を閉めます。
- サーマルサイクラの蓋の温度が熱く、やけどをする恐れがあります。蓋の近くで操作 する場合は気をつけて作業してください。 **CAUTION**

#### <span id="page-30-1"></span><span id="page-30-0"></span>**STEP7. AMPure XP** ビーズによる増幅ライブラリの精製

- 1. 使用する少なくとも 30 分以上前に、AMPure XP ビーズ (4℃保存、決して凍らせないようにしてくださ い) を室温に戻しておくようにします。
- 2. ste[p8](#page-30-2) で使用する 70% エタノールを、1 サンプルあたり 400 μL (と余剰分)を調製します。
- 3. ビーズ溶液の状態や色が均一になるまで、ボルテックスミキサでよく混合します。
- 4. 均一な状態にした AMPure XP ビーズ溶液 50 μL を、増幅反応液 (液量 50 μL)が入った PCR プレー トもしくは 8 strip tube に注意して加えます。ピペッティングを 15-20 回程度行うか、もしくは well に蓋を して高速のボルテクスで 5-10 秒攪拌することにより、液をよく混合します。
- 5. 室温で、5 分間インキュベーションします。
- 6. プレートもしくは 8 strip tube を磁石スタンドにセットします。溶液が透明になるまで待ちます(約 5 分間 かかります)。
- 7. プレートもしくは 8 strip tube を磁石スタンドにセットしたまま、ビーズを吸い込まないように注意して、透 明な上澄み液を取り除き、廃棄します。上澄み液を除去するときビーズに触れないように注意します。
- <span id="page-30-2"></span>8. プレートもしくは 8 strip tube を磁石スタンドにセットしたまま、70%エタノール溶液を各チューブに 200 μL ずつ加えます。
- <span id="page-30-3"></span>9. 溶液が透明になるまで、そのまま 1 分間静置します。その後エタノールを、ビーズを吸い込まないよう に注意して取り除きます。
- 10. step [8](#page-30-2) と step [9](#page-30-3) のステップをもう一度繰り返します。
- 11. プレートもしくは 8 strip tube を磁石スタンドから外し、キャップをして軽くスピンダウンし、サンプル中に 残ったエタノールを集めます。プレートもしくは 8 strip tube を再度磁石スタンドにおき、キャップをはず して 30 秒静置します。ビーズを吸い込まないように注意しながら、20 μL の容量のマイクロピペットを 用いて、残ったエタノールを取り除きます。
- 12. サンプルチューブを 37℃のサーマルサイクラにセットして、1-2 分程度 37℃で乾燥させ、残存エタノー ルを完全に取り除きます。
	- **NOTE** 本プロトコルに記載されているビーズの乾燥ステップでは、集積したビーズにひび割 れが生じるまで乾燥させないようにしてください。ビーズを過度に乾燥させると、溶出 効率が低下する危険性があります。
- 13. 15 µL の Nuclease-free water を加えます。
- 14. キャップをして、ボルテックスミキサでよく攪拌します。軽くスピンダウンします。
- 15. 室温で 2 分間インキュベーションします。

- 16. チューブを磁石スタンドにセットして、溶液が透明になるまで約 2-3 分間静置します。この状態で、精製 された DNA は溶液のほうに移っています。
- 17. 上澄み液 (液量 約 15 μL)を新しい PCR プレートもしくは 8 strip tube に移し、氷上に置きます。こ の液に精製 DNA が移っているので、液を捨てないように注意してください。ビーズはこの時点で廃棄 します。
	- **NOTE** このステップで、15 μL 全量を回収できないこともありますが、可能な限り上澄み液を 回収し、以降のステップに用います。

### <span id="page-32-1"></span><span id="page-32-0"></span>**STEP8.** 電気泳動による **DNA** サンプルのサイズチェックと定量

2100 Bioanalyzer もしくは TapeStation を用いてサンプルを確認します。

**NOTE** どちらの方法でも、目的のライブラリ断片のピークだけではなく、低分子量のピークも 確認される場合、ライブラリ中のアダプターダイマーの存在が考えられます。この後 の工程であるターゲットエンリッチメントでは、ライブラリからアダプターダイマーを除 去する必要ありません。しかし、全ゲノムシーケンス (サポートしているプロトコルは 本プロトコルを含めご提供しておりません)の場合は、アダプターダイマーを含むサン プルはさらに SPRI 精製を行なう必要があります。その場合、サンプルを Nucleasefree water で 50 μL に希釈し、p.30 「STEP7. AMPure XP [ビーズによる増幅ライブ](#page-30-0) [ラリの精製」](#page-30-0)の内容にて SPRI 精製を行ってください。

#### 【**2100 Bioanalyzer** と **DNA 1000** アッセイを使う場合】

Bioanalyzer DNA チップと DNA1000 試薬キットを使用します。Agilent DNA 1000 Kit の操作説明書の内 容に従って実施してください。

- 1. Agilent DNA 1000 Kit 操作説明書の内容にて 2100 Bioanalyzer の装置をセットアップします。
- 2. Agilent DNA 1000 Kit 操作説明書の内容に従い、チップ、サンプル、ラダを調製します。各サンプル 1 μL をアッセイに用います。チップ調製後 5 分以内に、調製したチップを装置にセットし泳動を開始 します。
- 3. 解析終了後、電気泳動図 (electropherogram)により、高品質の DNA の場合は 300 -400 bp、 FFPE DNA の場合は約 200-400 bp の間に DNA 断片のピークがあることを確認します。電気泳動 図の例[は図](#page-33-0) 2 (高品質 DNA から調製したライブラリ)[、図](#page-33-1) 3 (中程度の品質の FFPE DNA から 調製したライブラリ)[、図](#page-33-2) 4 (低品質の FFPE DNA から調製したライブラリ)に示されています。

目的とされるピーク以外に、低分子領域にピークが生じている場合、アダプターダイマーの存在が示 唆されます。p.33 [の図](#page-33-0) 2[、図](#page-33-1) 3[、図](#page-33-2) 4 と同じ程度に、占められている割合が低い場合は、そのライ ブラリサンプルを用いてターゲットエンリッチメントの工程に進むことができます。その他については p.77 のトラブルシューティング情報を参照してください。

4. 解析ソフトウェアの Region 機能を用いて、各ライブラリの濃度を確認します。より高精度に定量する ために、濃度が解析試薬の定量範囲内にあることを確認してください。 ハイブリダイゼーション反応には、調製したライブラリが 500-1000 ng 必要です (液量 12 μL)。

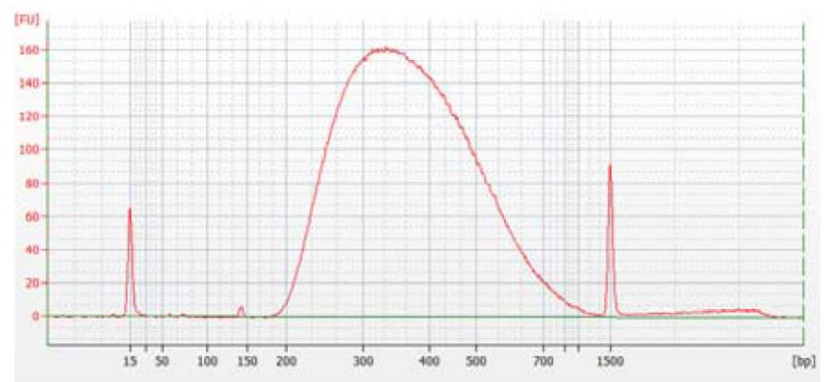

<span id="page-33-0"></span>図 2 高品質 gDNA サンプルから調製したキャプチャ前のライブラリの電気泳動図 (DNA 1000 アッセイ)

<span id="page-33-1"></span>図 3 典型的な FFPE gDNA サンプルから調製したキャプチャ前のライブラリの電気泳動図 (DNA 1000 アッセイ)

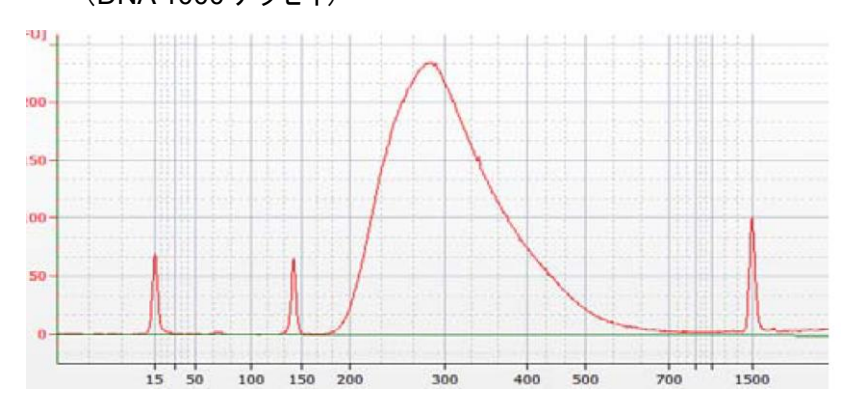

<span id="page-33-2"></span>図 4 低品質 FFPE gDNA サンプルから調製したキャプチャ前のライブラリの電気泳動図 (DNA 1000 アッセイ)

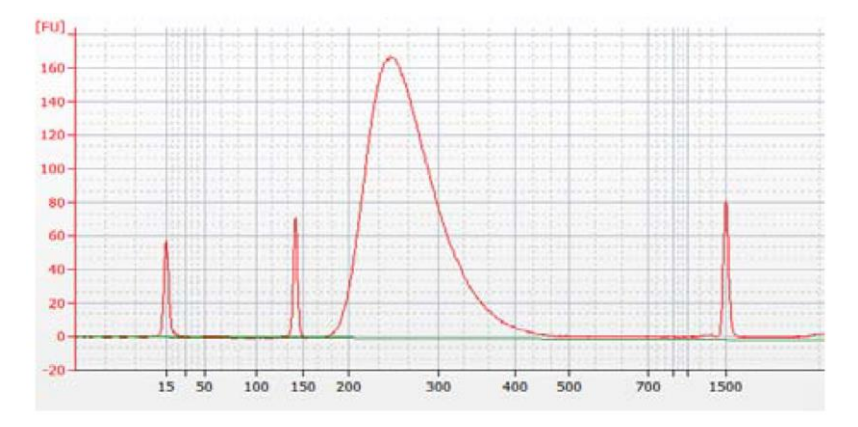

# **Stopping Point** 次のステップに進まない場合は、サンプルの蓋を閉めて 4℃で一晩、さらに長期保存 の場合は-20℃で保存してください。

#### <span id="page-34-1"></span>【**4200 TapeStation** もしくは **2200 TapeStation** と **D1000 ScreenTape** を使う場合】

D1000 ScreenTape と D1000 試薬キットを使用します。詳細は TapeStation の Agilent D1000 Assay の 操作説明書を別涂ご参照ください。

- 1. ユーザマニュアルの内容に従い、TapeStation のサンプルを調製します。各 DNA サンプル 1 μL を D1000 Sample Buffer 3 μL で希釈します。
- 正確な濃度測定のため、DNA とサンプルバッファを混合後、TapeStation 本体付属 のボルテックスミキサで 2000 rpm で 1 分間混合してください。付属のボルテックスミ キサをお持ちでない場合、Max speed で 10 秒の混合を 2 回繰り返して、全ウェルを 確実に混合してください。 **CAUTION**
	- 2. ユーザマニュアルの内容に従い、Step 1 で調製した sample plate もしくは tube strip、D1000 ScreenTape、Loading tip チップを装置にセットし、泳動を開始します。
	- 3. 解析終了後、電気泳動図 (electropherogram)により、高品質の DNA の場合は 300-400 bp、 FFPE DNA の場合は約 200-400 bp の間に DNA 断片のピークがあることを確認します。電気泳動 図の例[は図](#page-34-0) 5 (高品質 DNA から調製したライブラリ)[、図](#page-34-1) 6(中程度の品質の FFPE DNA から調 製したライブラリ)[、図](#page-35-0) 7 (低品質の FFPE DNA から調製したライブラリ)に示されています。

目的とされるピーク以外に、低分子領域にピークが生じている場合、アダプターダイマーの存在が 示唆されます。p.34 -35 [の図](#page-34-0) 5[、図](#page-34-1) 6[、図](#page-35-0) 7 と同じ程度に、占められている割合が低い場合は、そ のライブラリサンプルを用いてターゲットエンリッチメントの工程に進むことができます。その他につ いては p.77 のトラブルシューティング情報を参照してください。

4. 解析ソフトウェアの Region 機能を用いて、各ライブラリの濃度を確認します。 ハイブリダイゼーション反応には、調製したライブラリが 500-1000 ng 必要です (液量 12 μL)。

<span id="page-34-0"></span>図 5 高品質 gDNA サンプルから調製したキャプチャ前のライブラリの電気泳動図 (D1000 ScreenTape アッセイ)

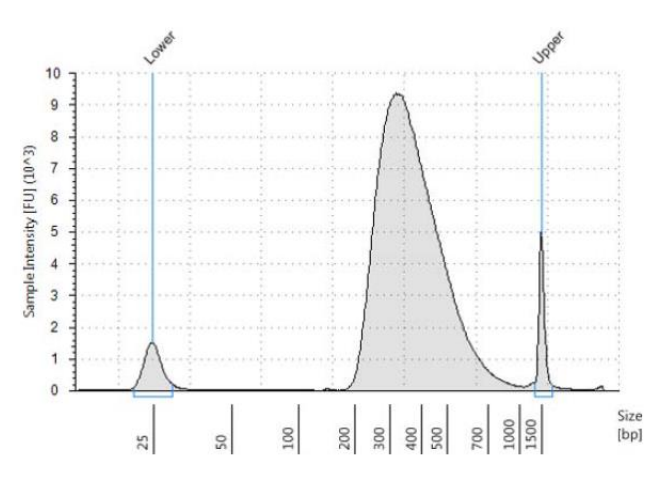

図 6 典型的な FFPE gDNA サンプルから調製したキャプチャ前のライブラリの電気泳動図 (D1000 ScreenTape アッセイ)

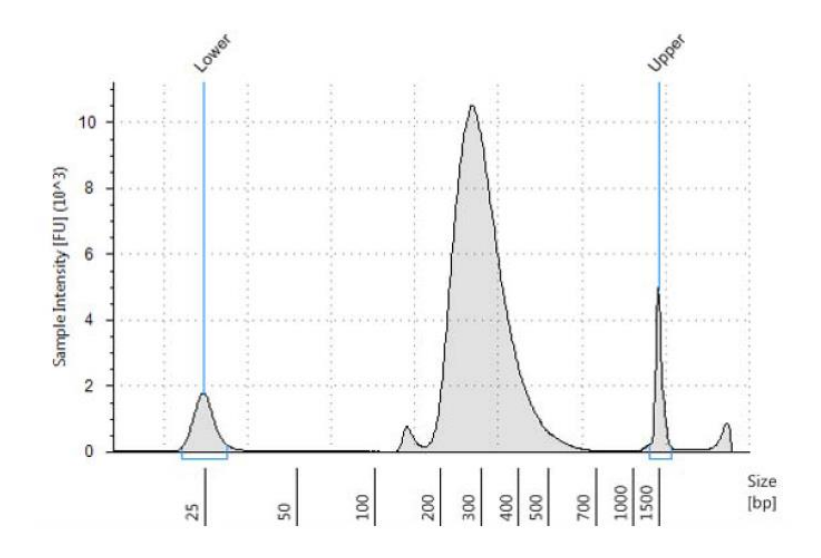

<span id="page-35-0"></span>図 7 低品質 FFPE gDNA サンプルから調製したキャプチャ前のライブラリの電気泳動図 (D1000 ScreenTape アッセイ)

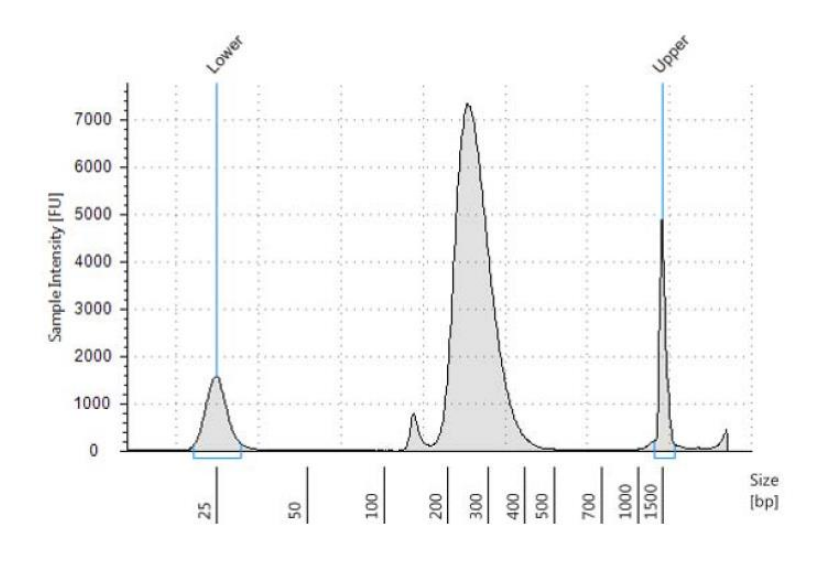

# **Stopping Point** 次のステップに進まない場合は、サンプルの蓋を閉めて 4℃で一晩、さらに長期保存 の場合は-20℃で保存してください。
3.ハイブリダイゼーションとキャプチャ

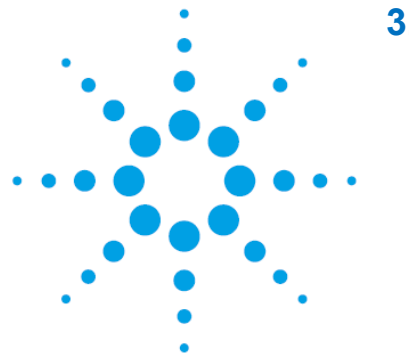

# **3.** ハイブリダイゼーションとキャプチャ

STEP1. DNA [サンプルのキャプチャライブラリへの](#page-37-0) [ハイブリダイゼーション](#page-37-0) 3[7](#page-42-0) STEP2. [ストレプトアビジン磁気ビーズの調製](#page-42-0) 4[2](#page-42-1) STEP3. SureSelect [オリゴライブラリにキャプチャされた](#page-42-1) DNA [の回収](#page-42-1) 43

この章では、前章で調製した gDNA ライブラリとアジレント社 SureSelect キャプチャライブラリをハイブ リダイゼーションする工程が示されています。ハイブリダイゼーション後、ターゲットの DNA をストレプト アビジンビーズでキャプチャします。各 DNA サンプルはサンプルごとに別々にハイブリダイズしてキャプ チャする必要があります。

# **CAUTION**

SureSelect キャプチャライブラリと gDNA ライブラリの比は、高いキャプチャ効率を 得るために極めて重要です。プロトコル記載の量に従って、ハイブリダイゼーションを 行ってください。

## ハイブリダイゼーション中に液の蒸発があると結果に悪い影響を与えます。最初の実 験を始める前に、使用するチューブ・プレート・キャップがサーマルサイクラに合って いるかどうか確認をし、さらに使用するハイブリダイゼーションの条件で 4 μL 以上の 溶液の蒸発がないか確認してください。 **CAUTION**

<span id="page-37-0"></span>3.ハイブリダイゼーションとキャプチャ

# **STEP1. DNA** サンプルのキャプチャライブラリへのハイブリダイゼーション

このステップでは、調製した gDNA ライブラリを SureSelect キャプチャライブラリとハイブリダイズしま す。各サンプルで、それぞれハイブリダイズとキャプチャを行ないます。この工程でサンプルをプールしな いでください。

ハイブリダイゼーション反応には、調製した gDNA ライブラリが 500-1000 ng 必要です (液量 12 μL)。 この範囲内で、なるべく多くの量をハイブリダイゼーションに用いてください。

このステップで[は表](#page-37-1) 19 に示す試薬を使用します。各試薬を表に記載されている条件にて溶解します。 各試薬をボルテックスミキサで攪拌し、軽く遠心を行い、液を底に集めます。

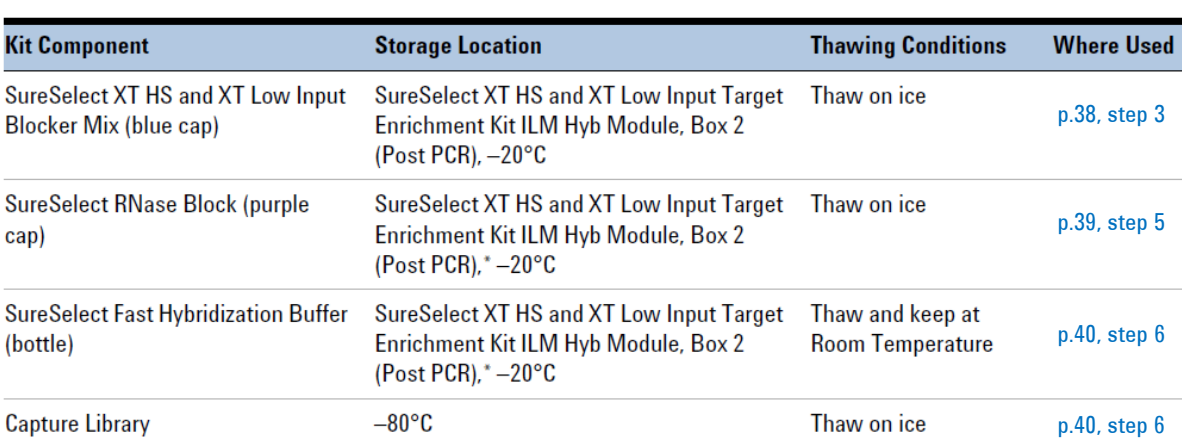

#### <span id="page-37-1"></span>表 19 ハイブリダイゼーションに使用する試薬

1. サーマルサイクラのプログラムを[、表](#page-38-1) 20 の内容に設定します (蓋は加熱します)。 プログラムを開始し、すぐに Pause ボタンをおし、蓋が設定温度まで加熱されるようにしておきます。

<span id="page-38-1"></span>表 20 ハイブリダイゼーションのサーマルサイクラのプログラム\*

| <b>Segment Number</b> | <b>Number of Cycles Temperature</b> |                             | <b>Time</b> |
|-----------------------|-------------------------------------|-----------------------------|-------------|
| 1                     |                                     | $95^{\circ}$ C              | 5 minutes   |
| 2                     |                                     | $65^{\circ}$ C              | 10 minutes  |
| 3                     |                                     | $65^{\circ}$ C              | 1 minute    |
| 4                     | 60                                  | $65^{\circ}$ C <sup>t</sup> | 1 minute    |
|                       |                                     | $37^{\circ}$ C              | 3 seconds   |
| 5                     |                                     | $65^{\circ}$ C <sup>t</sup> | Hold        |

- \* サーマルサイクルプログラムでの反応量は 30 μL に設定してください(Segment4 のサイクルでの最終反 応液量)。
- † ハイブリダイゼーションの温度(Segment 4 と 5)を 60℃に下げることで AT-rich の領域のカバレッジが向 上する可能性があります。
- 2. 各 DNA ライブラリサンプルを 500-1000 ng、ハイブリダイゼーション用に準備したプレートもしくは 8 strip tube に入れ、最終容量 12 μL になるように Nuclease-free water を加えます。各 DNA サ ンプルは 500-1000 ng の範囲内で、なるべく多い量を使用してください。
- <span id="page-38-0"></span>3. 各 DNA ライブラリサンプルに、SureSelect XT HS and XT Low Input Blocker Mix を 5 μL 加えま す。プレートもしくはチューブに蓋をし、高速のボルテックスミキサで 5 秒間攪拌し混合します。軽く スピンダウンし液を底に集め泡を除きます。
- サーマルサイクラの蓋の温度が熱く、やけどをする恐れがあります。蓋の近くで操作 する場合は気をつけて作業してください。 **CAUTION**

3.ハイブリダイゼーションとキャプチャ

4. 蓋をしたサンプルプレートもしくは 8 strip tube をサーマルサイクラに移し、Play ボタンをおし、p.39 [で表](#page-39-1) 21 のとおり設定されたサーマルサイクラのプログラムを開始します

重要: p.41 step [7](#page-41-0) のステップにて、ハイブリダイゼーションのサンプルチューブに追加で試薬を加え るため、サーマルサイクラを、表 21 のように Segment 3 の間で Pause させる必要があります。

表 [20](#page-38-1) もしく[は表](#page-39-1) 21 のサーマルサイクラ プログラムの Segment 1、2 の待ち時間に、p.39 -40 の step [5](#page-39-0) と step [6](#page-40-0) の内容に示された試薬を調製しはじめます。必要に応じて、サーマルサイクラ を Segment 3 で pause した後にこれらの調製ステップを完了しても構いません。

<span id="page-39-1"></span>表 21 ハイブリダイゼーションのサーマルサイクラのプログラム (Pause を要する Segment を表記)

| <b>Segment Number</b> | <b>Number of Cycles Temperature</b> |                | Time                         |
|-----------------------|-------------------------------------|----------------|------------------------------|
|                       |                                     | 95°C           | 5 minutes                    |
| 2                     |                                     | 65°C           | 10 minutes                   |
| 3                     |                                     | 65°C           | 1 minute (PAUSE cycler here) |
| 4                     | 60                                  | 65°C           | 1 minute                     |
|                       |                                     | $37^{\circ}$ C | 3 seconds                    |
| 5                     |                                     | $65^{\circ}$ C | Hold <sup>*</sup>            |

\* Segment 5 の 65℃ Hold がスタートしてから p.42 のキャプチャステップを始めてください。

- **NOTE** p.42 STEP 2 でのビーズの調製は Segment 5 よりも早くから調製も可能です。その 際はビーズが十分に室温になっていることを確認してください(調製したビーズは同 日中であれば使用可能です)。一方、p.43 STEP3 は Segment 5 の 65℃ Hold が スタート後、迅速に実施してください(20 分以内)
- <span id="page-39-0"></span>5. 表 [22](#page-39-2) を参照し、SureSelect RNase Block 25%溶液 (RNase Block 1 に対して Nuclease-free water 3)を調製します。ハイブリダイゼーション反応数 (+余剰分)に応じて必要な量を調製してく ださい。よく混合し、氷上に置きます。

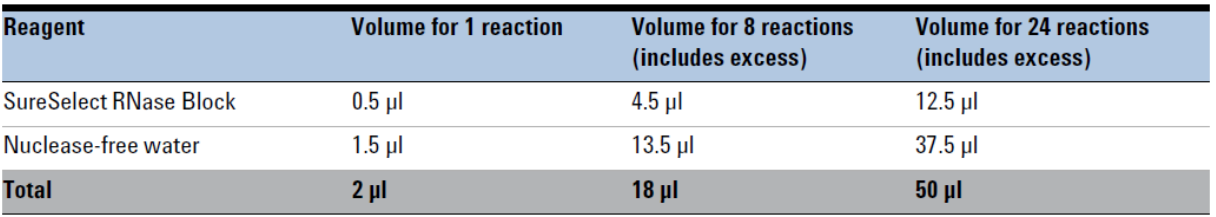

#### <span id="page-39-2"></span>表 22 RNase Block Solution の調製

- **NOTE** サーマルサイクラを Segment3 で Pause させる直前に、Step [6](#page-40-0) での試薬を調製し ます。調製した試薬は Step [7](#page-41-0) で DNA サンプルに加えるまで室温に置く必要があ り、その時間を極力短くするためです。キャプチャライブラリを含む溶液を長時間室温 に置かないでください。
- <span id="page-40-0"></span>6. 使用するキャプチャライブラリのターゲットサイズに応じて、Capture Hybridization Mix を調製します。 ターゲットサイズ 3 Mb 以上のキャプチャライブラリで[は表](#page-40-1) 23、ターゲットサイズ 3 Mb 未満のキャ プチャライブラリで[は表](#page-40-2) 24 の内容に従ってください。 表に記載されている溶液を室温で混合します。高速のボルテックスミキサで 5 秒間攪拌しよく混合 したあと、軽くスピンダウンします。すぐに step [7](#page-41-0) に進みます。
- <span id="page-40-1"></span>表 23 ターゲットサイズ 3 Mb 以上のキャプチャライブラリの場合の Capture Library Hybridization Mix の調製

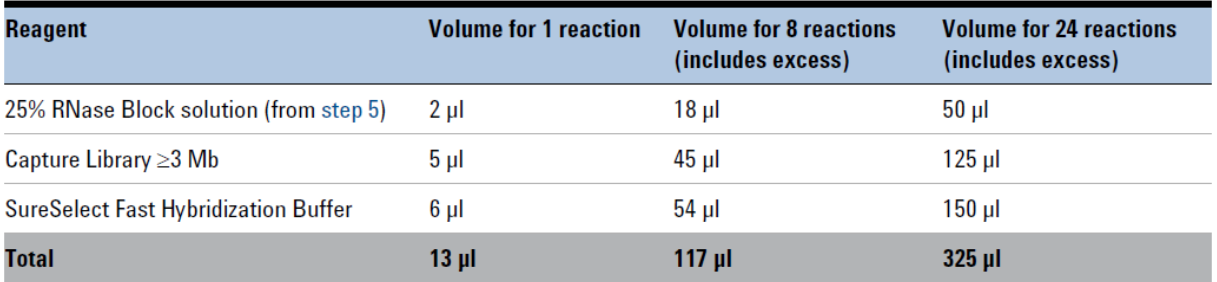

<span id="page-40-2"></span>表 24 ターゲットサイズ 3 Mb 未満のキャプチャライブラリの場合の Capture Library Hybridization

#### Mix の調製

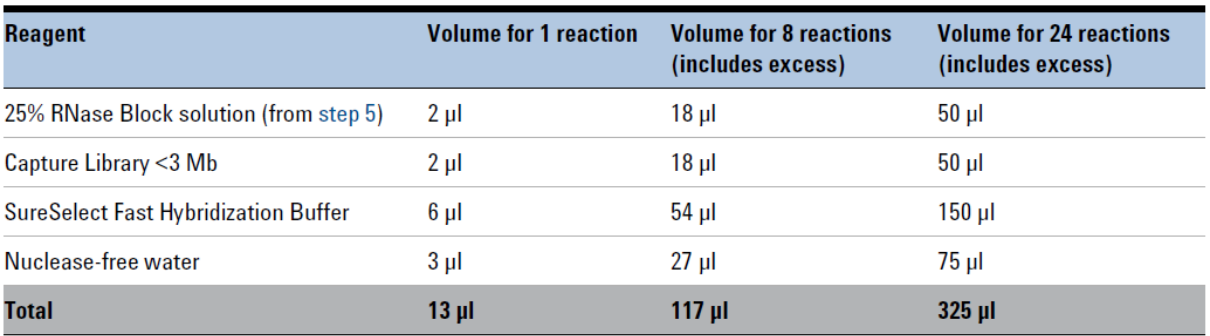

#### 3.ハイブリダイゼーションとキャプチャ

- <span id="page-41-0"></span>7. サーマルサイクラのプログラム の Segment 3(表 21、65℃ 1 分間の反応)が始まったら、サーマ ルサイクラの Pause ボタンを押します。サーマルサイクラを Pause し、step [6](#page-40-0) で調製して室温に置 いてある Capture Library Hybridization Mix 13 μL を、DNA と SureSelect XT HS and XT Low Input Blocker Mix の混合液にサーマルサイクラにセットした状態のままで加えます。ゆっくり 8-10 回ピペッティングしよく混合します。必要に応じてマルチピペットを使用してください。また、作業中は サーマルサイクラ中のサンプルを 65℃に保つようにしてください。 この時点で、ハイブリダイゼーション反応液の液量は 30 μL になっています。
- 8. プレートもしくは 8 strip tube を新しい domed strip cap で蓋をします (必ず新しいキャップを使用 してください)。適切なキャッピングツールなどを用いて、全チューブ (well)を確実に密閉します。 軽くボルテックスミキサをし、軽くプレートもしくは 8 strip tube を遠心しチューブ底の泡をのぞき、 すぐにサーマルサイクラに戻します。
	- **NOTE** 再びキャップをするときには、常に新しい Cap Strip を使用してください。一度使用し た Cap Strip の再利用は、サンプルの蒸発によるロスやコンタミネーション、インキュ ベーション中のサンプル温度が不正確になるなどのリスクがあります。
- <span id="page-41-1"></span>9. サーマルサイクラの Play ボタンを押し、サーマルサイクラのプログラムを再開し、DNA サンプルを キャプチャライブラリにハイブリさせます。
- サンプルが入ったすべてのチューブが確実に密閉されている必要があります。チュー ブとキャップの間にわずかでも隙間があると液がハイブリ反応中に蒸発して、結果に 悪い影響を与えます。 始めて実験を行う前に、使用するチューブ・プレート・キャップがサーマルサイクラに 合っているかどうかを確認し、さらに使用するハイブリダイゼーションの条件で 4 μL 以上の溶液が蒸発しないことを確認してください。 **CAUTION**

## <span id="page-42-0"></span>**STEP2.** ストレプトアビジン磁気ビーズの調製

キャプチャステップの STEP2 以降で[は表](#page-42-2) 25 に示す試薬を使用します。

以下のビーズ調製の工程は p.41 step [9](#page-41-1) のハイブリダイゼーション反応を開始した後、約 1 時間後には じめてください。

**NOTE** p.42 STEP 2 でのビーズの調製は Segment 5 よりも早くから調製も可能です。 (調製したビーズは同日中であれば使用可能です)。

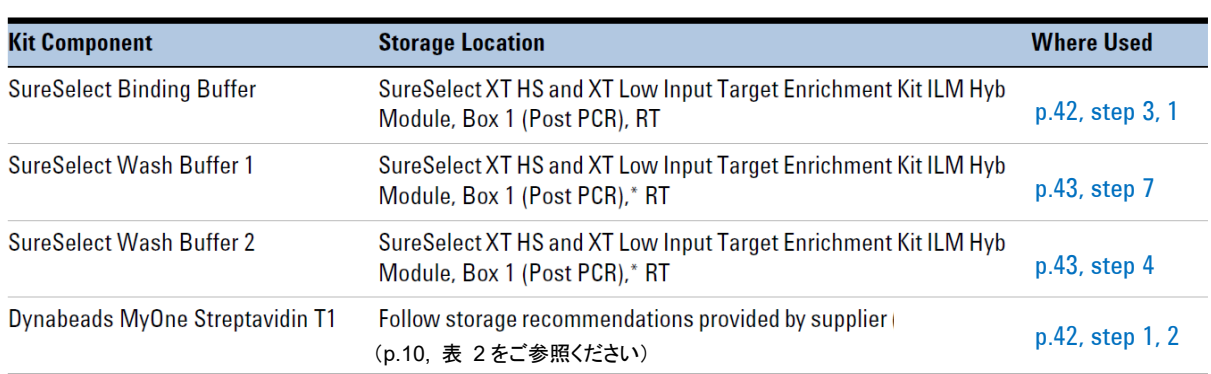

#### <span id="page-42-2"></span>表 25 キャプチャに使用する試薬

- <span id="page-42-7"></span>1. ボルテックスミキサを用いて、保存中に容器の底にたまった Dynabeads MyOne Streptavidin T1 磁気ビーズをよく攪拌し再懸濁します。
- <span id="page-42-8"></span>2. 新しい PCR プレートもしくは 8 strip tube を用意し、懸濁した磁気ビーズを 1 ハイブリダイゼーショ ンサンプルあたり 50 μL、各チューブ (well)に入れます。
- <span id="page-42-5"></span><span id="page-42-3"></span>3. 下記手順に従いビーズを洗浄します。
	- a. 200 μL の SureSelect Binding Buffer を加えます。
	- b. 20 回ピペッティングするか、もしくは well に蓋をして高速のボルテクスで 5-10 秒攪拌すること により、ビーズを混合します。
	- c. ビーズの入ったプレートもしくは 8 strip tube を磁石スタンドにセットします。
	- d. 溶液が透明になるまで 5 分間以上静置し、ビーズを吸い込まないように注意しながら上澄み 液を取り除いて廃棄します。
	- e. step [a](#page-42-3)~step [d](#page-42-4) の工程をさらに 2 回繰り返し、トータルで 3 回洗浄を行ないます。
- <span id="page-42-6"></span><span id="page-42-4"></span>4. ビーズを 200 μL の SureSelect Binding Buffer に再懸濁します。

<span id="page-42-1"></span>**NOTE** さらに大きな容量用の磁石スタンドを持っている場合は、本ステップを Eppendorf チ ューブやコニカルバイアルを用いて、まとめで磁気ビーズを洗浄することも可能です。

#### 3.ハイブリダイゼーションとキャプチャ

# **STEP3. SureSelect** オリゴライブラリにキャプチャされた **DNA** の回収

**NOTE** P.43 STEP3 は Segment 5 の 65℃ Hold がスタート後、迅速に実施してください (20 分以内)。

- 1. ハイブリダイゼーションのステップが完了し、サーマルサイクラが 65℃の Hold ステップ (p.39 [表](#page-39-1) [21](#page-39-1) の Segment 5)に到達したら、サンプルをサーマルサイクラから外し、すぐに 2 の作業をはじめ ます。
- 2. マルチチャンネルピペットを用いて、各ハイブリダイゼーションサンプルの全量 (約 30 μL)を、洗浄 済み磁気ビーズ 200 μL の入ったチューブ(well)に移します。 5-8 回ピペッティングして混合し、プレートもしくは 8 strip tube を新しい domed strip cap で蓋をし ます (必ず新しいキャップを使用してください)。
- <span id="page-43-3"></span>3. プレートもしくは 8 strip tube を 96 ウェルプレート用ミキサの上にセットし、1400-1800 rpm で攪拌 しながら室温で 30 分間インキュベーションします。 ビーズがチューブ中を動いて攪拌が行なわれていることを確認してください。
- <span id="page-43-1"></span>4. 30 分間のインキュベーション中に、以下の手順にて SureSelect Wash Buffer 2 を 70℃に温めます。
	- a. 新しい PCR プレートもしくは 8 strip tube を用意し、Wash Buffer 2 を 200 μL ずつ各チューブ (well)に入れます。1サンプルあたり 6 チューブ準備します。
	- b. プレートもしくは 8 strip tube に蓋をし、70℃で保温したサーマルサイクラ (蓋を加熱)で step [9](#page-43-2)まで保温して置きます。
- 5. step [3](#page-43-3) の 30 分間が終了したら、サンプルを軽くスピンダウンし液を底に集めます。
- 6. プレートもしくは strip tube を磁石スタンドにセットします。溶液が透明になるまで静置し、ビーズを 吸い込まないように注意しながら上澄み液を取り除いて廃棄します。
- <span id="page-43-0"></span>7. 磁気ビーズに 200 μL の SureSelect Wash Buffer 1 を加え、15-20 回ピペッティングを行い、完全 にビーズを再懸濁します。
- 8. プレートもしくは 8 strip tube を磁石スタンドにセットします。溶液が透明になるまで待ちます(約 1 分間かかります)。ビーズを吸い込まないように注意しながら上澄み液を取り除いて廃棄します。

# キャプチャの特異性を確保するためには、以降の洗浄工程でビーズ懸濁液を 70℃ に維持することが重要です。 SureSelect Wash Buffer 2 が事前に 70℃で温められていることを確認してください。 組織培養用のインキュベーターや、その他温度振れ幅の大きい装置は使用しないで ください。 **CAUTION**

<span id="page-43-2"></span>9. プレートもしくは 8 strip tube を磁石スタンドから外し、室温のチューブラックに移します。

<span id="page-44-0"></span>以下の手順に従い、ビーズを Wash Buffer 2 で洗浄します。

- a. 70℃で予め温めた Wash Buffer 2 を 200 μL、磁気ビーズに加え、15-20 回ピペッティング を行い、ビーズを完全に懸濁します。
- b. プレートもしくは 8 strip tube を新しい domed strip cap で蓋をします (必ず新しいキャップ を使用してください)。高速のボルテックスミキサで 8 秒間攪拌し混合します。ビーズが固ま りにならない程度の軽い遠心でスピンダウンし、液を底に集めます。 以下の工程に進む前に、必ず液が懸濁されていることを確認します。
- c. サンプルをサーマルサイクラで 70℃、5 分間インキュベーションします(蓋は加熱)。
- d. プレートもしくは 8 strip tube を室温で磁石スタンドにセットします。
- <span id="page-44-1"></span>e. 1分間静置し、溶液が透明になるまで待ちます。ビーズを吸い込まないように注意しながら 上澄み液を取り除いて廃棄します。
- f. step [a](#page-44-0)~step [e](#page-44-1) をさらに 5 回繰り返します。トータルで洗浄を 6 回行ないます。
- 10. 全ての wash buffer が取り除かれていることを確認し、Nuclease-free water を 25 μL ずつ、各サ ンプルに加えます。ピペッティングを 8 回行い、ビーズを再懸濁します。 p. 48 step [3](#page-48-0) で使用するまで、サンプルを氷上に置きます。

**NOTE** キャプチャした DNA はキャプチャ後の増幅ステップの間、ストレプトアビジンビーズ に吸着しています。

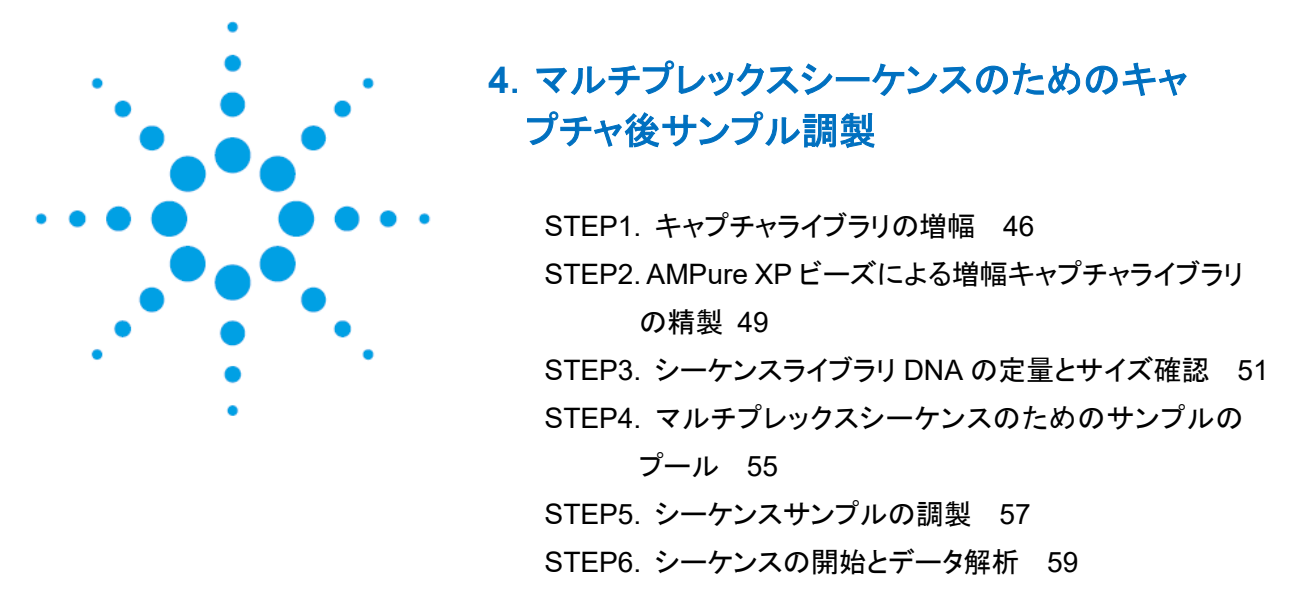

この章では、キャプチャしたライブラリを増幅、精製、品質確認と定量を行なう工程を示しています。マル チプレックスシーケンスのために、インデックスと分子バーコードが含まれるサンプルをプールする内容 も含まれています。

# <span id="page-46-0"></span>**STEP1.** キャプチャライブラリの増幅

このステップでは、SureSelect でエンリッチされた DNA ライブラリを PCR 増幅します。 このステップで[は表](#page-46-1) 26 に示す試薬を使用します[。表](#page-46-1) 26 に記載されている各試薬を溶かし 氷上に置きます。

#### <span id="page-46-1"></span>表 26 キャプチャ後 PCR 増幅に使用する試薬

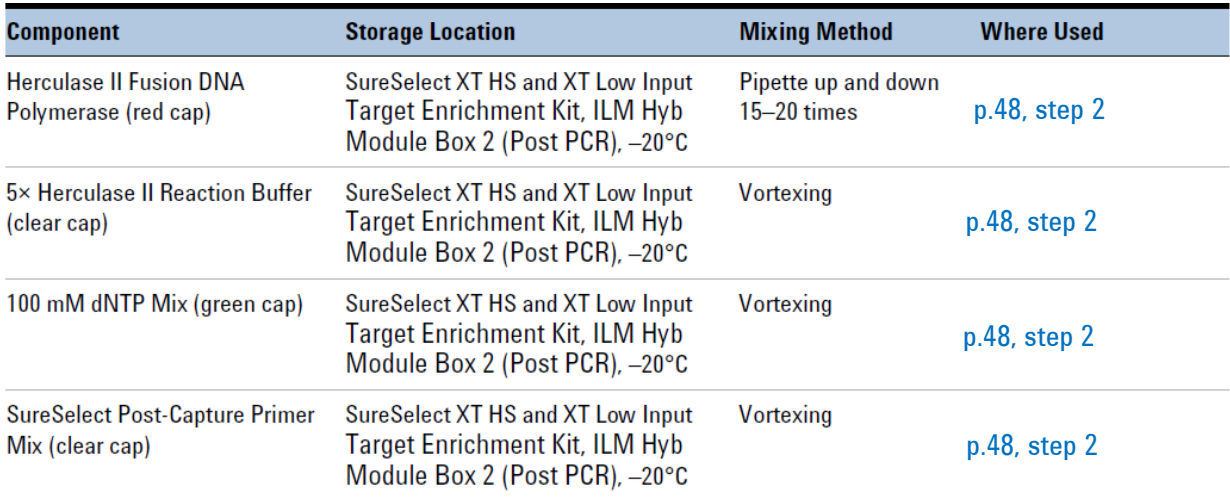

DNA ライブラリ 1 種類に対して 1 増幅反応を実施してください。

ライブラリのクロスコンタミネーションを防ぐために、PCR 反応液の調製はラボで決め られたクリーンエリアか、UV 滅菌灯を備えた PCR フード中にて陽圧の環境下で実 施してください。 **CAUTION**

#### 4.マルチプレックスシーケンスのためのキャプチャ後サンプル調製

1. サーマルサイクラのプログラムを[、表](#page-47-0) 27 の内容に設定します (蓋は加熱します)。 プログラムを開始し、すぐに Pause ボタンをおし、蓋が設定温度まで加熱されるようにしておきます。

<span id="page-47-0"></span>表 27 キャプチャ後 PCR 増幅サーマルサイクラプログラム

| <b>Segment</b> | <b>Number of Cycles</b>                   | <b>Temperature</b> | <b>Time</b> |
|----------------|-------------------------------------------|--------------------|-------------|
|                |                                           | 98°C               | 2 minutes   |
| 2              | 9 to 14                                   | $98^{\circ}$ C     | 30 seconds  |
|                | キャプチャライブラリのサイズに基づいた<br>サイクル数の推奨については表 28を | $60^{\circ}$ C     | 30 seconds  |
|                | ご覧ください。                                   | 72°C               | 1 minute    |
| 3              |                                           | 72°C               | 5 minutes   |
| Δ              |                                           | 4°C                | Hold        |

\* サーマルサイクルプログラムでの反応量は 50 μL に設定してください。

# <span id="page-47-1"></span>表 28 キャプチャ後 PCR サイクル数の推奨

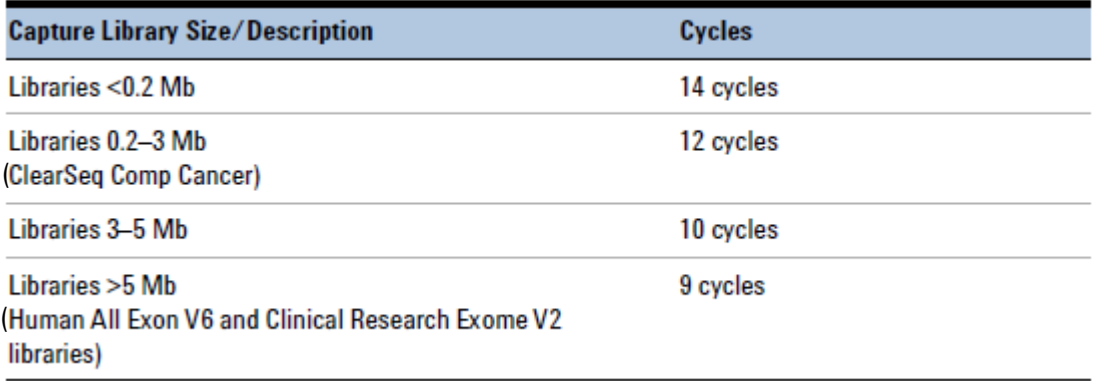

<span id="page-48-1"></span>2. 表 [29](#page-48-2) を参照に、適切な量のキャプチャ後 PCR 反応 Master Mix を調製し、氷上に置きます。ボルテ ックスミキサでよく混合します。

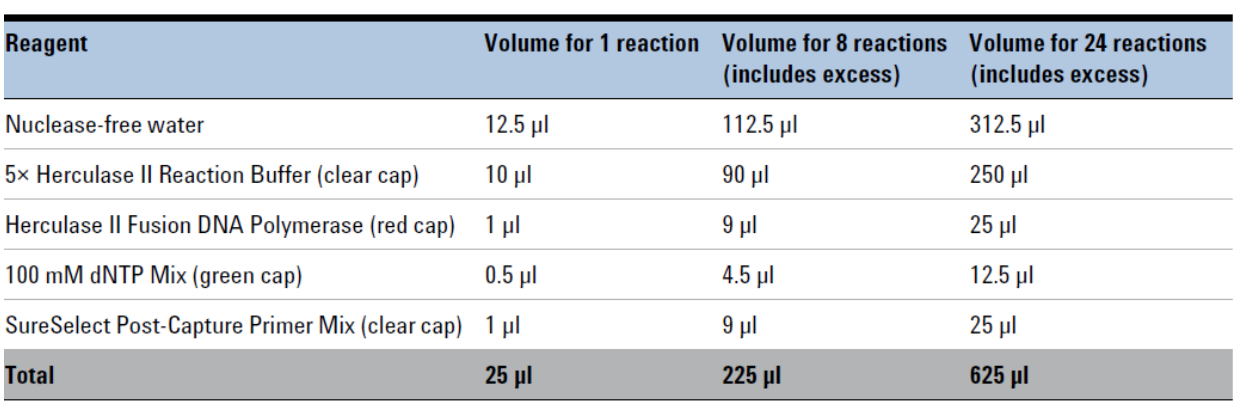

#### <span id="page-48-2"></span>表 29 キャプチャ後 PCR 反応 Master Mix の調製

- <span id="page-48-0"></span>3. 表 [29](#page-48-2) の内容にて調製したキャプチャ後 PCR 反応 Master Mix 25 μL を、ストレプトアビジンビーズ に吸着したターゲットエンリッチ DNA (p.44 で調製後、氷上に保存)が 25 μL 入った各サンプルチュ ーブ (well)に加えます。
- 4. PCR 反応チューブ (well)を、ビーズが均一になるまでピペッティングでよく混合します。サンプルが チューブ (well)からあふれないようにしてください。このステップでチューブをスピンダウンしないでく ださい。
- 5. PCR プレートもしくは 8 strip tube に新しい domed strip cap で蓋をします (必ず新しいキャップを使 用してください)。サーマルサイクラにセットし、Play ボタンを押し[、表](#page-47-0) 27 のサーマルサイクラのプログ ラムを開始します。
- 6. PCR 増幅反応が完了したら、PCR プレートもしくは 8 strip tube を軽くスピンダウンします。プレートも しくは 8 strip tube を室温で磁石スタンドにセットし、2 分間静置し、溶液が透明になるまで待ちます。 この状態で、精製された DNA は溶液のほうに移っています。 ビーズを吸い込まないように注意しながら上澄み液 (液量 約 50 μL)を新しい PCR プレートもしくは 8 strip tube に移します。この液に精製 DNA が移っているので、液を捨てないように注意してください。 ビーズはこの時点で廃棄します。

#### <span id="page-49-0"></span>4.マルチプレックスシーケンスのためのキャプチャ後サンプル調製

#### **STEP2. AMPure XP** ビーズによる増幅キャプチャライブラリの精製

- 1. 使用する少なくとも 30 分以上前に、AMPure XP ビーズ (4 ℃保存、決して凍らせないようにして ください。) を室温に戻しておくようにします。
- 2. step [8](#page-49-1) で使用する 70% エタノールを、1 サンプルあたり 400 μL(と余剰分)を調製します。

**NOTE** エタノールの濃度が回収率に影響を与えるため、70%エタノールは用時調製します。 調製したエタノールは同じ日に実施する精製ステップで使用可能です

- 3. ビーズ溶液の状態や色が均一になるまで、ボルテックスミキサでよく混合します。
- 4. PCR 増幅後の DNA サンプル (液量 約 50 μL)が入った PCR プレートもしくは 8 strip tube に、 均一な状態にした AMPure XP ビーズ溶液 50 μL を、注意して加えます。液を溢れさせないように 注意して、ピペッティングを 15-20 回程度行うか、もしくは well にキャップをして高速のボルテクスで 5-10 秒攪拌することにより、液をよく混合します。 ビーズが均一になるまで混合されていることを確認します。各サンプルチューブ (well)が、ビーズ

の層や透明な部分がない、色が均一な状態であることを確認してください。

- 5. 室温で、5 分間インキュベーションします。
- 6. チューブを磁石スタンドにセットします。溶液が透明になるまで待ちます。(約 3~5 分間かかります。)
- 7. チューブを磁石スタンドにセットしたまま、ビーズを吸い込まないように注意して、透明な上澄み液を 取り除き、廃棄します。上澄み液を除去するときビーズに触れないようにします。
- <span id="page-49-1"></span>8. チューブを磁石スタンドにセットしたまま、70%エタノール溶液を各チューブに 200 μL ずつ加えます。
- <span id="page-49-2"></span>9. 溶液が透明になるまで、そのまま1分間静置します。その後、ビーズを吸い込まないように注意して エタノールを取り除きます。
- 10. step [8](#page-49-1) と step [9](#page-49-2) のステップをもう一度繰り返します。トータルで 2 回洗浄を行ないます。各サンプル チューブ (well)のエタノールをなるべく全て取り除きます。
- 11. PCR プレートもしくは 8 strip tube に蓋をし、軽くスピンダウンし残ったエタノールを底に集めます。 ます。PCR プレートもしくは tube strip を磁石スタンドにセットし、30 秒静置します。20 μL の容量の ピペットを用いて、残りのエタノールを取り除きます。
- 12. サンプルチューブを 37℃のサーマルサイクラにセットして、1-2 分程度 37℃で乾燥させ、残存エタノ ールを完全に取り除きます。
- **NOTE** 本プロトコルに記載されているビーズの乾燥ステップでは、集積したビーズにひび割 れが生じるまで乾燥させないようにしてください。ビーズを過度に乾燥させると、溶出 効率が低下する危険性があります。
- 13. 25 μL の Nuclease-free water を加えます。
- 14. PCR プレートもしくは 8 strip tube に蓋をして、ボルテックスミキサでよく攪拌します。軽くスピンダウ ンし液を底に集めます。ビーズを沈殿させないよう注意します。
- 15. 室温で 2 分間インキュベーションします。
- 16. チューブを磁石スタンドにセットして、溶液が透明になるまで約 2 分間静置します。この状態で、精 製された DNA は溶液のほうに移っています。
- 17. 上澄み液 (液量 約 25 μL)を新しい PCR プレートもしくは 8 strip tube に移します。この液に精製 DNA が移っているので、液を捨てないように注意してください。ビーズはこの時点で廃棄します。

# <span id="page-51-0"></span>**STEP3.** シーケンスライブラリ **DNA** の定量とサイズ確認

#### 【**2100 Bioanalyzer** と **High Sensitivity DNA** アッセイを使う場合】

Bioanalyzer High Sensitivity DNA チップと試薬キットを使用します。Agilent High Sensitivity DNA Kit の操作説明書の内容に従って実施してください。

- 1. Agilent High Sensitivity DNA Kit 操作説明書の内容にて 2100 Bioanalyzer の装置をセットアッ プします。
- 2. Agilent High Sensitivity DNA Kit 操作説明書の内容に従い、チップ、サンプル、ラダを調製しま す。各サンプル 1 μL をアッセイに用います。
- 3. チップ調製後 5 分以内に、調製したチップを装置にセットし、泳動を開始します。
- 4. 解析終了後、電気泳動図 (electropherogram)により、200-400 bp の間に DNA 断片のピーク があることを確認します。電気泳動図の例は図 8 (高品質 DNA から調製したライブラリ)、図 9 (中程度の品質の FFPE DNA から調製したライブラリ)、図 10 (低品質の FFPE DNA から調 製したライブラリ)に示されています。
- 5. 解析ソフトウェアの Region 機能を用いて、各ライブラリの濃度を確認します。より高精度に定量 するために、濃度が解析試薬の定量範囲内にあることを確認してください。
- High Sensitivity DNA キットはサンプルの塩濃度が極端に低いとベースラインが不 安定になる場合があります。この時点でのサンプルは水で溶出されているため、測 定前にサンプル 1 μL に 1x TE を数 μL 加えて希釈することで塩を含んだ状態にし、 その希釈液から 1 μL とって測定することをお勧めします。希釈率は濃度の計算に重 要なので、必ず記録するようにしてください。 **CAUTION**

#### 4.マルチプレックスシーケンスのためのキャプチャ後サンプル調製

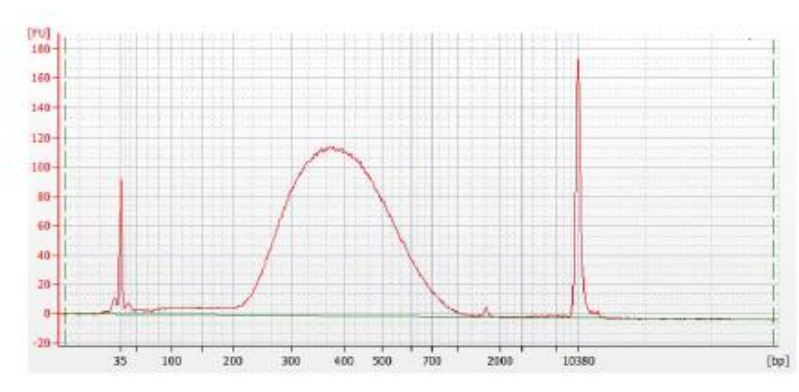

図 8 高品質 gDNA サンプルから調製したキャプチャ後のライブラリ (High Sensitivity DNA assay)

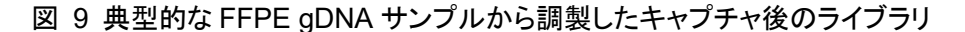

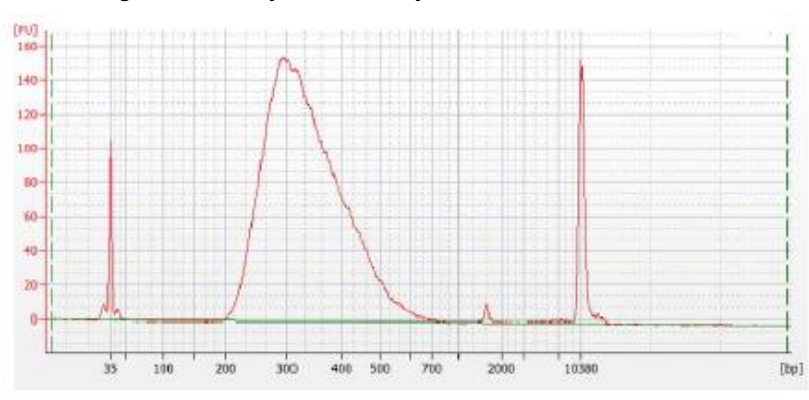

(High Sensitivity DNA assay)

図 10 低品質な FFPE gDNA サンプルから調製したキャプチャ後のライブラリ

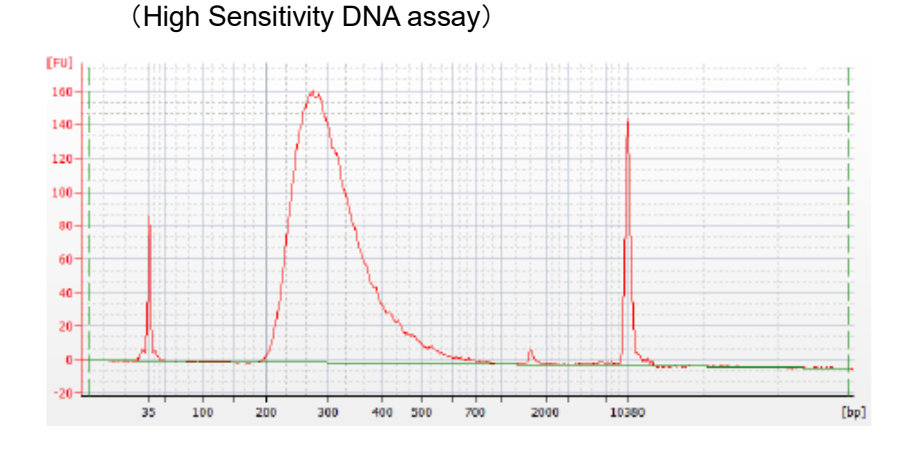

**Stopping Point** 次のステップに進まない場合は、サンプルの蓋を閉めて 4℃で一晩、さらに長期保存 の場合は―20℃で保存してください。

#### 4.マルチプレックスシーケンスのためのキャプチャ後サンプル調製

【**4200 TapeStation** もしくは **2200 TapeStation** と **High Sensitivity D1000 ScreenTape** を使う場合】 High Sensitivity D1000 ScreenTape と試薬キットを使用します。詳細は TapeStation の Agilent High Sensitivity D1000 Assay の操作説明書を別途ご参照ください。

- <span id="page-53-0"></span>1. ユーザマニュアルの内容に従い、TapeStation のサンプルを調製します。DNA サンプル 2 μL を High Sensitivity D1000 Sample Buffer 2 μL で希釈します。
- 精密な濃度測定のため、DNA とサンプルバッファを混合後、TapeStation 本体付属 のボルテックスミキサで 2000 rpm で 1 分、混合して下さい。付属の Vortex をお持ち でない場合、Max で 10 秒の混合を 2 回繰り返して、全ウェルを確実に混合してくだ さい。 **CAUTION**
- 2. ユーザマニュアルの内容に従い、step [1](#page-53-0) で調製した sample plate もしくは tube strip、High Sensitivity D1000 ScreenTape、Loading tip チップを装置にセットします。泳動を開始します。
- 3. 解析終了後、電気泳動図 (electropherogram)により、200-400 bp の間に DNA 断片のピーク があることを確認します。電気泳動図の例[は図](#page-53-1) 11 (高品質 DNA から調製したライブラリ)、 図 12 (中程度の品質の FFPE DNA から調製したライブラリ)[、図](#page-54-0) 13 (低品質の FFPE DNA から調製したライブラリ)に示されています。
- 4. 解析ソフトウェアの Region 機能を用いて、各ライブラリの濃度を確認します。

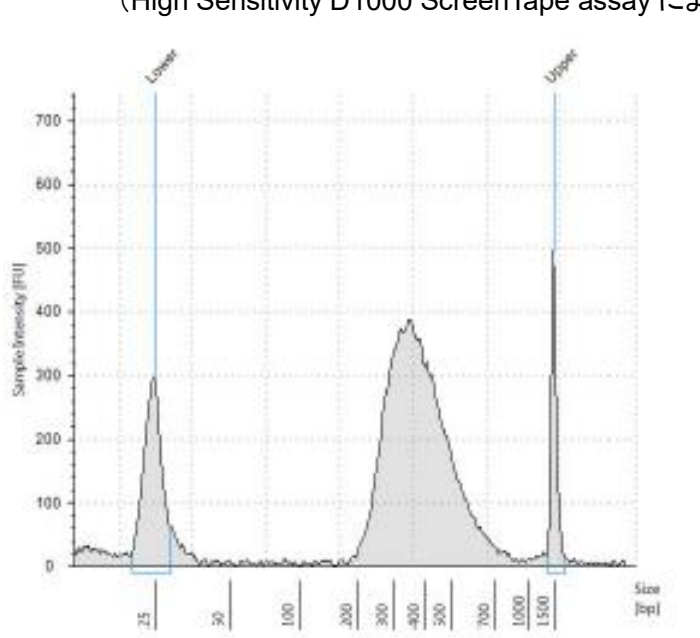

<span id="page-53-1"></span>図 11 高品質 gDNA サンプルから調製したキャプチャ後のライブラリ (High Sensitivity D1000 ScreenTape assay による解析)

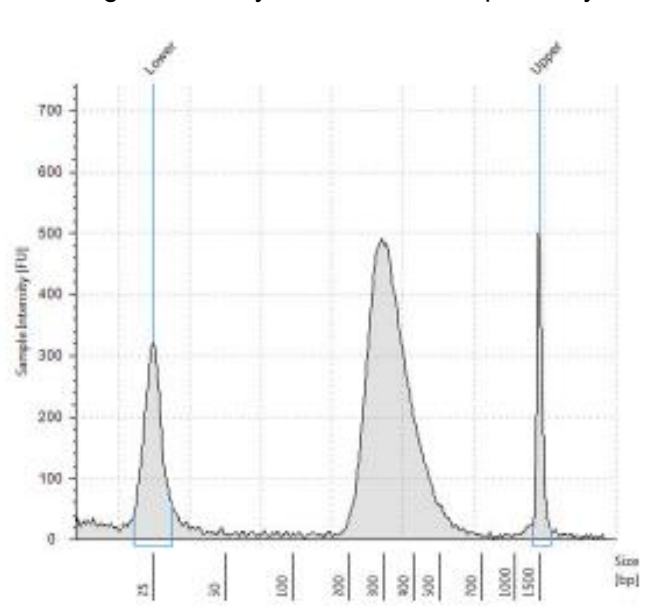

図 12 典型的な FFPE gDNA サンプルから調製したキャプチャ後のライブラリ

(High Sensitivity D1000 ScreenTape assay)

<span id="page-54-0"></span>図 13 低品質な FFPE gDNA サンプルから調製したキャプチャ後のライブラリ (High Sensitivity D1000 ScreenTape assay)

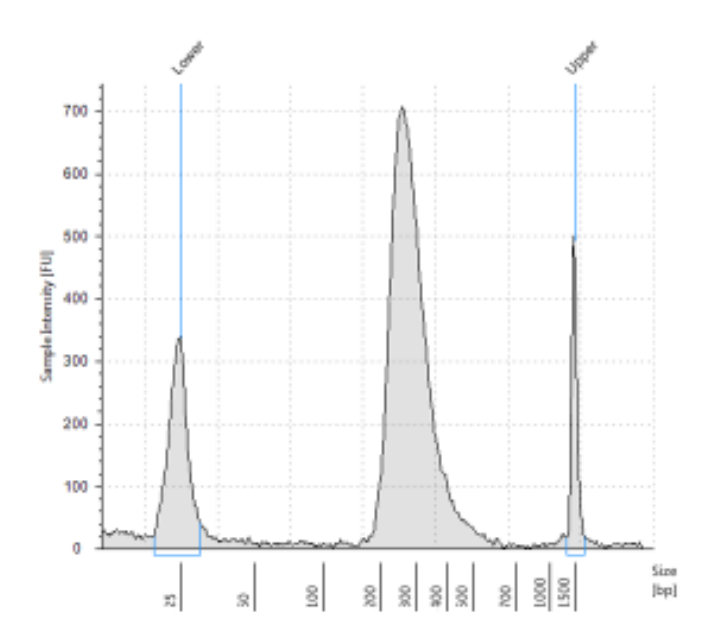

**Stopping Point** 次のステップに進まない場合は、サンプルの蓋を閉めて 4℃で一晩保存可能です。 (さらに長期保存の場合は-20℃で保存してください。)

<span id="page-55-0"></span>4.マルチプレックスシーケンスのためのキャプチャ後サンプル調製

#### **STEP4.** マルチプレックスシーケンスのためのサンプルのプール

1 つのシーケンスレーンにマルチプレックスできるインデックスライブラリの数は、研究デザインで必要な シーケンス量と、使用するプラットフォームの仕様により異なります。1 レーンあたりのマルチプレックス 数は、使用するプラットフォームのキャパシティや、1 サンプルあたりに必要とするシーケンスデータ量に より異なりますので、必ずイルミナ社の提供する最新のプロトコルをあわせて参照してください。

以下の手順に従い、各インデックスサンプルがプール中で等モル量になるように、ライブラリを混合します。

方法 **1**: プールするサンプルそれぞれを、1X Low TE を用いて終濃度が同じになるように希釈します (典型的な濃度は 4 nM-15 nM。もしくは最も濃度が低いサンプルに合わせます)。 その後、全てのサ ンプルを同じ容量混合して、最終的なプールを調製します。

方法 **2**: プールするサンプルは異なる濃度のまま、それぞれ適切な量を混合して、最終的にプール中で 等モル量になるようにします。その後、プールを 1X Low TE を用いて必要とされる容量にします。以下 の式はプールに加える各インデックスサンプルの量を計算するための式です。

Volume of Index =  $\frac{V(f) \times C(f)}{\# \times C(i)}$ 

V(f): プールされたサンプルの最終的な必要量

C(f): プールに含まれる全ての DNA の最終的な濃度

(典型的な濃度は 4 nM-15 nM。もしくは最も濃度が低いサンプルに合わせます。)

#: プールするインデックスの数

C(i): 各インデックスサンプルの初期濃度

表 [30](#page-56-0) に 4 種のインデックスサンプル(それぞれ異なる初期濃度)の量と、最終的に 20 μL の 10 nM DNA 濃度にするのに必要な 1X Low TE の例を示します。

| <b>Component</b> | V(f)     | C(i)  | C(f)  | # | Volume to use (µl) |  |
|------------------|----------|-------|-------|---|--------------------|--|
| Sample 1         | $20 \mu$ | 20 nM | 10 nM | 4 | 2.5                |  |
| Sample 2         | $20 \mu$ | 10 nM | 10 nM | 4 | 5                  |  |
| Sample 3         | $20 \mu$ | 17 nM | 10 nM | 4 | 2.9                |  |
| Sample 4         | $20 \mu$ | 25 nM | 10 nM | 4 | 2                  |  |
| 1X Low TE        |          |       |       |   | 7.6                |  |

<span id="page-56-0"></span>表 30 10 nM の濃度でトータル 20 μL に調製する計算例

もしライブラリをシーケンス前に保存する場合は、Tween 20 を 0.1% v/v になるように加え、- 20℃で保 存します。短期保存に限ります。

template の変性とフローセルの調製に進みます。イルミナ社のプロトコルを参照してください。

## <span id="page-57-0"></span>**STEP5.** シーケンスサンプルの調製

最終的な SureSelect XT Low Input ライブラリプールは、イルミナ社の標準的な Paired-end プライマ ーとケミストリでダイレクトシーケンスする状態となっています[。図](#page-57-1) 14 に示されるように、調製されたライ ブラリの各断片は、1 つのターゲットインサートが、イルミナ社のプラットフォームを用いてマルチプレック スシーケンスするのに必要なシーケンスモチーフにはさまれている状態です。

<span id="page-57-1"></span>図 14 SureSelect XT Low Input シーケンスライブラリの構造。各断片は 1 つのターゲットインサート (青)はイルミナ paired-end シーケンスエレメンツ(黒)とサンプルインデックス(赤)、分子バーコード (緑)、ライブラリブリッジ PCR プライマ(黄)が付加されています。

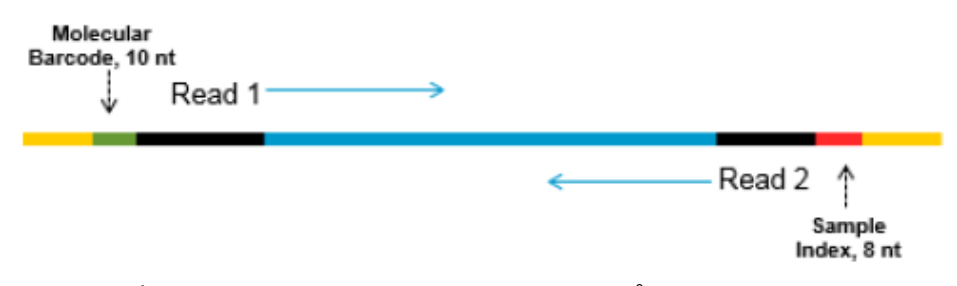

ライブラリはイルミナ社 HiSeq、MiSeq、NextSeq、NovaSeq プラットフォームでシーケンスすることがで きます。

使用するランタイプとケミストリの組み合わせ[は表](#page-58-0) 31 をご覧ください。

解析のパイプラインに分子バーコード(i5)リードを含む場合は、HiSeq2500 の highoutput ランモード(v4 chemistry)でシーケンスしないでください。SureSelect XT Low Input ライブラリを HiSeq2500 装置でこのモードでシーケンスすると、分子バーコー ドリードのシーケンスデータクオリティが低くなります(Q scores が低くなり、 coverage やバリアントコールの感度に影響します)。HiSeq2500 プラットフォームの 別のランモード/chemistry の選択については表 31 をご覧ください。Read 1・Read 2。サンプルレベルインデックス(i7)リードには影響しませんので、分子バーコード解 析を省略するアプリケーションではこの装置/ランモード/chemistry の組み合わせを 使用できます。 **CAUTION**

適したイルミナ社 Paired-End Cluster Generation Kit を用いてクラスタ増幅に進んでください。推奨す るリード長にあったキット仕様[は表](#page-58-0) 31 に示されています。

SureSelect XT Low Input ターゲットエンリッチライブラリに最適なシーディング濃度は、使用するシーケ ンスプラットフォーム、ランタイプ、イルミナ社キットのバージョンにより異なります。ガイドラインについて [は表](#page-58-0) 31 を参照してください。シーディング濃度とクラスタ密度も、ライブラリの DNA 断片のサイズレンジ や、求められるアウトプットやデータの質に基づき、最適化が必要な場合もあります。表 31 の内容に記 載されている範囲の中間のシーディング濃度から最適化を行ってください。

より良好なシーケンス QC のための低濃度のスパイクインによる PhiX コントロールにつきましては、 イルミナ社の推奨に従ってください。

| <b>Platform</b>        | <b>Run Type</b>               | <b>Read Length</b>             | <b>SBS Kit Configuration</b> | <b>Chemistry</b> | <b>Seeding</b><br><b>Concentration</b> |
|------------------------|-------------------------------|--------------------------------|------------------------------|------------------|----------------------------------------|
| HiSeg 2500             | <b>Rapid Run</b>              | $2 \times 100$ bp              | 200 Cycle Kit                | v <sub>2</sub>   | $9-10$ pM                              |
| HiSeg 2500             | <b>High Output</b>            | $2 \times 100$ bp              | 4×50 Cycle Kits              | v3               | $9-10$ pM                              |
| HiSeg 2500             | High Output <sup>T</sup>      | $2 \times 100$ bp              | 250 Cycle Kit                | v4               | 12-14 pM                               |
| HiSeg 2000             | <b>All Runs</b>               | $2 \times 100$ bp              | 4×50 Cycle Kits*             | v3               | $6-9$ pM                               |
| HiSeg 2000             | <b>All Runs</b>               | $2 \times 100$ bp              | 250 Cycle Kit                | v4               | $8-12$ pM                              |
| MiSeg                  | <b>All Runs</b>               | $2 \times 100$ bp              | 300 Cycle Kit                | v <sub>2</sub>   | $9-10$ pM                              |
| MiSeq                  | <b>All Runs</b>               | $2 \times 75$ bp               | 150 Cycle Kit                | v3               | $12 - 16$ pM                           |
| <b>NextSeq 500/550</b> | <b>All Runs</b>               | $2 \times 100$ bp <sup>‡</sup> | 300 Cycle Kit                | v2.5             | $1.2 - 1.5$ pM                         |
| HiSeg 3000/4000        | <b>All Runs</b>               | $2 \times 100$ bp              | 300 Cycle Kit                | v1               | 230-240 pM                             |
| NovaSeq 6000           | <b>Standard Workflow Runs</b> | $2 \times 100$ bp <sup>‡</sup> | 300 Cycle Kit                | $\mathsf{v}1$    | 300-500 pM                             |
| NovaSeg 6000           | <b>Xp Workflow Runs</b>       | $2 \times 100$ bp <sup>+</sup> | 300 Cycle Kit                | v <sub>1</sub>   | 200-400 pM                             |

<span id="page-58-0"></span>表 31 イルミナ社キット選択ガイドライン

\* 1 つの 200 cycle kit では 8 bp の i7 と 10 bp の i5、Read1 と 2 を完全にシーケンスする十分量の試薬が 含まれません。必要に応じて 1 つの 200 cycle kit と 50 cycle kit を使用しリードを追加してください。

- † 解析のパイプラインに分子バーコード(i5)リードを含む場合は、HiSeq 2500 の High-output ランモード(v4 chemistry)でシーケンスしないでください。この条件での HiSeq 2500 でシーケンスすると分子バーコードの シーケンスクオリティが下がり、シーケンスデータの Q score が下がります。Read 1、Read 2、サンプルレベ ルインデックス(i7)リードのシーケンス性能には影響はありません。
- ‡ これらの platform には 300 Cycle Kit を使用してください。また、SureSelect Cancer All-In-One assay の translocation 検出で推奨されている 2x150 bp リード長のシーケンスにも対応します。

SureSelect Cancer All-In-One assay のシーケンスをセットアップする際は、さらに以下の内容を考慮し て下さい。

- ‧ Translocation 検出も含む All-In-One assay の場合、Agilent はリード長 2x100 bp 以上、望ましく は 2x150 bp の条件でペアリードシーケンスを実施することを強く推奨します。
- ‧ Agilent SureCall アプリケーション(v4.1)の All-In-One Analysis ワークフローでは、現在分子バー コードを用いての duplication リードの除去を行いません。従って、このワークフローで解析するサ ンプルに関しては特に 10-bp の i5 インデックスリードを取得する必要はありません。

4. マルチプレックスシーケンスのためのキャプチャ後サンプル調製

## <span id="page-59-0"></span>**STEP6.** シーケンスの開始とデータ解析

以下のガイドラインに従い SureSelect XT Low Input ライブラリのシーケンスセットアップと解析を実施してく ださい。

・ サンプルレベルインデックス (i7)には 8 bp のインデックスリードが必要です。i7 のインデックス塩 基配列情報については、p. 74 の表 43 と p.75 の表 44 をご参照ください。

#### SureSelect XT Low Input Index Primer の 8 bp のインデックス塩基配列は、 Agilent SureSelect XT システムのインデックスプライマー A01-H12 の 8 bp インデ ックス塩基配列とは異なります。 **CAUTION**

- ‧ 分子バーコード(i5)には 10 bp のインデックスリードが必要です。
- **NOTE SureCall (v4.1) All-In-One Analysis ワークフローを用いて SureSelect Cancer All-**In-One assay の解析を行う場合は、このワークフローには現在分子バーコードを用 いた解析が含まれていないため、本項目の内容を変更して i5 インデックスリードを取 得して解析する内容を省略することも可能です。
- ‧ HiSeq・NextSeq・NovaSeq プラットフォームでは、装置のユーザインターフェースからランのセット アップを行ないます。p.60 のガイドラインに従ってください。
- ‧ MiSeq プラットフォームでは、Illumina Experiment Manager (IEM)を用いてランのセットアップを行 ないます。p. 62- 65 に記載されている手順に従い、カスタムサンプルシートを作成します。
- ‧ 分子バーコード(i5)インデックスリードが含まれる I2 index ファイルを取得するには、別途.bcl から fastq ファイルへの変換が必要です。その方法については、HiSeq・NextSeq・NovaSeq については p.58、MiSeq については p.65 をご覧ください。
- ‧ リードをリファレンスゲノムに対してアラインメントする前に、リードからイルミナ社アダプター配列を 除去する必要があります。Agilent の SureCall ソフトウェアでその作業を行なうことができます。そ の情報については p.65 をご参照ください。

# 【**HiSeq**・**NextSeq**・**NovaSeq** プラットフォームによるシーケンスのランセットアップガイドライン】

装置のコントロールソフトウェアの画面からシーケンスのランセットアップを行ないます。以下は、HiSeq プラットフォームでの 100+100 bp のペアエンドシーケンスのランセットアップの例です。

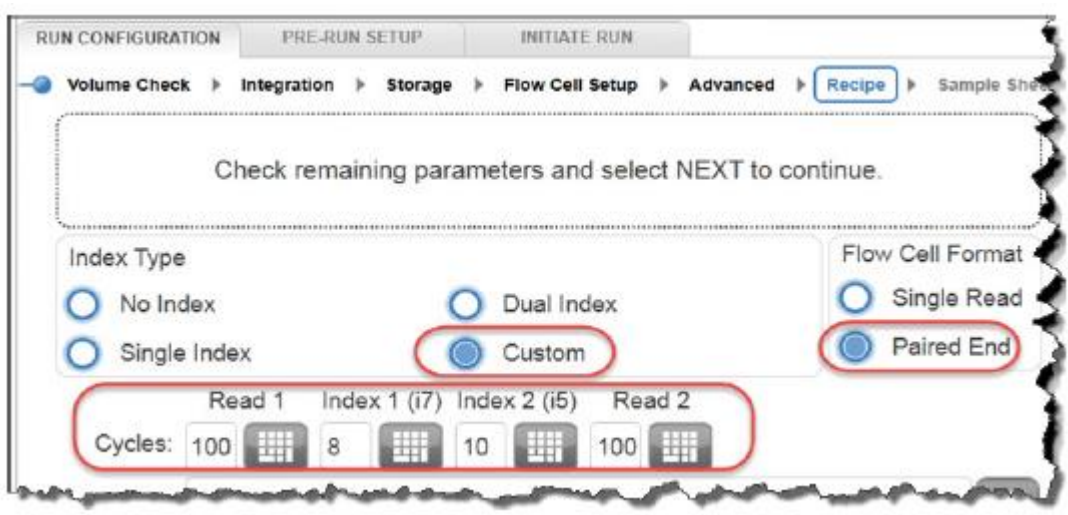

NextSeq・NovaSeq プラットフォームをお使いの場合は、Run Setup スクリーンで同じパラメータを確認 し、上記の HiSeq の例に示されている Cycles の設定を参考に、Read Length の項目に入力してくださ い。NextSeq・NovaSeq プラットフォームの Run Setup スクリーンの Custom Primers の項目では、全 ての primer(Read 1, Read 2, Index 1, Index 2)のチェックボックスを外します(選択しないでください)。

現在 BaseSpace では分子バーコードをインデックスリードとしてシーケンスすることをサポートしており ません。スタンドアローンモードで NextSeq のランを設定してください。

## 分子バーコードが含まれる **I2 FASTQ** ファイルの取得

分子バーコード(i5)インデックスリードが含まれる I2 index ファイルを取得するには、以下の2つの方法 のいずれかにより、別途.bcl を fastq に変換する必要があります。

## オプション1:**bcl2fastq** ソフトウェアで **base masking** とともに行う方法

Bcl2fastq ソフトウェアを用いて P5 分子バーコードを含む Index 2 fastq ファイルを作成するには、以下 の変更を加えイルミナ社の操作説明書に従って実施してください。

1. サンプルシートを使うことが必須です(オプションではありません)。サンプルシートにサンプルイン デックスの情報のみを追加します。I5\_Index\_ID と index2 カラムの内容は消去して分子バーコ ードの情報は含めません。

#### 4. マルチプレックスシーケンスのためのキャプチャ後サンプル調製

- 2. Mask-short-adapter-reads の数値を 0 にします。
- 3. Y\*, I8, Y10, Y\*(\*は実際のリード長、つまり RunInfo.xml ファイルのリード長と同じ数値を入力し ます)
- イルミナ社の bcl2fastq ソフトウェアを用いて fastq ファイルを作成するとき、必ず上記 に示したように sample sheet 中の index2 カラムの内容を消去してください。分子バー コードとして N10の文字を入力するのではなく、カラムのセルを空白にしてください。 Bcl2fastq ソフトウェアは、sample Sheet の index 配列中の N の文字を wildcard として 認識しないため、N を使用すると配列中の N 以外の文字とミスマッチを生じます。 **CAUTION**

#### オプション **2**:**Broad Institute Picard** ツールを使用する方法

Broad Institute Picard ツールを用いて P5 分子バーコードを含む Index 2 fastq ファイルを作成するに は、以下のステップに従ってください。

- 1. ExtractIlluminaBarcodes ツールを用いてバーコードを検索します。コマンドのサンプルセットを 以下に示します。(使用するコマンドとは設備ごとに異なることがあります) nohup java -jar picard.jar ExtractIlluminaBarcodes BASECALLS\_DIR=<sequencing\_run\_directory>/Data/Intensities/BaseCalls/ OUTPUT\_DIR=<br/>barcode\_output\_dir\_name> LANE=1 READ\_STRUCTURE=<read\_structure> BARCODE\_FILE=<barcode\_file> METRICS\_FILE=<metric\_file\_name> NUM\_PROCESSORS=<n>
- 2. IlluminaBaseCallsToFastq ツールを用いて、step 1 で出力された内容をもとに fastq ファイルを 作成します。コマンドのサンプルセットを以下に示します。(使用するコマンドとは設備ごとに異な ることがあります)

nohup java -jar picard.jar IlluminaBasecallsToFastq BASECALLS\_DIR=<sequencing\_run\_directory>/Data/Intensities/BaseCalls/ LANE=1 BARCODES\_DIR=<br/>barcode\_output\_dir\_name> READ\_STRUCTURE=<read\_structure> FLOWCELL\_BARCODE=<FCID> MACHINE\_NAME=<machine\_name> RUN\_BARCODE=<run\_number> ADAPTERS\_TO\_CHECK=PAIRED\_END NUM\_PROCESSORS=<n> READ\_NAME\_FORMAT=CASAVA\_1\_8 COMPRESS\_OUTPUTS=true MULTIPLEX\_PARAMS=<multiplex\_params\_file> IGNORE\_UNEXPECTED\_BARCODES=true TMP\_DIR=<temp\_directory\_location>

# 【**MiSeq** プラットフォームによるシーケンスのランセットアップガイドライン】

以下の手順に従い、Illumina Experiment Manager (IEM)ソフトウェアを用いてカスタム Sample Sheet を作成します。Sample Sheet を作成した後は、インデックス配列を手作業で、使用した各サンプルの SureSelect XT Low Input インデックスの配列に変更する必要があります。SureSelect XT Low Input システムのインデックス塩基配列につきましては、p.74 の表 43 と p.75 の表 44 を参照してください。

#### カスタム **Sample Sheet** のセットアップ

- 1. IEM ソフトウェア中で、以下の Workflow を選択し、MiSeq プラットフォームの Sample Sheet を作 成します。
	- ‧ Category から Other を選択
	- ‧ Application から FASTQ Only を選択
- 2. Workflow Parameters 画面上で、ラン情報を入力し、下図でハイライトしているキーとなるパラメー タが、下図の内容になっていることを確認します。

Library Prep Workflow の項目は、TruSeq Nano DNA を選択します。Index Adapters の項目は TruSeq DNA CD Indexes (96 Indexes)を選択します。アダプタートリミングに SureCall を使用して いるときは、FASTQ Only Workflow-Specific Setting の adaptor-trimming チェックボックスがデフ ォルトでは選択されているため、両方(下図赤で囲んだ部分)を外します。

もし TruSeq Nano DNA が Sample Prep Kit の項目にない場合は、代わりに TruSeq HT を選択 します。

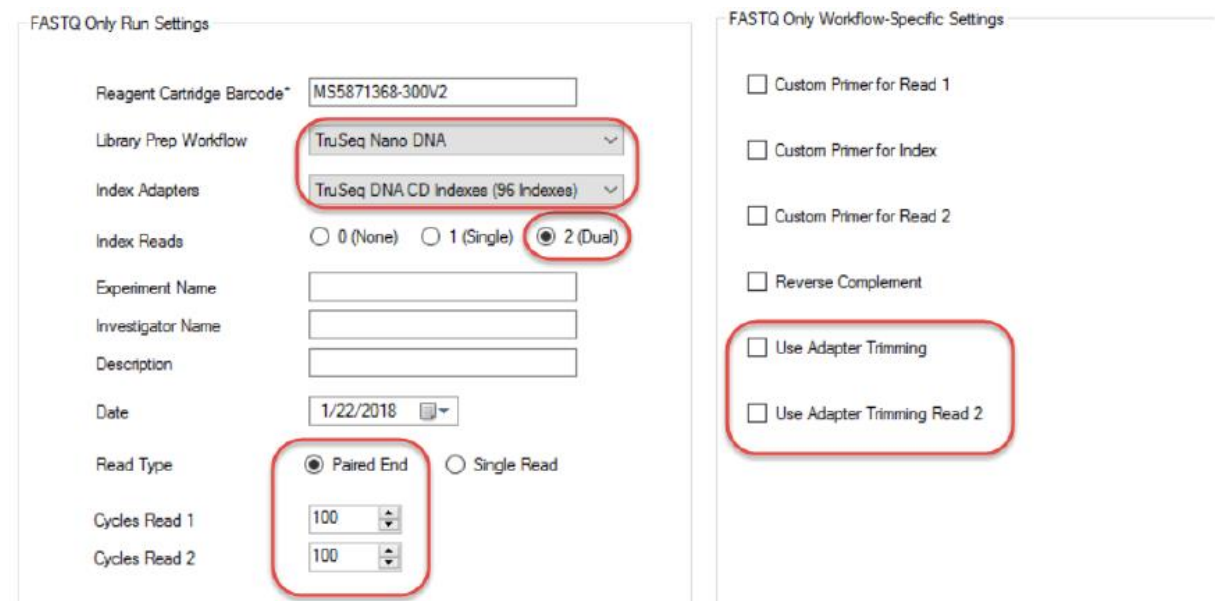

#### 4. マルチプレックスシーケンスのためのキャプチャ後サンプル調製

3. Sample Sheet Wizard を使用して、シーケンスする各サンプルの必要な情報を入力して、New Plate をセットアップします。I7 Sequence カラムには、各サンプルをいずれかの Illumina の i7 イン デックスに割り当てます。インデックスは後のステップで SureSelect XT Low Input インデックスに 変更します。

同様に、I5 Sequence カラムにも、いずれかの Illumina の i5 インデックスに割り当てます。インデ ックスは後のステップで分子バーコードとして入力内容を変更します。

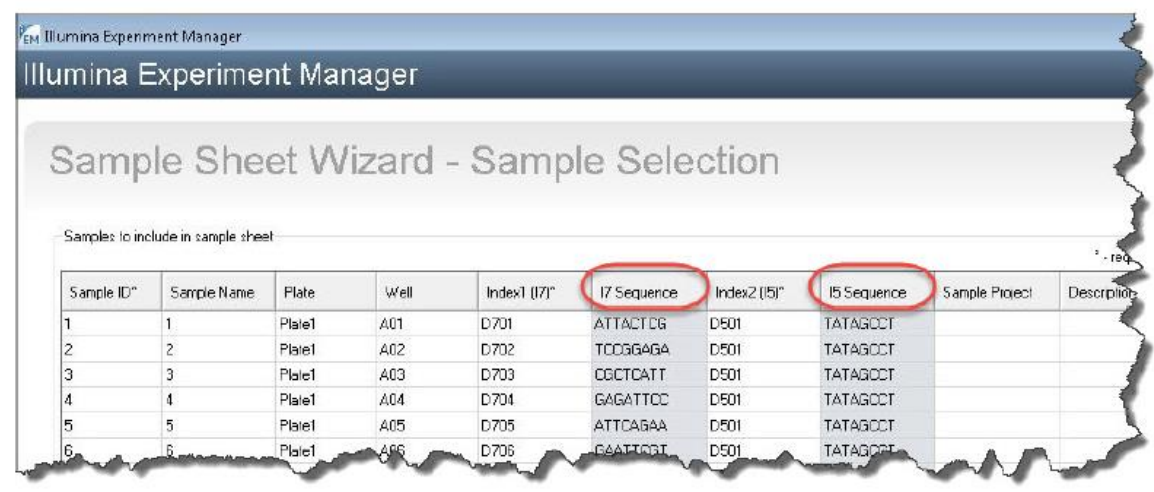

4. Sample sheet セットアップタスクを終了し、sample sheet file を保存します。

#### **SureSelect XT Low Input** のインデックスと分子バーコードを含めるための **Sample Sheet** の編集

- 1. Sample sheet ファイルをテキストエディターで開き、それぞれのサンプルについて、カラム 6-9 の i7、i5 のインデックス情報を変更します (図 15、黄色くハイライトされた部分)。
	- 6 番目の I7 Index ID カラムには、各サンプルに割り当てられた SureSelect XT Low Input の インデックス名を入力します。7 番目の index カラムには、適切な SureSelect XT Low Input の インデックス配列を入力します。SureSelect XT Low Input のインデックスの塩基配列について は、p.74 の表 43 と p.75 の表 44 をご覧ください。
	- · 8番目の I5 Index ID のカラムには、すべてのサンプルに対して「MolBC」と入力します。9番目 の index2 カラムには、すべてのサンプルに対して、10 塩基の分子バーコードとして、 「NNNNNNNNNN」を入力します。
	- **NOTE** Sample sheet を MiSeq Reporter ソフトウェアで使用して分子バーコードを含む I2 fastq ファイルを作成するときのみ (p.65 参照)、index2 カラムに N<sub>10</sub> の文字を入力し てください。イルミナ社の bcl2fastq ソフトウェアで sample sheet を用いる場合は N<sup>10</sup> の wildcard インデックス配列を含めないでください。(詳細は p.61 参照)

#### 図 15 MiSeq Reporter 用に変更を加えた後の MiSeq プラットフォームの Sample sheet

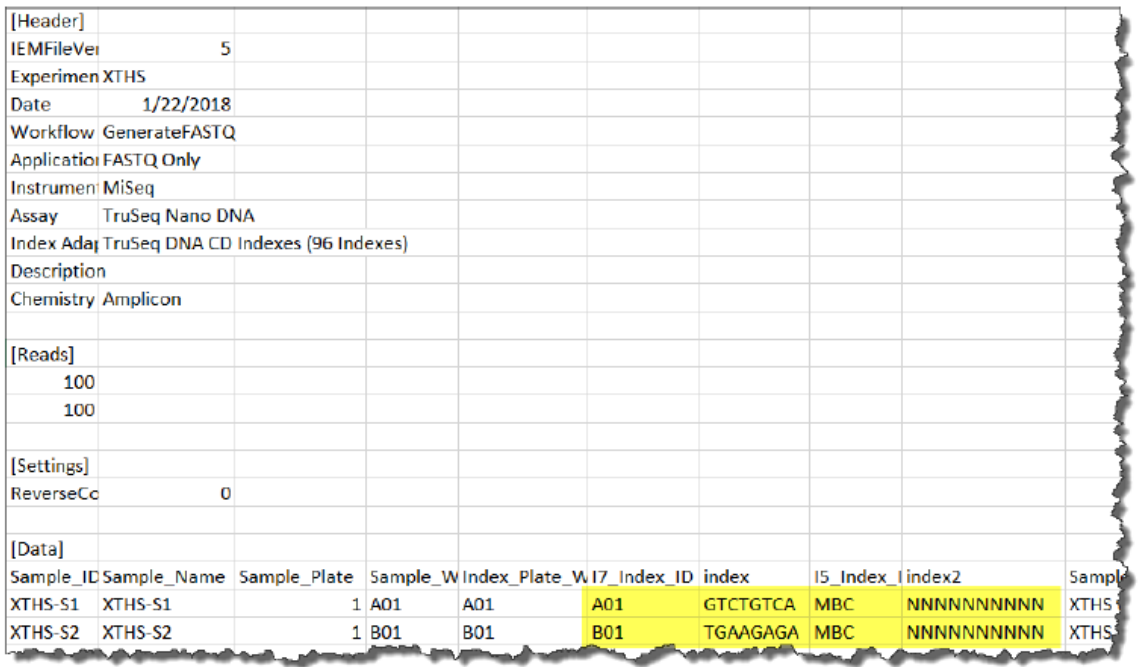

2. 編集した Sample Sheet を MiSeq でランを行うために適切な場所に保存します。

#### 4. マルチプレックスシーケンスのためのキャプチャ後サンプル調製

#### **I2 FASTQ** ファイルを取得するための **MiSeq Reporter** ソフトウェアの設定の変更

デフォルトでは MiSeq Reporter ソフトウェアは Index リードの fastq ファイルを出力する設定になってお りません。MiSeq Reporter を用いて分子バーコードを含む fastq I2 index ファイルを作成するには、最 初に MiSeq で SureSelect XT Low Input ライブラリのシーケンスを行う前に、ソフトウェアの設定を以 下の内容のとおり変更してください。一度変更すると、その設定は保存されますので、次のランでは再設 定する必要はありません。

この設定を変更するには、MiSeq Reporter.exe.config ファイルを開き、<appSetting>タグの下に、 <add key="CreateFastqForIndexReads" value="1"/>という 1 文を追加します。この変更を反映するた めに、装置を再起動してください。

**NOTE** SureSelect XT Low Input ライブラリのシーケンス以外に同じ装置を用いている場 合は、configuration file は<add key="CreateFastqForIndexReads" value="0"/>と 変更する必要があり、また他のシーケンスを行う前には再起動する必要があります。

> MiSeqDx プラットフォームをご使用の場合、MiSeq Reporter の設定を変更するため に、装置を research モードに変更してご使用ください。もし、research モードへの変 更が可能でない装置の場合、dual boot configuration に対応したシステムへアップ グレードが必要な可能性があります。

> p.58 の HiSeq と NextSeq プラットフォームのための I2 fastq ファイルの取得の方法 は、MiSeq プラットフォームにも使用できます。

## 【データ解析リソース】

Agilent の SureCall NGS データ解析ソフトウェアは、SureSelect XT Low Input ライブラリから得られた シーケンスデータ解析を行うことができます (アダプタートリミング、リードのアラインメント、バリアントコ ール)。ソフトウェアは下記ウェブサイトよりダウンロード可能で、無償で使用できます。

[www.agilent.com/genomics/surecall](http://www.agilent.com/genomics/surecall)

もし他のアラインメントやダウンストリームの解析のパイプラインをお使いの場合、アジレントから Agilent Genomics NextGen Toolkit (AGeNT)を提供しています。これは、フレキシブルなコマンドラインインター フェースによる、Agilent SureCall の機能を有しており、今お使いのバイオインフォマティクスパイプライ ンと合わせてお使いいただけます。AGeNT は Java ベースのソフトウェアモジュールで、highsensitivity (HS) もしくは HS 以外のデータについて、アダプターや低クオリティ塩基のトリミングと、 duplicate リードの排除の機能を持ちます。このツールは、インハウスのバイオインフォマティクスのエキ スパートの方向けで、さらにこのモジュールは、特に十分なコンピュータインフラ環境下で、AGeNT のア ルゴリズムには関係ない様々な問題を解決するための IT サポートをお持ちの方へご使用をお願いして おります。アジレントからは AGeNT に関するサポートは限られていますので、Agilent SureCall ソフト ウェアのご使用がお勧めです。アジレントは、AGeNT と組み合わせたアップストリーム/ダウンストリーム のサードパーティーの解析ツールは保証しておりません。このツールにつきまして、詳細は [www.genomics.agilent.com](http://www.genomics.agilent.com/) 上、AGeNT のページをご覧ください。

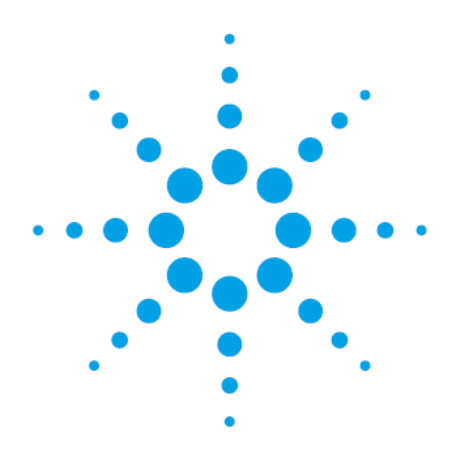

# **5. Appendix: FFPE** 由来 **DNA** サンプルの 使用

FFPE 由来 DNA [サンプルのためのプロトコル変更](#page-68-0) 68 FFPE [サンプルの品質確認](#page-68-1) 6[8](#page-69-0) FFPE [サンプルにおけるシーケンスアウトプットの推奨](#page-69-0) 69

この章では、FFPE サンプルからの DNA を用いる際、その分解度に基づいてプロトコルを一部変更す る内容をまとめています。

# <span id="page-68-0"></span>**FFPE** 由来 **DNA** サンプルのためのプロトコル変更

FFPE サンプルをお使いの際に、プロトコルに変更を加える内容[を表](#page-68-2) 32 に示します。

#### <span id="page-68-2"></span>表 32 FFPE サンプルのためのプロトコル変更内容一覧

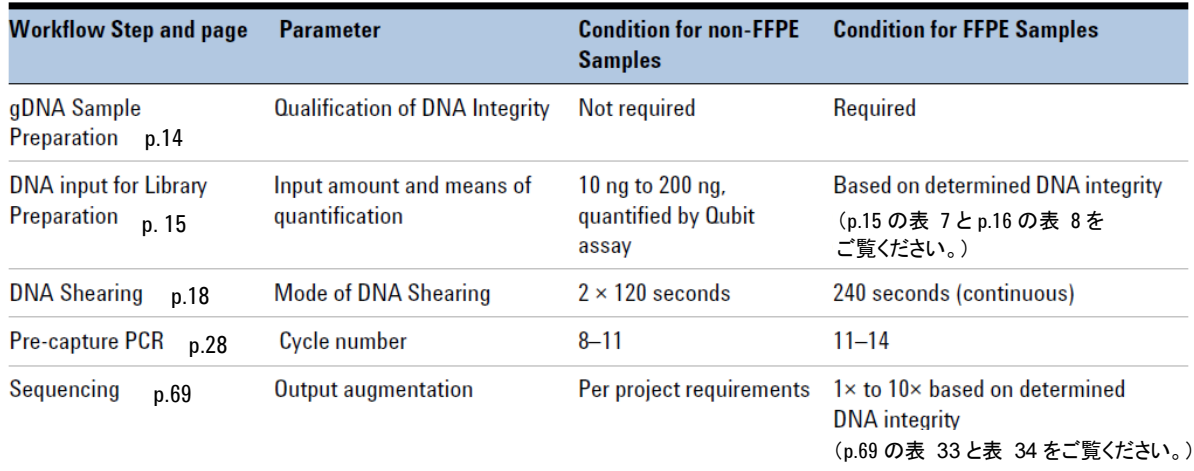

# <span id="page-68-1"></span>**FFPE** サンプルの品質確認

DNA の分解度は Agilent NGS FFPE QC Kit もしくは Agilent 4200 TapeStation/2200 TapeStation シ ステムと Genomic DNA ScreenTape を用い確認できます。

Agilent NGS FFPE QC Kit は、qPCR ベースのアッセイにより DNA サンプルの分解度を確認します。こ のキットを用いて確認することにより、結果として、サンプル中の増幅可能な DNA の量を正確に測定す ることができ、インプット DNA の量を調整することができます。また、得られた ΔΔCq DNA 分解スコア を元に、他のプロトコル変更内容を決定します。

Agilent 4200 TapeStation/2200 TapeStation システムでは、Genomic DNA ScreenTape アッセイと組 み合わせて、電気泳動により DNA Integrity Number (DIN) の値を算出することができ、インプット DNA 量やその他のプロトコル上の変更内容を決定します。

<span id="page-69-0"></span>5.Appendix: FFPE 由来 DNA サンプルの使用

# **FFPE** サンプルにおけるシーケンスアウトプットの推奨

分解していない DNA サンプルを用いて、研究目的にあった必要なシーケンスアウトプット量を決定した 後、以下のガイドラインを参考にして FFPE DNA サンプルで必要な追加シーケンスアウトプット量を決定 してください。

#### **ΔΔCq** で品質を確認したサンプルの場合:

ΔΔCq DNA 分解スコアで品質を確認している場合は[、表](#page-69-1) 33 のガイドラインをご参照ください。例えば、 ワークフローにおいて必要とされるカバレッジを得るためには、分解していない DNA サンプルで 100 Mb のアウトプットが必要な場合、ΔΔCq DNA が 1 の FFPE サンプルで、同程度のカバレッジを得るために は、200-400 Mb のシーケンスアウトプットが必要となります。

<span id="page-69-1"></span>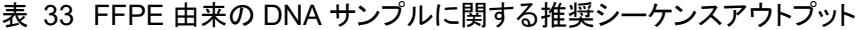

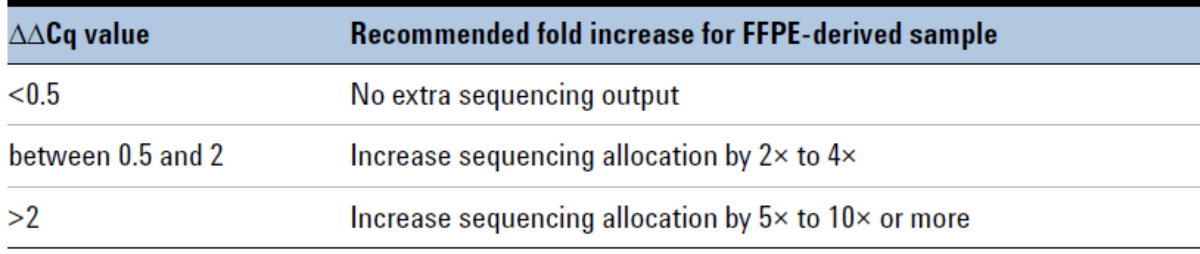

#### **DIN** で品質を確認したサンプルの場合:

Genomic DNA ScreenTape アッセイの DIN の値で品質を確認している場合は[、表](#page-69-2) 34 のガイドラインを ご参照ください。例えば、ワークフローにおいて必要とされるカバレッジを得るためには、分解していない DNA サンプルで 100 Mb のアウトプットが必要な場合、DIN が 4 の FFPE サンプルで、同程度のカバレ ッジを得るためには、200-400 Mb のシーケンスアウトプットが必要となります。

<span id="page-69-2"></span>表 34 FFPE 由来の DNA サンプルに関する推奨シーケンスアウトプット

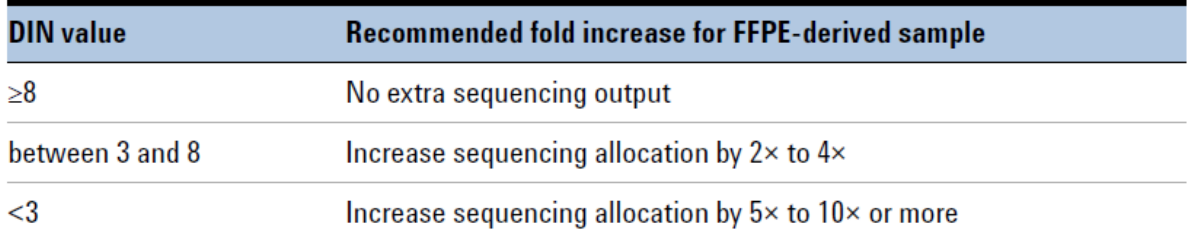

## 6. リファレンス

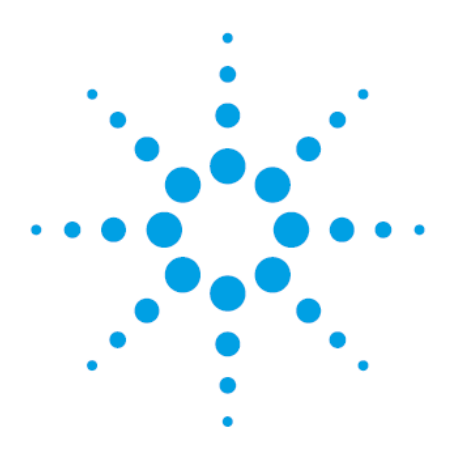

# **6.** リファレンス

[キット内容](#page-71-0) 7[1](#page-74-0) [SureSelect XT Low Input](#page-74-0) インデックスの塩基配列 7[4](#page-76-0) [トラブルシュートガイド](#page-76-0) 7[6](#page-79-0) [クイックリファレンス](#page-79-0) 79

この章では、キットに含まれている試薬内容、インデックス配列、トラブルシュート情報、プロトコルのクイ ックリファレンス、などリファレンス情報について記載しています。

# <span id="page-71-0"></span>6. リファレンス

# キット内容

SureSelect XT Low Input Reagent には以下の内容が含まれています。

# 表 35 SureSelect XT Low Input Reagents Index 1-96 [G9703A] (96 反応)

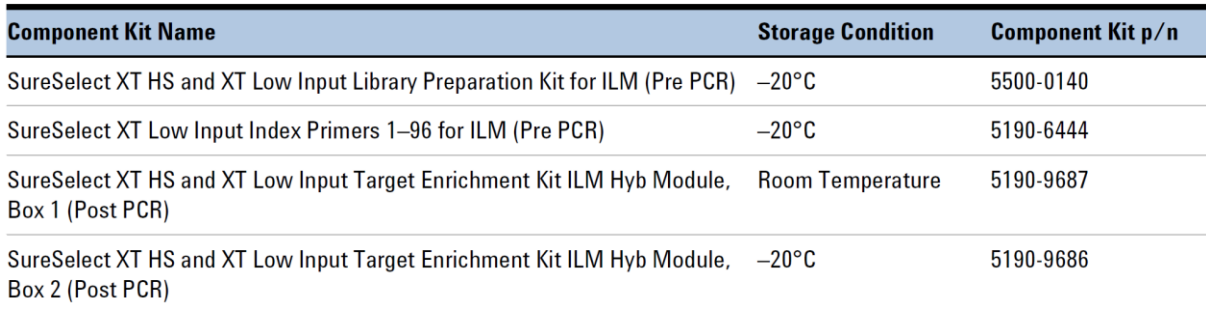

## 表 36 SureSelect XT Low Input Reagents Index 97-192 [G9703B] (96 反応)

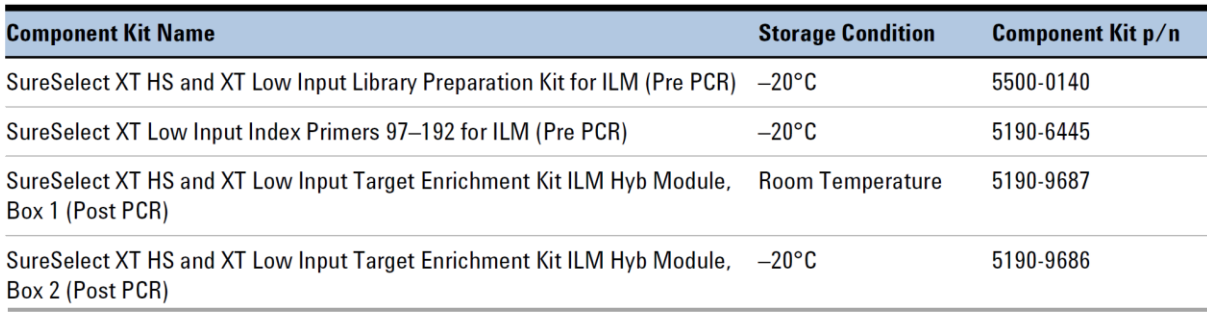
表 [35](#page-71-0)~表 36 の表中内容物の、試薬コンテンツを以下に示します。

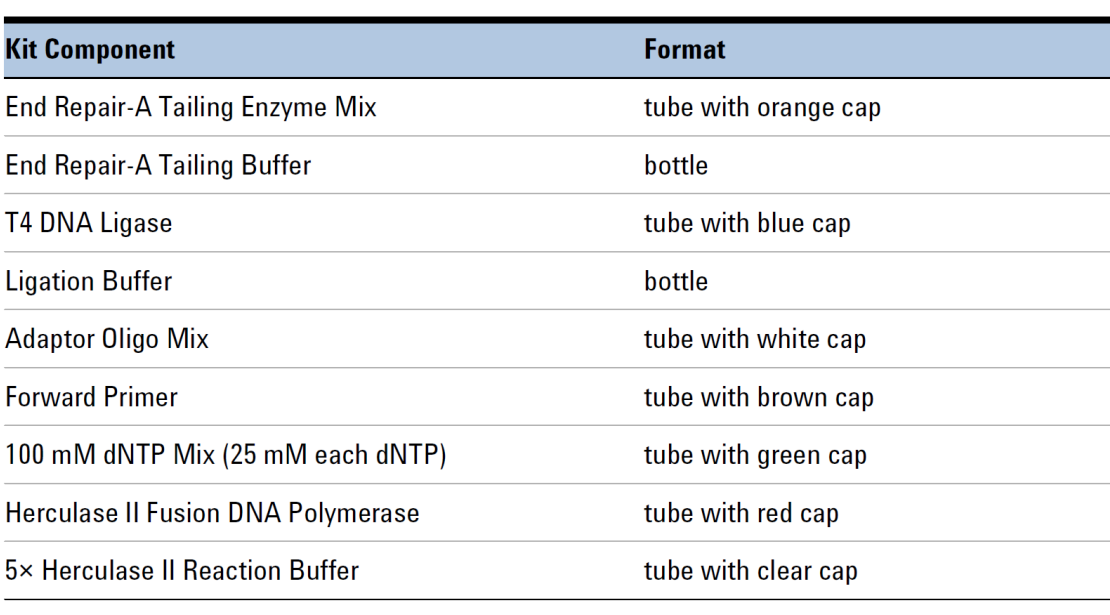

表 37 SureSelect XT Low Input Library Preparation Kit (Pre PCR) の内容

### 表 38 SureSelect XT Low Input Index Primers Kit (Pre PCR) の内容

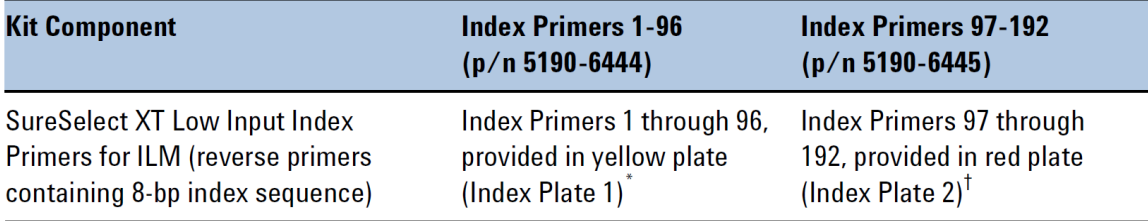

\* インデックス配列については、p.74 の表 43 をご覧ください。

† インデックス配列については、p.75 の表 44 をご覧ください。

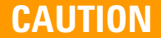

SureSelect XT Low Input Index Primer は 1 回分ずつが含まれています。ライブラ リのクロスコンタミネーションを防ぐために、各ウェルは1つのライブラリ調製反応に 使用してください。残った溶液を繰り返し実験に使用しないでください。

## 表 39 Target Enrichment Kit, ILM Hyb Module Box 1 (Post PCR) の内容

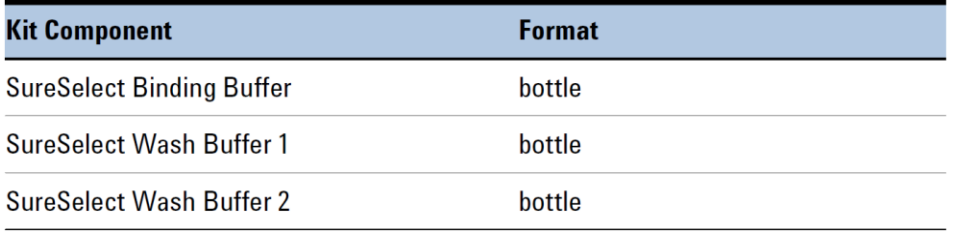

# 6. リファレンス

表 40 SureSelect XT Low Input Target Enrichment Kit, ILM Hyb Module box 2 (Post PCR) の内容

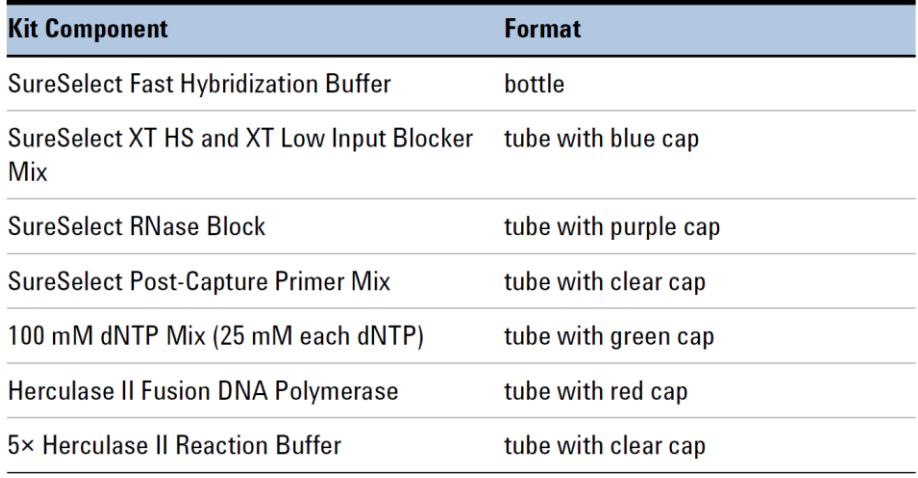

# 表 41 SureSelect XT Low Input Index Primer 1-96 (黄色いプレート、Index Plate 1)の プレート上の位置

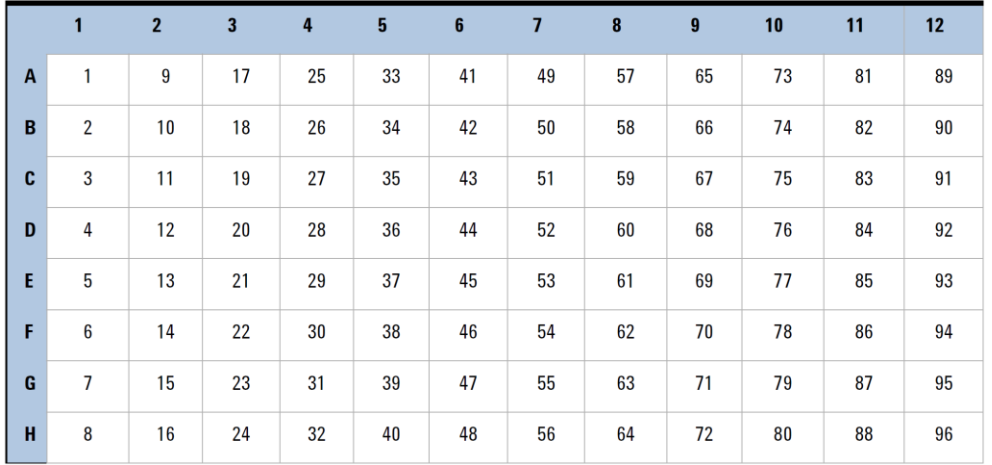

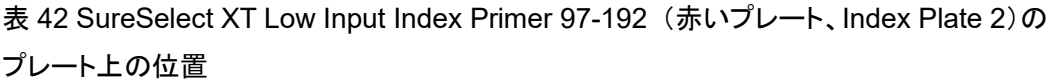

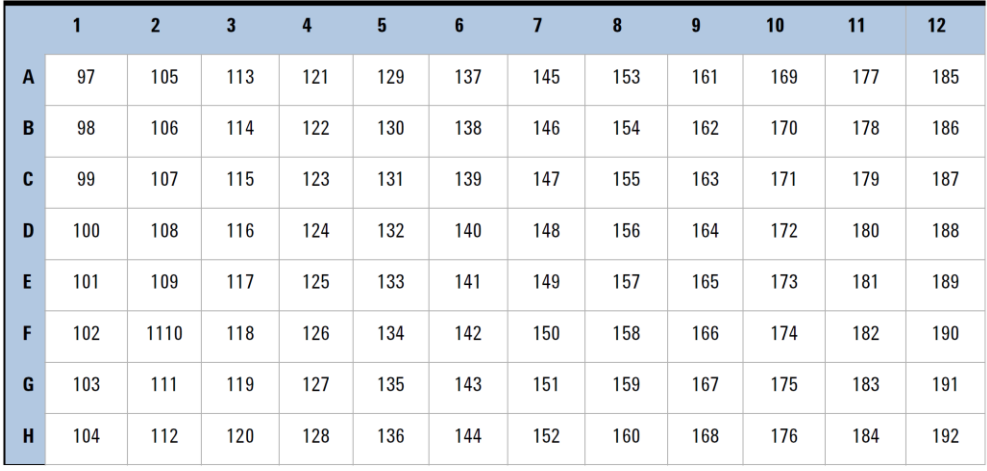

# **SureSelect XT Low Input** インデックスの塩基配列

各インデックスは 8 塩基です。8 塩基のインデックスを用いたライブラリのシーケンスのランセットアップ に必要な内容につきましては、p.59 をご覧ください。

表 43 SureSelect XT Low Input インデックス 1-96 (黄色い 96 ウェルプレート)(Index Plate 1)

| Index | Well             | <b>Sequence</b> | <b>Index</b> | Well            | <b>Sequence</b> | <b>Index</b> | Well             | <b>Sequence</b> | <b>Index</b> | Well            | <b>Sequence</b> |
|-------|------------------|-----------------|--------------|-----------------|-----------------|--------------|------------------|-----------------|--------------|-----------------|-----------------|
| 1     | A01              | <b>GTCTGTCA</b> | 25           | A04             | CCGTGAGA        | 49           | A07              | ATGCCTAA        | 73           | A10             | ACAGCAGA        |
| 2     | <b>B01</b>       | TGAAGAGA        | 26           | <b>B04</b>      | <b>GACTAGTA</b> | 50           | <b>B07</b>       | <b>ATCATTCC</b> | 74           | <b>B10</b>      | AAGAGATC        |
| 3     | C <sub>01</sub>  | <b>TTCACGCA</b> | 27           | C <sub>04</sub> | <b>GATAGACA</b> | 51           | C <sub>07</sub>  | <b>AACTCACC</b> | 75           | C10             | CAAGACTA        |
| 4     | <b>D01</b>       | AACGTGAT        | 28           | <b>D04</b>      | <b>GCTCGGTA</b> | 52           | <b>D07</b>       | <b>AACGCTTA</b> | 76           | D <sub>10</sub> | AAGACGGA        |
| 5     | E01              | <b>ACCACTGT</b> | 29           | <b>E04</b>      | GGTGCGAA        | 53           | E07              | CAGCGTTA        | 77           | E10             | GCCAAGAC        |
| 6     | <b>F01</b>       | <b>ACCTCCAA</b> | 30           | <b>F04</b>      | AACAACCA        | 54           | F <sub>07</sub>  | <b>CTCAATGA</b> | 78           | F10             | CTGTAGCC        |
| 7     | G01              | ATTGAGGA        | 31           | G04             | CGGATTGC        | 55           | G <sub>07</sub>  | <b>AATGTTGC</b> | 79           | G10             | CGCTGATC        |
| 8     | H <sub>0</sub> 1 | ACACAGAA        | 32           | H <sub>04</sub> | <b>AGTCACTA</b> | 56           | H <sub>0</sub> 7 | CAAGGAGC        | 80           | H <sub>10</sub> | CAACCACA        |
| 9     | A02              | GCGAGTAA        | 33           | A05             | <b>AAACATCG</b> | 57           | A08              | <b>GAATCTGA</b> | 81           | A11             | <b>CCTCCTGA</b> |
| 10    | <b>B02</b>       | <b>GTCGTAGA</b> | 34           | <b>B05</b>      | <b>ACGTATCA</b> | 58           | <b>B08</b>       | GAGCTGAA        | 82           | <b>B11</b>      | <b>TCTTCACA</b> |
| 11    | C <sub>02</sub>  | <b>GTGTTCTA</b> | 35           | C <sub>05</sub> | <b>CCATCCTC</b> | 59           | C <sub>08</sub>  | <b>GCCACATA</b> | 83           | C11             | GAACAGGC        |
| 12    | D <sub>0</sub> 2 | <b>TATCAGCA</b> | 36           | <b>D05</b>      | GGAGAACA        | 60           | <b>D08</b>       | <b>GCTAACGA</b> | 84           | D11             | <b>ATTGGCTC</b> |
| 13    | E02              | TGGAACAA        | 37           | <b>E05</b>      | CGAACTTA        | 61           | <b>E08</b>       | GTACGCAA        | 85           | E11             | AAGGACAC        |
| 14    | F <sub>02</sub>  | <b>TGGTGGTA</b> | 38           | <b>F05</b>      | <b>ACAAGCTA</b> | 62           | <b>F08</b>       | <b>TCCGTCTA</b> | 86           | F11             | <b>ACACGACC</b> |
| 15    | G02              | <b>ACTATGCA</b> | 39           | G05             | CTGAGCCA        | 63           | G08              | CAGATCTG        | 87           | G11             | ATAGCGAC        |
| 16    | H <sub>02</sub>  | <b>CCTAATCC</b> | 40           | H <sub>05</sub> | <b>ACATTGGC</b> | 64           | H <sub>08</sub>  | AGTACAAG        | 88           | H11             | CCGAAGTA        |
| 17    | A03              | AGCAGGAA        | 41           | A06             | CATACCAA        | 65           | A09              | AGGCTAAC        | 89           | A12             | <b>CCTCTATC</b> |
| 18    | <b>B03</b>       | <b>AGCCATGC</b> | 42           | <b>B06</b>      | CAATGGAA        | 66           | <b>B09</b>       | CGACTGGA        | 90           | <b>B12</b>      | AACCGAGA        |
| 19    | C <sub>03</sub>  | <b>TGGCTTCA</b> | 43           | C <sub>06</sub> | <b>ACGCTCGA</b> | 67           | C <sub>09</sub>  | CACCTTAC        | 91           | C12             | GATGAATC        |
| 20    | <b>D03</b>       | CATCAAGT        | 44           | <b>D06</b>      | <b>CCAGTTCA</b> | 68           | D <sub>09</sub>  | CACTTCGA        | 92           | D <sub>12</sub> | GACAGTGC        |
| 21    | <b>E03</b>       | <b>CTAAGGTC</b> | 45           | <b>E06</b>      | <b>TAGGATGA</b> | 69           | E09              | GAGTTAGC        | 93           | E12             | CCGACAAC        |
| 22    | <b>F03</b>       | <b>AGTGGTCA</b> | 46           | <b>F06</b>      | CGCATACA        | 70           | F <sub>09</sub>  | <b>CTGGCATA</b> | 94           | F12             | AGCACCTC        |
| 23    | G03              | AGATCGCA        | 47           | G06             | AGAGTCAA        | 71           | G09              | AAGGTACA        | 95           | G12             | <b>ACAGATTC</b> |
| 24    | H <sub>03</sub>  | <b>ATCCTGTA</b> | 48           | <b>H06</b>      | <b>AGATGTAC</b> | 72           | H <sub>09</sub>  | CGACACAC        | 96           | H12             | <b>AATCCGTC</b> |

# 6. リファレンス

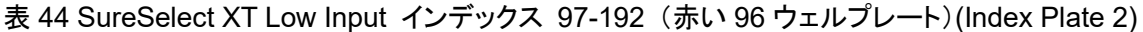

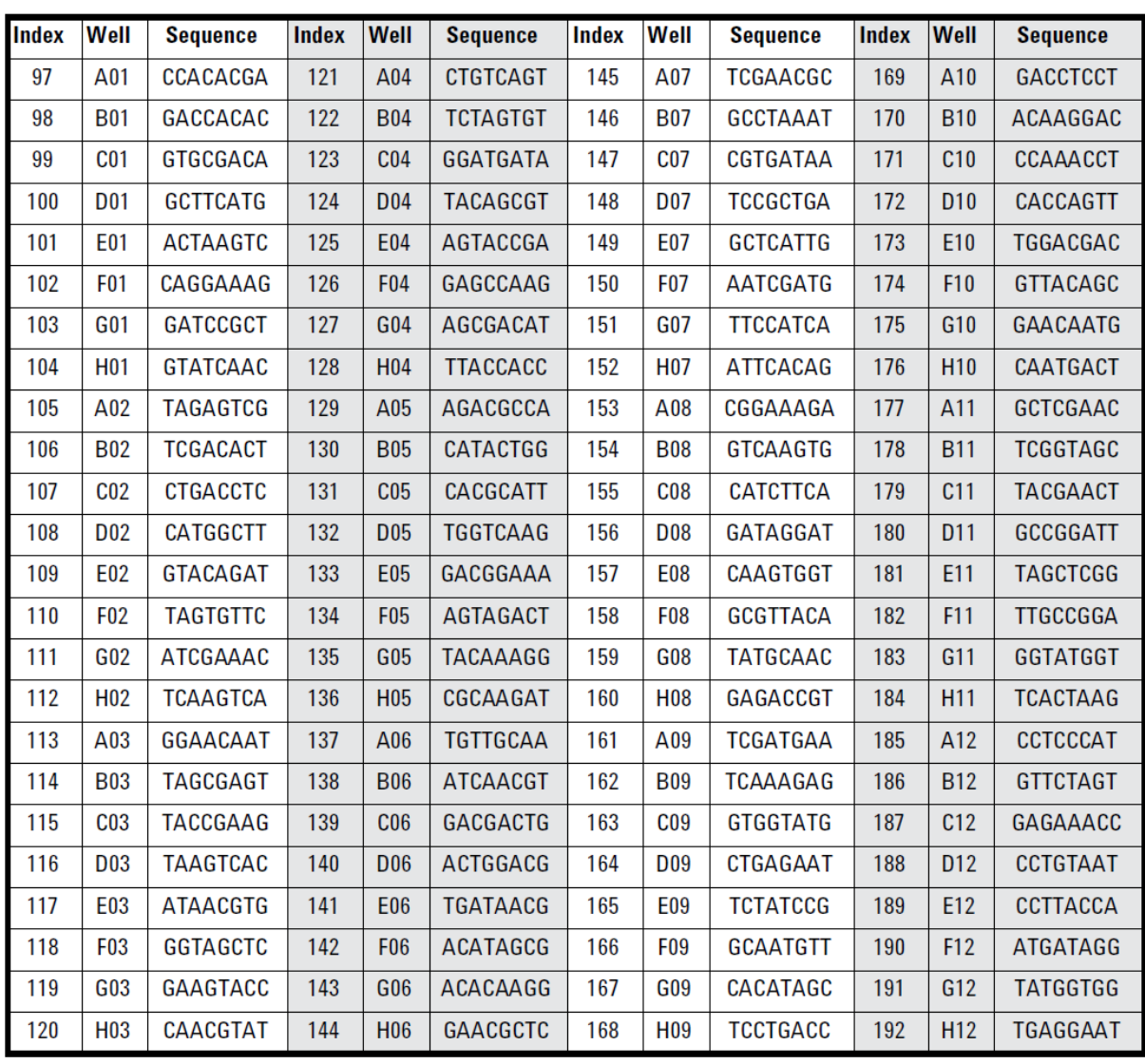

# トラブルシュートガイド

#### サンプルから **DNA** 精製する時に **DNA** の収量が少ない

- ✓ gDNA の精製の際、サンプルを過剰に加えると収量が低くなるときがあります。gDNA 精製プロトコ ルでの、各組織種の推奨量に従って調製してください。
- ✓ 組織サンプルの溶解が gDNA 精製の間に最適な条件でなされていない可能性があります。56℃で の Proteinase K による分解反応中、20-30 分ごとに分解反応溶液を静かにピペッティングしなが ら、溶液中の組織の塊の存在を確認しながらサンプルの溶解の状況を調べます。もし 56℃ 1 時間 のインキュベーション後にも組織の塊が存在する場合、Proteinase K 10 μL をさらに追加し定期的 な攪拌を行い溶解の状況を確認しながら、56℃のインキュベーションを続けます(追加分、2 時間ま で)。サンプル中に組織の塊が見られなくなりましたら、サンプルを室温にうつし、その他のサンプル の溶解がおわるまで室温においておきます。ただし、過剰な分解反応は避けてください。室温に戻 した後、各サンプルは、2 時間以内にプロトコルの次のステップに進んでください。また、56℃のイン キュベーションを 3 時間以上行わないでください。

### キャプチャ前のライブラリの収量が低い

- ✓ ライブラリ調製のプロトコルには、粘性の高いバッファや酵素液について、最適な性能を得るために 推奨とする溶解・温度管理・ピペッティング・混合の特異的な説明が記載されております。反応を行 う際は、プロトコルに記載されているすべての内容に従って実施してください。
- ✓ Ligation Master Mix は、使用する前、必ず 30-45 分間室温に置いてください(p.21 参照)。
- ✓ PCR サイクル数は最適化が必要な場合があります。再度、そのサンプルについてはキャプチャ前 PCR 反応のサイクル数を 1~2 サイクル増やし、ライブラリ調製を試してください。ただし、収量の 低いサンプルについて、電気泳動図 (electropherogram)中に高分子量のピーク (>500 bp)が確 認される場合、その DNA は増幅過多である可能性が示唆されます。そのサンプルについては、キ ャプチャ前 PCR のサイクル数を 1~3 サイクル減らしてください。
- ✓ FFPE 組織サンプルを含む、分解しているサンプルから調製した DNA は、過度に分解している場 合や、ライブラリ調製を阻害するような修飾をうけている場合があります。Agilent NGS FFPE QC Kit を使用して、サンプル中の増幅可能な DNA の量を精密に測定してインプットする DNA の量を 調整してください。
- ✓ 固層可逆固定法 (SPRI)による精製ステップに不具合がある可能性があります。精製に用いてい る AMPure XP ビーズの使用期限をご確認ください。ビーズの保存や操作の条件は、製造元推奨 の内容に従ってください。使用前は必ず 30 分以上室温においてください。SPRI の操作では、新し く調製した 70%エタノールを使用してください。
- ✓ SPRI 精製ステップでの DNA の溶出が不完全である可能性があります。サンプル溶出の前の AMPure XP ビーズを過剰に乾燥させないでください。

#### 6. リファレンス

### **End Repair-A Tailing Buffer** 中に固形物が確認される

溶液を高速のボルテックスミキサにて混合し、固形物を溶解してください。始めに溶解したときに固形 物があっても性能には影響しませんが、その後よく混合して固形物を溶解してからお使いください。

#### 得られたキャプチャ前ライブラリの断片長が想定より長い

- 断片化の条件が最適ではない可能性があります。分解していない高品質の DNA については、必 ずプロトコルに記載されているとおり、遠心・ボルテックスミキサ含めて 2 段階で断片化を実施して ください。
- ✓ microTUBE フィラメント中に泡が入っていると断片化が不完全になることがあります。最初の断 片化工程の前に必ず microTUBE を 30 秒遠心して、泡が入っていないことを確認してください。

## 得られたキャプチャ前ライブラリの断片長が想定より異なる

- ✓ FFPE DNA のキャプチャ前のライブラリには、インプット DNA 中のターゲット断片長より短い DNA の影響により、短いサイズのものが含まれることがあります。
- ✓ SPRI 精製における DNA の断片長による選別は、サンプルと AMPure XP ビーズとが正しい比 率で存在している状況で実施されていることに依存しています。精製ステップでビーズを分注する ときは、ビーズを均等な色の均一な状態になるまでよく混合し、p.30 のキャプチャ前の精製ステッ プで推奨されている容量を必ず分注してください。

## 得られたキャプチャ前ライブラリの **QC** で低分子量のアダプターダイマーピークが検出される

- 想定されるピーク以外に、低分子量のピークがあることは、ライブラリ中にアダプターダイマーが 存在している可能性を示唆しています。p.33~35 の図と同程度にアダプターダイマーの割合が低 い場合は、次のターゲットエンリッチのステップに進んでも問題ありません。それ以上にアダプター ダイマーが含まれている場合は、キャプチャ前のライブラリの収量を低下させる可能性があります。 アダプターダイマーが多く存在する場合は、アダプターライゲーションの工程が p.22 に記載され ている内容で実施されているかどうか確認してください。特に、Ligation Master Mix をサンプルと 混合してから、その後 Adaptor Oligo Mix を混合する点に注意してください。Ligation Master Mix と Adaptor Oligo Mix を同時にサンプルに入れてはいけません。
- ✓ 全ゲノムシーケンス(本プロトコルを含めサポート外)のためには、アダプターダイマーピークが存 在するサンプルは、追加で SPRI精製の実施を推奨します。その際は、サンプルを Nuclease-free water で 50 μL に希釈して、p.30 に記載されている SPRI 精製操作を行ってください。

## キャプチャ後ライブラリの収量が低い

- ✓ PCR のサイクル数の最適化が必要な場合があります。キャプチャ後 PCR サイクル数を 1~2 サ イクル増やし、ライブラリ調製とターゲットエンリッチを再度実施してください。
- ✓ キャプチャライブラリに要因がある可能性があります。使用しているキャプチャライブラリのチュー ブや Certificate of Analysis に記載されている使用期限を確認してください。保存および取り扱い については、推奨される内容に従ってください。Capture Library Hybridization Mix solution は、 p.40 の内容にて、使用する直前に調製してください。また、キャプチャライブラリを含む溶液は長 時間室温に置かないでください。

## 得られたキャプチャ後ライブラリの断片長が想定より異なる

✓ SPRI 精製における DNA の断片長による選別は、サンプルと AMPure XP ビーズとが正しい比 率で存在している状況で実施されていることに依存しています。精製ステップでビーズを分注する ときは、ビーズを均等な色の均一な状態になるまでよく混合し、p.49 のキャプチャ後の精製ステッ プで推奨されている容量を必ず分注してください。

### シーケンスの結果で **on-target%**が低い

- ✓ ハイブリダイゼーション後の洗浄の stringency が想定より低いことが考えられます。洗浄操作は 記載されているとおりに実施してください。その際特に、SureSelect Wash Buffer 2 による洗浄に おける下記に示した点にご留意ください。
	- ・ SureSelect Wash Buffer 2 が 70℃に予め温められていること (p.43 参照)
	- ・ 洗浄中はサンプルが 70℃で保たれていること (p.43 参照)
	- ・ 洗浄中は、ピペッティングとボルテックスミキサでビーズが均一な状態に混合されていること (p.43 参照)
- ✓ ハイブリダイゼーションの際、ハイブリダイゼーション反応液を室温に晒す時間を最小にしてくださ い。混合して戻すステップ (p.41 の step [8](#page-41-0) と [9](#page-41-1))でサンプルの温度を 65℃に保てるように、ボルテ ックスとチューブやプレートのスピンダウンのための遠心装置は、極力サーマルサイクラの近くに おいてください。

### シーケンスの結果で **AT-**ドロップアウトが高く **uniformity of coverage** が低い

✓ AT-ドロップアウトが高いことは、ハイブリダイゼーションの条件が厳し過ぎて、AT-rich なターゲット を求められるカバレッジレベルが得られなかったことが考えられます。ハイブリダイゼーションでの サーマルサイクラプログラムについて、Segment 4 と 5 のハイブリ温度を 65℃から 62.5℃もしく は 60℃に下げて (p.38 [の表](#page-38-0) 20 参照)、再度低い stringency の条件でハイブリダイゼーションを 行います。

# クイックリファレンス

略語を用いたプロトコルステップのまとめを以下に示しました。チェックリストとして等、適宜ご利用くださ い。試薬の混合内容や装置設定など、プロトコル全工程の詳細に慣れるまでは p. 13-66 を必ずご覧く ださい。

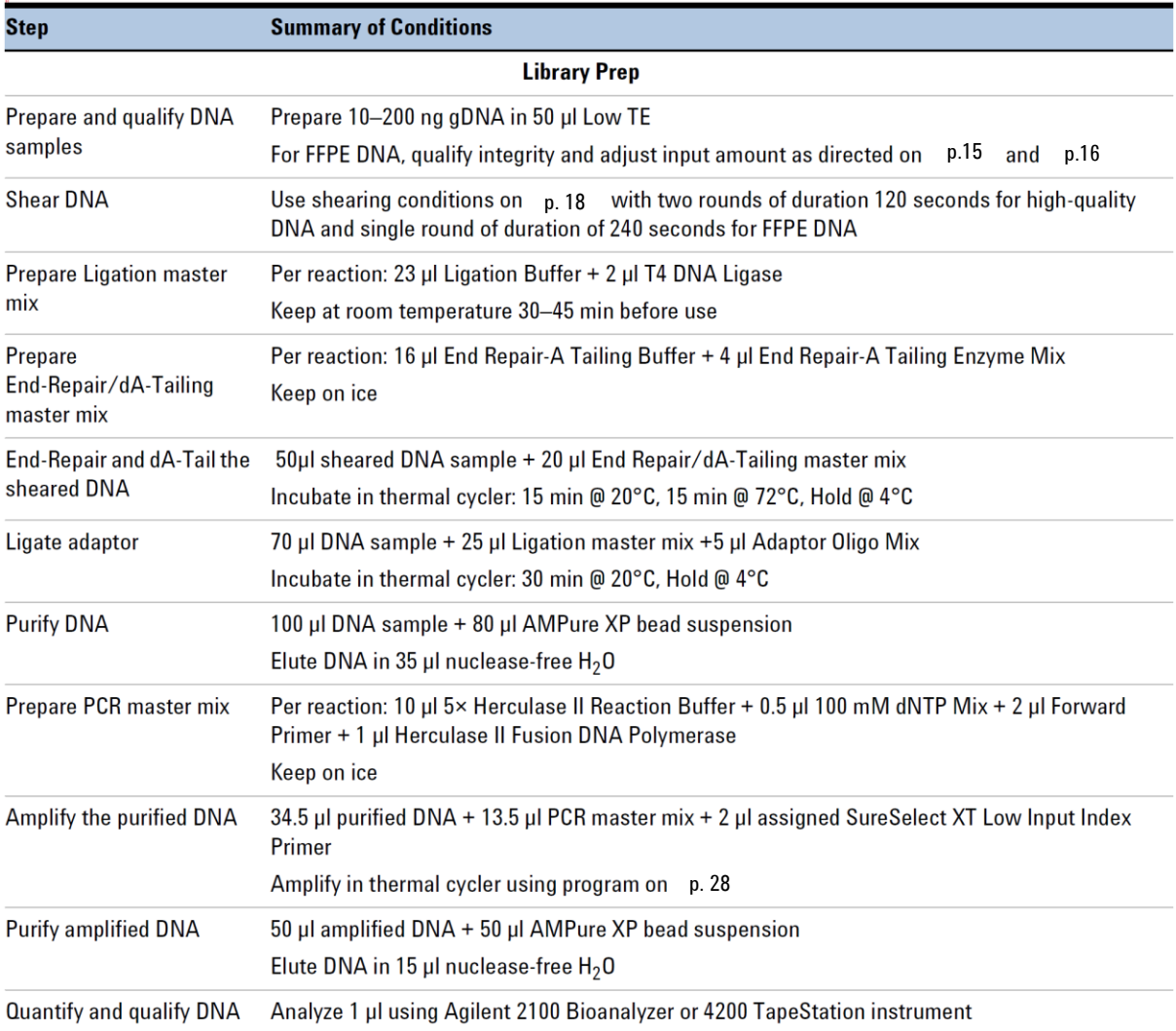

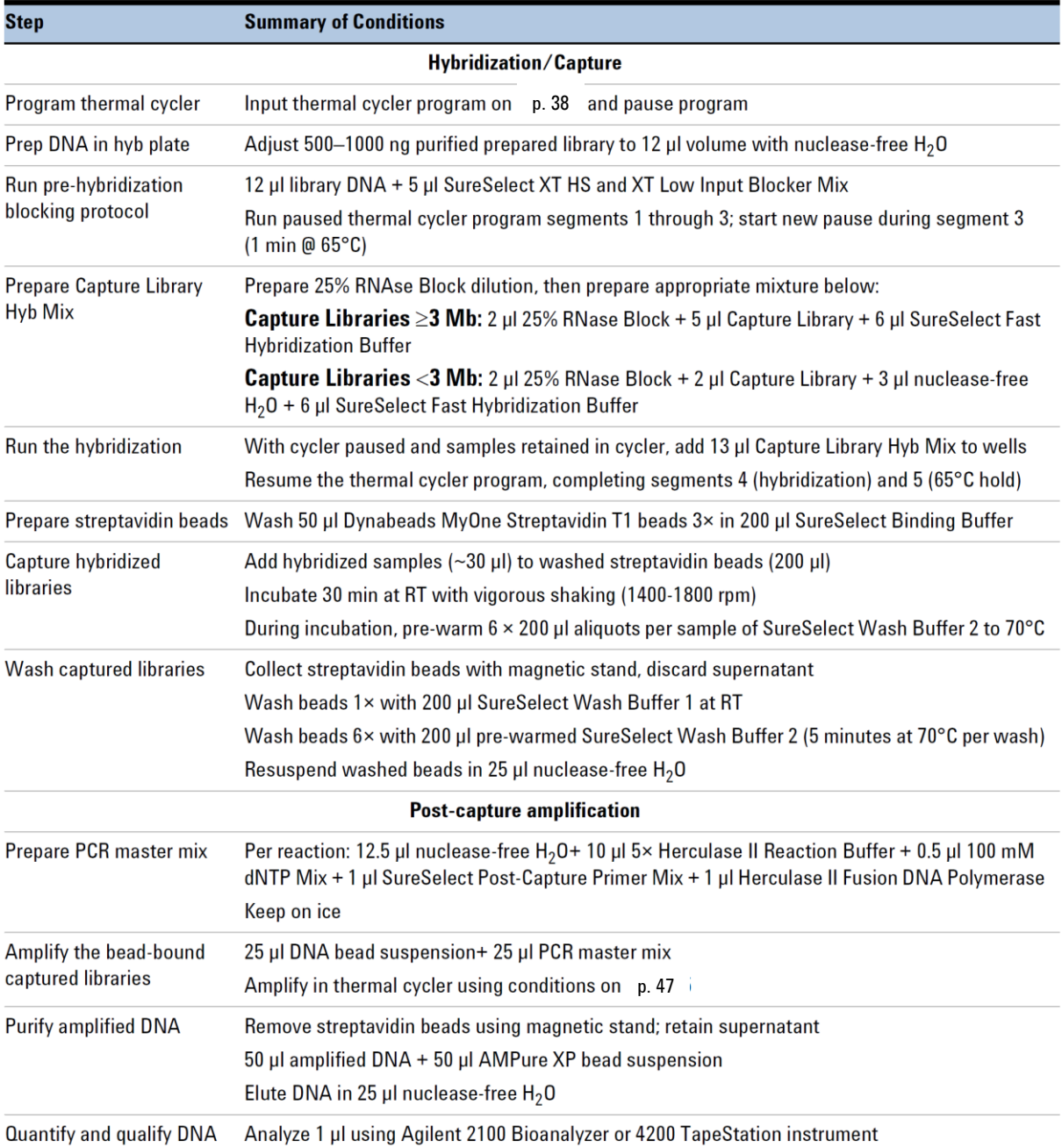

Copyright Agilent Technologies 2015

すべての権利は留保されています。著作権法で認められている場合を除き、本書を許可なく複製、改 作、翻訳することは禁止されています。

本和文プロトコルの版権は全て Agilent Technologies, Inc.が所有しています。

## ご注意

本書に記載した内容は、予告なしに変更することがあります。

本書は、内容について細心の注意をもって作成いたしましたが、万一ご不審な点や誤り、記載もれ等、

お気づきの点がございましたら当社までお知らせください。

当社では、下記の項目を補償の対象から除外いたします。

ユーザの誤った操作に起因する機器などの損傷、性能上のトラブル、損害

本キットの本来の用途以外の使用に起因する機器などの損傷、性能上のトラブル、損害

本プロトコルに以外の方法または試薬を用いたことによる性能上のトラブル、損害。

## 分析結果に基づく損失

本書の内容の一部または全部を無断で複写、転載もしくは、他の言語に翻訳することは法律で禁止され ています。複写、転載などの必要が生じた場合は、当社にお問い合わせください。

本製品パッケージとして提供した本マニュアル、CD-ROM 等の媒体は本製品用にだけお使いください。

## 保証

本書に記載した内容は、予告なしに変更することがあります。

Agilent Technologies は、本品に関していかなる保証も行いません。これには暗黙の保証、または商品 性および特定目的への適合性が含まれますが、それらに限定されません。

Agilent Technologies は、本書に含まれている誤植、あるいは本品の性能、または使用に関する偶発 的ないし間接的な損害に関して責任を負いません。

SureSelectに関するサポートお問い合わせ窓口 Tel : 0120-477-111

E-mail: email\_japan@agilent.com

\*SureSelectのテクニカルな質問と明示ください。

\*価格、納期等のご質問は担当営業にご連絡ください。